Т. В. Алышева В. Б. Лабутин В. А. Лабутина

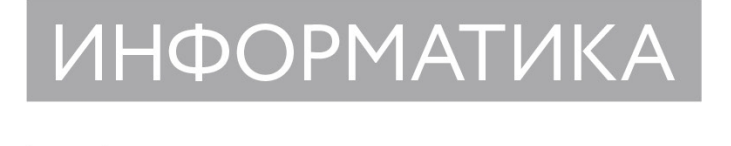

7 класс

Методическое пособие для учителя

Москва «Просвещение» 2024

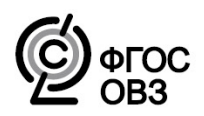

УДК 376.5.016:004 ББК 74.5 А55

#### **Алышева, Татьяна Викторовна.**

Информатика : 7-й класс: методическое пособие для учителя / Т. В. Алышева, В. Б. Лабутин, В. А. Лабутина. — Москва : Просвещение, 2024. — 146, [1] с. А55

### ISBN 978-5-09-118096-1.

Данное пособие является сопровождением учебно-методического комплекта «Информатика» (авторы Т. В. Алышева, В. Б. Лабутин, В. А. Лабутина) для обучающихся с ограниченными возможностями здоровья 7 класса, осваивающих содержание предметной области «Математика» в соответствии с требованиями адаптированной основной общеобразовательной программы образования обучающихся с умственной отсталостью (интеллектуальными нарушениями).

Составной частью методических рекомендаций является пример рабочей программы с описанием содержания курса, личностных и предметных результатов обучения и тематическим планированием.

Пособие адресовано педагогам, обеспечивающим реализацию требований адаптированной основной общеобразовательной программы образования обучающихся с умственной отсталостью (интеллектуальными нарушениями), а также студентам дефектологических факультетов.

> **УДК 376.5.016:004 ББК 74.5**

**ISBN 978-5-09-118096-1** © АО «Издательство «Просвещение», 2024 © Художественное оформление. АО «Издательство «Просвещение», 2024 Все права защищены

## **Содержание**

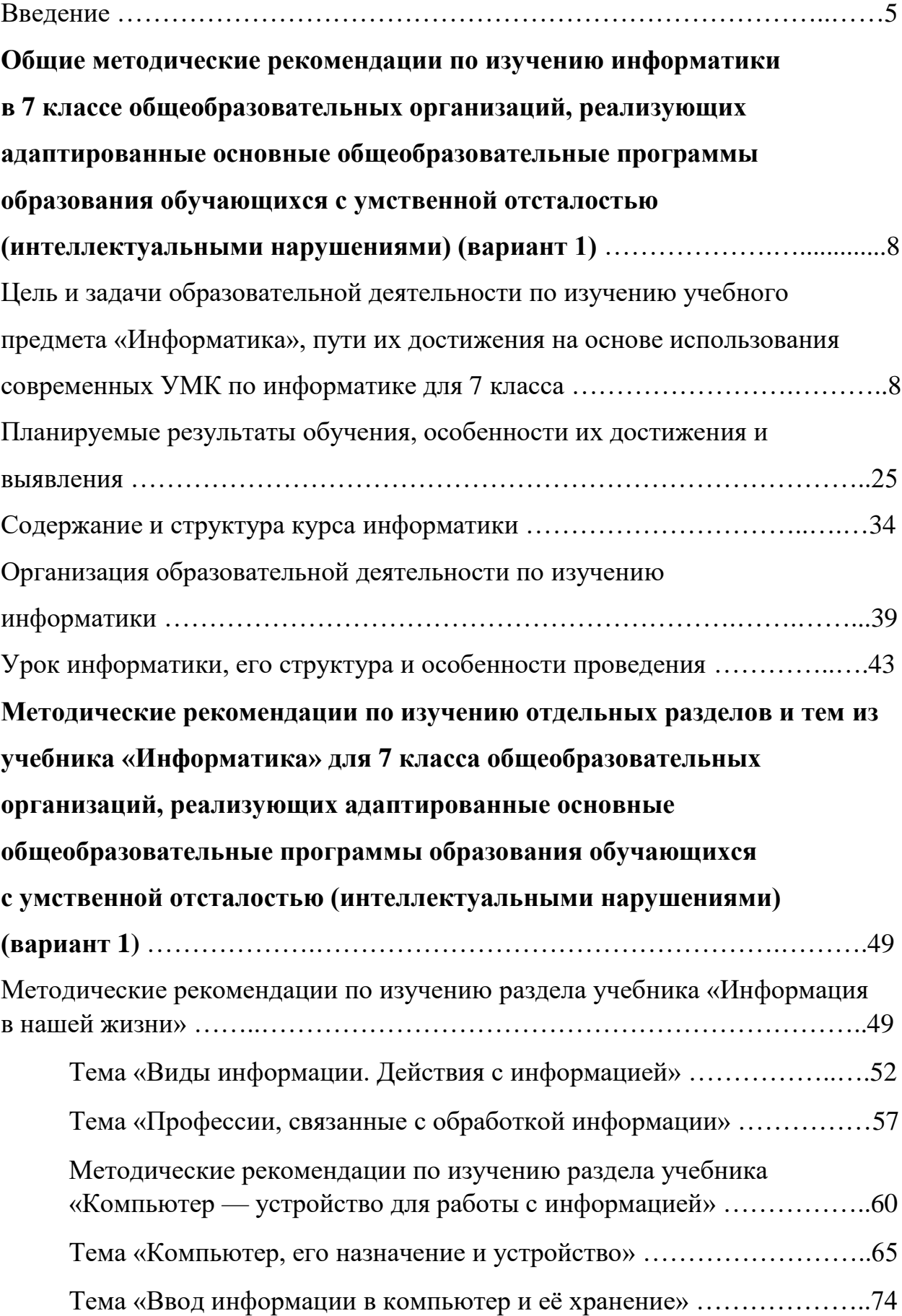

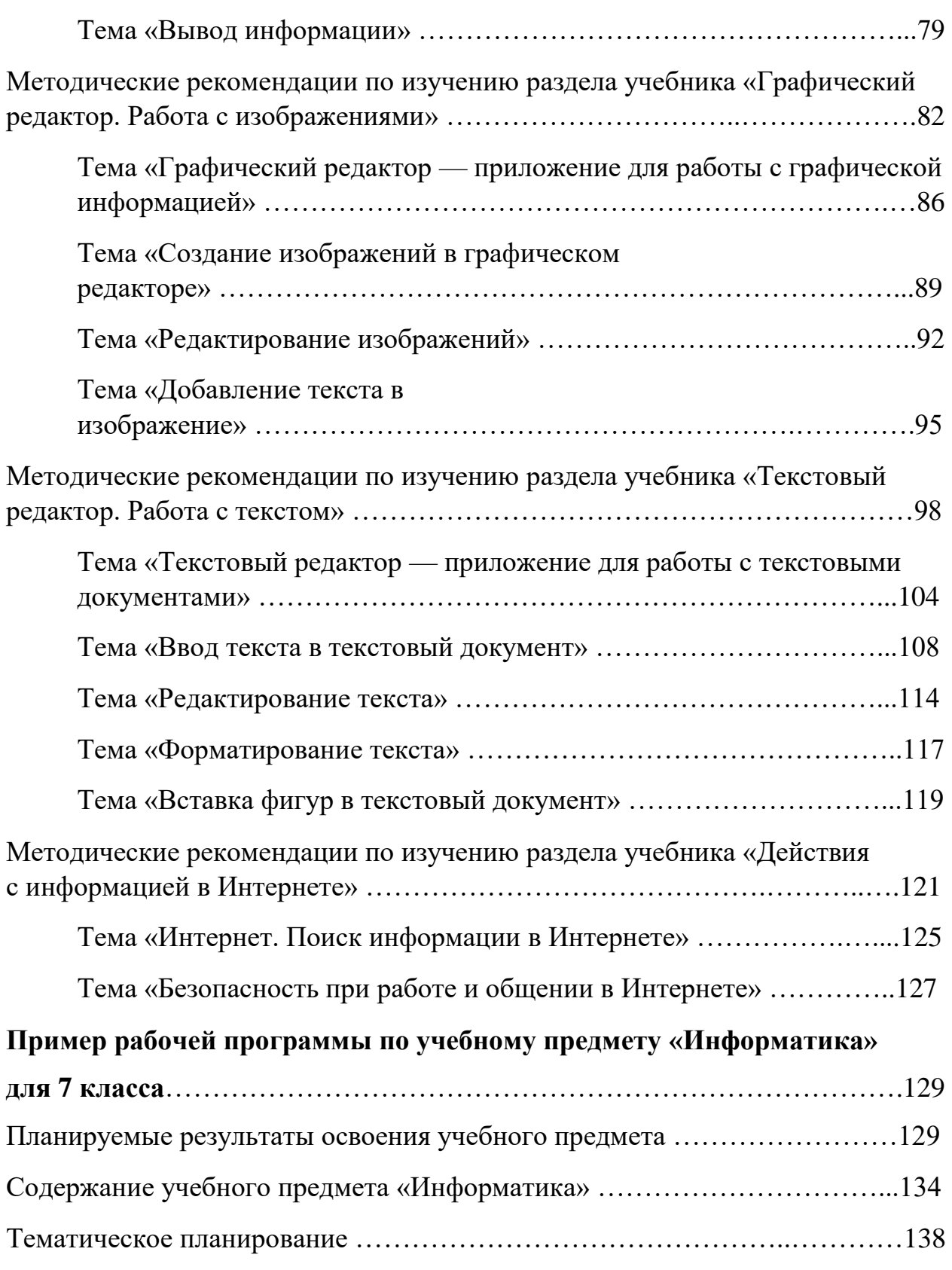

#### **Введение**

Методические рекомендации, представленные в данном пособии, раскрывают содержание и особенности организации образовательной деятельности по достижению планируемых результатов освоения адаптированной основной общеобразовательной программы (далее — АООП) (вариант 1) по учебному предмету «Информатика» в 7 классе в соответствии с ФГОС образования обучающихся с умственной отсталостью (интеллектуальными нарушениями). В пособии содержится также пример рабочей программы, разработанной на основе требований федеральной адаптированной основной общеобразовательной программы образования обучающихся с умственной отсталостью (интеллектуальными нарушениями)<sup>1</sup> (далее — ФАООП УО), которая поможет учителю в проектировании системы уроков по информатике в 7 классе.

Пособие адресовано педагогам, осуществляющим обучение детей с лёгкой умственной отсталостью (интеллектуальными нарушениями) на основе УМК по информатике, в состав которого входит учебник информатики для 7 класса авторов Т. В. Алышевой, В. Б. Лабутина, В. А. Лабутиной<sup>2</sup> (далее — учебник) и разработанное в комплекте с ним учебное пособие «Информатика. 7 класс. Проверочные работы» автора Т. В. Алышевой<sup>3</sup>.

При разработке учебника, учебного пособия и примера рабочей программы были учтены типологические особенности обучающихся с лёгкой умственной отсталостью, которые определяют специфику процесса их образования.

Психолого-педагогические особенности обучающихся с лёгкой умственной отсталостью (интеллектуальными нарушениями) проявляются

1

 $1$  Федеральная адаптированная основная общеобразовательная программа образования обучающихся с умственной отсталостью (интеллектуальными нарушениями).

<sup>2</sup> Т. В. Алышева, В. Б. Лабутин, В. А. Лабутина. Информатика: 7-й класс: учеб. для общеобразоват. организаций, реализующих адаптированные основные общеобразовательные программы. — М.: Просвещение, 2024.

<sup>3</sup> Т. В. Алышева. Информатика: 7 класс. Проверочные работы: учеб. пособие, разработанное в комплекте с учебником для общеобразоват. организаций, реализующих адаптированные основные общеобразовательные программы. — М.: Просвещение, 2024.

прежде всего в недоразвитии познавательных интересов, снижении познавательной активности. Для всех детей указанной категории характерно существенное недоразвитие словесно-логического мышления, нарушение восприятия, памяти, внимания, воображения, речи. Отмечаются специфические трудности в осуществлении таких мыслительных операций, как обобщение, классификация, конкретизация, сравнение, анализ, синтез, аналогия и т. д.

Типологические и индивидуальные особенности познавательной деятельности обучающихся с лёгкой умственной отсталостью существенно затрудняют формирование у них знаний и умений, в том числе по информатике, базовых учебных действий, жизненных компетенций. Однако нужно отметить, что организация учебной деятельности с учётом особых образовательных потребностей обучающихся с интеллектуальными нарушениями способствует коррекции их мыслительной деятельности, личностному развитию и реализации потенциальных возможностей детей.

Информатика как учебный предмет, который предусмотрен для изучения обучающимися с лёгкой умственной отсталостью при освоении АООП (вариант 1), существенно отличается от курса информатики, изучаемого нормотипичными детьми. Ставятся иные цели и задачи, направленные на формирование у обучающихся с интеллектуальными нарушениями доступных им представлений, знаний и умений, связанных с использованием компьютера и применением информационнокомпьютерных технологий (ИКТ) в самостоятельной жизни и в будущей профессиональной деятельности в условиях цифровой экономики. Это реализовано в примере рабочей программы, учебнике и разработанном в комплекте с ним учебном пособии для 7 класса прежде всего через тщательный отбор содержания курса информатики и его структурирования в соответствии с основными требованиями ФАООП УО (вариант 1). Система учебных заданий, представленная в учебнике, способствует выработке у обучающихся обобщённого представления об информации и доступных им практических умений, связанных с получением, обработкой, сохранением, передачей информации. Учебник ориентирован также на формирование у обучающихся базовых учебных действий и жизненных компетенций.

Пример рабочей программы по информатике для 7 класса, включённой в настоящее пособие, разработан на основе федеральной рабочей программы по учебному предмету «Информатика» (VII—IX классы) предметной области «Математика», входящей составной частью в ФАООП УО (вариант 1)<sup>4</sup>, и содержит:

1) планируемые результаты освоения учебного предмета (личностные, предметные);

2) содержание учебного предмета;

3) тематическое планирование.

1

Пример рабочей программы исходит из требований ФАООП УО (вариант 1) к содержанию учебного предмета «Информатика» на этапе обучения в 7—9 классах и планируемым предметным результатам освоения АООП по минимальному и достаточному уровню к моменту завершения обучения в 9 классе. На основе данного примера рабочей программы учитель должен разработать собственную рабочую программу курса информатики в 7 классе, где может учесть специфические особенности контингента своего класса и образовательной организации, в которой он работает.

В методических рекомендациях раскрываются особенности организации образовательной деятельности по изучению информатики в 7 классе обучающимися с лёгкой умственной отсталостью (интеллектуальными нарушениями) на основе указанного примера рабочей программы, учебника и разработанного в комплекте с ним учебного пособия, адресованных общеобразовательным организациям, реализующим АООП (вариант 1). Показана специфика изучения материала по каждому программному разделу, указанному в содержании рабочей программы, а также

<sup>4</sup> См. п. 23 федеральной адаптированной основной общеобразовательной программы образования обучающихся с умственной отсталостью (интеллектуальными нарушениями).

по каждой учебной теме из учебника; раскрыты особенности работы с учебником информатики и разработанным в комплекте с ним учебным пособием; показаны специальные приёмы обучения детей с лёгкой умственной отсталостью, которые исходят из особенностей их познавательной деятельности и практики их обучения. В помощь учителю в методических рекомендациях указаны планируемые предметные результаты по каждому программному разделу, которые даны дифференцированно по двум уровням (минимальному, достаточному).

Методические рекомендации, представленные в данном пособии, адресованы также учителям, осуществляющим образовательную деятельность по изучению информатики обучающимися с нарушениями слуха, зрения, опорно-двигательного аппарата, расстройствами аутистического спектра (РАС), у которых указанные нарушения сочетаются с лёгкой умственной отсталостью и обучение которых в соответствии с современными требованиями осуществляется на основе ФАООП УО.

# **Общие методические рекомендации по изучению информатики в 7 классе общеобразовательных организаций, реализующих адаптированные основные общеобразовательные программы образования обучающихся с умственной отсталостью (интеллектуальными нарушениями) (вариант 1)**

# **Цель и задачи образовательной деятельности по изучению учебного предмета «Информатика», пути их достижения на основе использования современных УМК по информатике для 7 класса**

В 7 классе впервые начинается изучение учебного предмета «Информатика», который в соответствии с ФГОС образования обучающихся с умственной отсталостью (интеллектуальными нарушениями) относится к предметной области «Математика».

В Пояснительной записке федеральной рабочей программы по учебному предмету «Информатика» (VII—IX классы) предметной области «Математика», входящей составной частью в ФАООП УО (вариант 1)<sup>5</sup>, указано, что в результате изучения курса информатики у обучающихся с лёгкой умственной отсталостью будут сформированы представления, знания и умения, необходимые для жизни и работы в условиях цифровой экономики; обучающиеся познакомятся с приёмами работы с компьютером и другими средствами информационно-компьютерных технологий (ИКТ), необходимыми для решения учебно-познавательных, учебно-практических, житейских и профессиональных задач.

В соответствии с этим весь курс информатики, изучаемый обучающимися с лёгкой умственной отсталостью, должен быть практикоориентированным, направленным на формирование доступных им умений и навыков пользования компьютером и ИКТ, умения применять полученные знания в практических ситуациях. Образовательная деятельность по изучению информатики должна способствовать коррекции и развитию познавательной деятельности, личностных качеств обучающихся с интеллектуальными нарушениями с учётом их типологических и индивидуальных особенностей, формированию жизненных компетенций.

Исходя из требований ФАООП УО (вариант 1), главная цель образовательной деятельности по изучению учебного предмета «Информатика» заключается в подготовке обучающихся с умственной отсталостью (интеллектуальными нарушениями) к самостоятельной жизни и трудовой деятельности.

В 7 классе целью образовательной деятельности по информатике является формирование у обучающихся с лёгкой умственной отсталостью первичных элементарных представлений, знаний и умений об информации и

1

<sup>5</sup> См. п. 23.1 федеральной адаптированной основной общеобразовательной программы образования обучающихся с умственной отсталостью (интеллектуальными нарушениями).

действиях с ней с применением компьютера и ИКТ, умении применять полученные знания для решения учебных и жизненных задач.

Задачи образовательной деятельности по изучению обучающимися с лёгкой умственной отсталостью учебного предмета «Информатика» в 7 классе следующие:

— **образовательные задачи:** формирование первичных элементарных представлений и умений, связанных с получением, обработкой, сохранением, передачей информации; умение применять полученные знания для решения доступных практических задач в учебной деятельности и в повседневной жизни;

— **коррекционные задачи:** коррекция недостатков познавательной деятельности и повышение уровня общего развития;

— **воспитательные задачи:** воспитание положительных качеств и свойств личности.

**Образовательные задачи** напрямую связаны с планируемыми предметными результатами и содержанием курса информатики в 7 классе, которые представлены в примере рабочей программы, содержащейся в настоящем пособии.

Основные образовательные задачи изучения информатики в 7 классе обучающимися с лёгкой умственной отсталостью состоят в следующем:

- сформировать первоначальные представления об информации разного вида и действиях с ней (получение, обработка, сохранение, передача);
- сформировать первоначальные представления о компьютере как устройстве для работы с информацией, его основных частях; знание и выполнение последовательности действий при начале и завершении работы с компьютером;
- выработать навыки безопасного поведения в компьютерном классе и безопасной работы с компьютером, бережного отношения к техническим устройствам;
- познакомить с файловой системой хранения информации в компьютере; выработать первоначальные умения по нахождению, открытию, закрытию, созданию файлов (файлов изображения, текстовых документов) и папок;
- сформировать элементарные представления о графическом и текстовом редакторе как приложениях для работы с графической и текстовой информацией, их основных инструментах;
- сформировать умение создавать изображение при помощи инструментов графического редактора, выполнять его редактирование;
- сформировать навыки ввода текста в текстовый документ, применяя правила набора текста, умение выполнить его редактирование и форматирование;
- сформировать умение записать элементарную информацию по учебным предметам, об окружающем мире и о себе самом в текстовом документе;
- сформировать элементарные представления об Интернете; знание и выполнение последовательности действий по поиску информации в Интернете; выработать умение формулировать поисковые запросы, связанные с изучаемыми учебными предметами; записывать (фиксировать) выборочную информацию с сайта в текстовом документе;
- познакомить с правилами безопасной работы и общения в Интернете; сформировать первоначальные навыки организации собственной безопасной деятельности в Интернете.

С целью реализации практико-ориентированной направленности курса информатики, изучаемого обучающимися с интеллектуальными нарушениями, в учебнике содержатся специально разработанные задания, тесно связанные с жизненным опытом детей, которые помогут им связать теоретические знания, получаемые на уроках информатики, с жизненными ситуациями, где эти знания могут быть применимы. Приведём примеры подобных заданий с выраженной практической направленностью.

**Задание 1.** Выполните указанные действия по передаче информации.

1) Передайте другому ученику звуковую информацию о том, как зовут ваших родителей или других родственников.

2) Передайте другому ученику текстовую информацию о вашем домашнем питомце или о животном, которое вам нравится.

3) Передайте другому ученику числовую информацию о том, сколько суток в текущем месяце, в следующем месяце.

4) Передайте другому ученику графическую информацию: нарисуйте на листе бумаги, какую новую одежду вы хотите приобрести.

**Задание 2.** Выполните нужные действия по получению указанной информации и её сохранению.

1) Получите числовую информацию о том, сколько суббот будет в октябре (используйте календарь).

Сохраните полученную информацию: запишите в тетрадь даты всех суббот в октябре.

2) Получите текстовую информацию о том, какая тема по информатике будет следующей (используйте содержание учебника по информатике).

Сохраните полученную информацию: запишите в тетрадь эту тему.

**Задание 3.** Прочитайте, какие действия на компьютере совершил каждый человек. Расскажите: какое действие с информацией было выполнено в каждом случае?

1) Миша прослушал песню на компьютере.

2) Костя посмотрел видеоклип на компьютере.

3) Егор перенёс фотографию, полученную по электронной почте, в альбом на компьютере.

4) Дима обрезал края на электронной фотографии любимого кота.

5) Учитель записал задание в электронный журнал.

6) Саша отправил маме фотографии школы по электронной почте.

*Примечание:* данное задание сопровождается иллюстраций, где в графически оформленной форме даются слова-«подсказки»: информацию получил, информацию сохранил, информацию обработал, информацию передал.

**Задание 4.** Ответьте на вопросы. Каждый ответ подтвердите, используя «Правила безопасной работы с компьютером» в начале учебника.

Вопросы:

1) Куда можно положить тетрадь для записи информации: на клавиатуру или рядом с клавиатурой?

2) Можно ли поставить рюкзак на системный блок?

3) Если нужно сделать так, чтобы монитор компьютера в компьютерном классе стал ближе расположен к тебе, как правильно это сделать: придвинуть ближе к себе монитор или придвинуть ближе к столу с монитором свой стул?

**Задание 5.** 1) Прочитайте про ситуации из жизни разных учеников. Определите, кто из них поступил правильно, а кто — неправильно.

*Ситуация 1.* Миша по дороге в школу надел наушники и всю дорогу слушал музыку.

*Ситуация 2.* Вадик захотел послушать музыку поздно вечером. Он надел наушники и 20 минут слушал музыку в них, чтобы не разбудить младшего брата.

2) Придумайте 3 ситуации, когда нельзя использовать наушники, потому что это может быть опасно для жизни и здоровья. Расскажите про эти ситуации всему классу.

**Задание 6.** 1) Создайте с помощью графического редактора Paint рисунок, который можно использовать как поздравительную открытку на день рождения:

а) ребёнка дошкольного возраста;

б) ученика (например, вашего одноклассника);

в) взрослого человека (например, родителей или других ваших родственников).

Выберите один вариант открытки, создайте нужный для этого рисунок.

2) Добавьте на открытку надпись: «С днём рождения!», используйте памятку «Как добавить текст в изображение».

3) Сохраните файл с готовым рисунком (место сохранения по указанию учителя).

**Задание 7.** 1) Найдите файл «День рождения», откройте его. Наберите указанное поздравление.

Дорогая Нина Петровна!

Поздравляю вас с днём рождения! Желаю счастья, здоровья, успехов в работе!

Ваш ученик Антон Иванов.

2) Скопируйте данный текст, вставьте его и выполните редактирование:

а) измените имя и отчество человека, которого поздравляют, впишите человека, которого вы хотели бы поздравить с днём рождения;

б) измените подпись — впишите свои имя и фамилию.

\*3) Копируйте текст предыдущего поздравления, вставьте его и выполните редактирование:

а) измените имя и отчество человека, которого поздравляют;

б) добавьте новые пожелания к тем, которые уже есть в тексте.

*Примечание:* задание со звездочкой (\*) — повышенной трудности.

**Задание 8.** 1) Найдите в Интернете сайт соседней школы (с помощью учителя). Используйте памятку «Как найти нужную информацию в Интернете». Ознакомьтесь с информацией, содержащейся на этом сайте. Есть на этом сайте видеоинформация или нет?

2) Сверните браузер.

3) В папке «Информация из Интернета» создайте новый файл с именем «Контакты школы», откройте его, а затем сверните.

4) Восстановите (разверните) браузер. Найдите на сайте школы вкладку «Контакты». Скопируйте адрес и телефон, которые указаны в качестве контактов. Вставьте скопированный текст в текстовый документ «Контакты школы» (для этого сначала разверните свёрнутый документ).

5) Закройте документ, сохраните изменения.

6) Закройте поисковую систему. Закройте браузер.

Выполнение подобных заданий с выраженной практической направленностью поможет обучающимся с интеллектуальными нарушениями связать изучаемый материал по информатике с жизнью, будет способствовать повышению уровня общего развития детей и формированию у них жизненных компетенций.

Теоретический материал, содержащийся в учебнике, даётся в небольшом количестве, малыми порциями, изложение ведётся на доступном для обучающихся уровне. В учебнике содержатся небольшие пояснительные тексты теоретического плана (они имеют специальную маркировку), которые раскрывают основные понятия и положения по каждой учебной теме. Предусмотрена определённая рубрикация нового материала, которая способствует формированию у обучающихся обобщённого понятия об информации и позволяет учителю дифференцировать новый теоретический материал при обучении детей с разным уровнем успешности в его усвоении. В этих целях в учебнике выделены с применением специальных графических средств такие рубрики, как:

«Важная информация» (такая информация предназначена для запоминания детьми);

«Справочная информация» (сведения из этой рубрики конкретизируют определённые понятия, используемые при введении нового материала);

— «Дополнительная информация» (в этой рубрике даётся дополнительный материал, расширяющий основные сведения по изучаемой теме, который может быть интересен и доступен обучающимся, усваивающим информатику на достаточном уровне).

Система учебных заданий по каждой теме, направленная на закрепление нового материала и формирование у обучающихся умений и навыков пользования компьютером и ИКТ, предусматривает постепенное наращивание сложности, обеспечивает деятельность обучающихся по образцу, по инструкции (с опорой на пошаговую инструкцию и без опоры на неё), а также включает задания с элементами творческой деятельности.

В учебнике содержатся различные виды заданий (для облегчения ориентировки в системе учебных заданий в учебнике предусмотрена специальная маркировка заданий определённого вида):

- задание, которое НУЖНО ВЫПОЛНИТЬ  $6e<sub>3</sub>$ использования компьютера;
- которое • задание, нужно выполнить с использованием компьютера;
- задание для групповой работы, которое нужно выполнить без компьютера;
- задание для групповой работы, которое нужно выполнить с использованием компьютера;
- задание, требующее логического умозаключения;
- задание повышенной трудности.

Для достижения планируемых предметных результатов важно обеспечить выполнение обучающимися заданий в той последовательности, которая предусмотрена в учебнике, это позволит сформировать у них элементарные представления об информации и действиях с ней, а также первоначальные навыки работы с компьютером с применением доступных для них ИКТ.

Учитывая трудности, которые испытывают обучающиеся с лёгкой умственной отсталостью при овладении алгоритмом действия (любого) ввиду существенного недоразвития словесно-логического мышления, в учебнике использованы специальные приёмы, предусматривающие разбивку каждого алгоритма действия на составляющие шаги и представления этих шагов в виде последовательности действий, необходимых для выполнения той или иной операции. Эта последовательность действий представлена в учебнике в виде структурированного текста, в котором выделен и пронумерован каждый шаг выполнения той или иной операции (указание в учебнике «Делай так»), а также в виде схематической иллюстрации, на которой в зрительном плане вылелены все последовательные шаги.

Для формирования наиболее сложных алгоритмов действий нами разработаны и включены в учебник специальные инструкции — памятки, которые помогут запомнить обучающимся последовательность действий при выполнении той или иной операции на компьютере. Например:

## 1. Памятка «КАК ВКЛЮЧИТЬ КОМПЬЮТЕР».

Чтобы включить компьютер, нужно сделать 3 шага:

Шаг 1. Подготовка компьютера к включению — проверка безопасности. Если повреждены провода или системный блок, то компьютер включать нельзя.

Шаг 2. Включение компьютера — нажатие кнопки включения на системном блоке компьютера.

Шаг 3. Ожидание загрузки компьютера.

## 2. Памятка «КАК УДАЛИТЬ СЛОВО ИЛИ ФРАГМЕНТ ТЕКСТА».

1. Сначала нужно выделить то, что нужно удалить (слово или фрагмент текста), для этого используется мышь.

2. Затем нужно удалить выделенное слово или фрагмент текста: нажать клавишу Delete.

«КАК НАЙТИ НУЖНУЮ ИНФОРМАЦИЮ  $\mathcal{Z}$ Памятка **B UHTEPHETE».** 

Шаг 1. Открыть (запустить) браузер. Для этого найти значок браузера на Рабочем столе, навести на него курсор мыши и щёлкнуть по нему.

Шаг 2. **Открыть поисковую систему** (в том случае, если она не установлена в качестве стартовой страницы). Для этого ввести в адресную строку браузера название поисковой системы (например, Яндекс, Мейл или др.), выбрать из списка подсказок правильное название с адресом, щёлкнуть по нему. В результате этого откроется поисковая система, которая будет искать нужную информацию.

Шаг 3. **Сформулировать поисковый запрос**, напечатать его в строке поиска. В результате этого начнётся поиск нужной информации.

Шаг 4. **Выбрать нужный сайт** (сайт с нужной информацией) из списка сайтов, предложенных поисковой системой в ответ на поисковый запрос, открыть его и найти нужную информацию.

Формируя у обучающихся тот или иной алгоритм действия, необходимо предлагать детям вслух рассказать поэтапно последовательность действий, которые им нужно выполнить для совершения требуемой операции, сначала с опорой на материалы из учебника, а потом и самостоятельно. И только когда ученики начнут уверенно воспроизводить весь алгоритм действия вслух при планировании своей деятельности и будут руководствоваться им для выполнения практических действий, можно отказаться от проговаривания алгоритма вслух, но обычно на это требуется достаточно большое количество времени.

В учебнике предусмотрены проверочные задания (примерно 2—4 задания по каждой учебной теме), предназначенные для самопроверки. Эти задания представлены в рубрике «Проверьте себя» и сопровождаются следующей общей инструкцией: «Выполните задания. Проверьте себя по тексту учебника». Такая инструкция предполагает, что правильный ответ содержится в тексте учебника, и обучающиеся, выполняя проверочные задания, должны ещё раз просмотреть материалы данной темы, чтобы найти правильный ответ или подтвердить правильность своего ответа. Систематическое использование такого подхода к выполнению проверочных заданий не только позволяет повторить и закрепить пройденный материал, но и формирует у обучающихся критичность и самокритичность, умение ориентироваться в учебнике и самостоятельно работать с ним, это способствует их личностному развитию.

При изучении информатики особое внимание должно быть уделено реализации коррекционных задач, предусматривающих использование специальных приёмов и средств по ослаблению недостатков развития познавательной деятельности и всей личности обучающихся с умственной отсталостью. Необхолимо также при организации образовательной деятельности предусматривать работу по формированию базовых учебных действий (личностных, коммуникативных, регулятивных, познавательных).

В учебнике предусмотрены специальные приёмы, позволяющие усилить коррекционную направленность обучения. При введении нового материала и его закреплении есть специальные указания на определённые мыслительные действия обучающихся: операции  $\overline{M}$ регулятивные «Запомните», «Расскажите», «Проверьте себя», «Догадайтесь», «Сделайте вывод», «Вспомните» и пр.

Помимо этого, в учебнике содержатся специальные задания, направленные на активизацию познавательной деятельности обучающихся и развитию у них логического мышления. Такие задания, требующие логического умозаключения, содержат указание «Догадайтесь» и имеют специальную маркировку. Приведём примеры подобных заданий.

Задание 1. Догадайтесь: что общего у всех файлов на рисунке? В чём их различия?

Иллюстрация к заданию: изображения трёх файлов разных типов (с разными значками) и с разными названиями.

Задание 2. Рассмотрите рисунки. Догадайтесь: какие инструменты графического редактора были использованы для создания данных рисунков?

Иллюстрация к заданию: разноцветные геометрические фигуры: треугольник, круг, квадрат (с цветной заливкой). Эти фигуры дорисованы чёрным маркером в Paint так, чтобы получились животные (из треугольника получилась птичка, из круга — рыбка, из квадрата — слон).

### **Задание 3. Догадайтесь** и **расскажите:**

1) Где чаще используют цветной шрифт текста — в книгах или в объявлениях, приглашениях, рекламе?

2) Для чего в тексте выделяют цветом отдельные слова или предложения?

**Задание 4.** Прочитайте, какие действия с информацией совершил каждый ученик. **Догадайтесь:** какие действия были совершены с помощью компьютерной сети? Почему вы так решили?

1) Вера сохранила текстовый документ в папке на своём компьютере.

2) Дима отправил файл на Мишин компьютер.

3) Коля вставил картинку в текстовый документ.

4) Айгуль нашла расписание работы библиотеки в Интернете.

5) Гена написал сообщение и отправил его друзьям из другого города, с которыми он познакомился во время летних каникул.

Большое коррекционное значение имеет организация на уроке работы детей в группе (паре). Подобная деятельность позволяет существенно влиять на формирование базовых учебных действий и достижение личностных результатов освоения АООП. В учебнике содержатся задания для групповой работы как без компьютера, так и с компьютером (такие задания имеют специальную маркировку). При выполнении подобных заданий дети должны прежде всего договориться друг с другом о совместных действиях для достижения желаемого результата, это способствует развитию навыков межличностного взаимодействия.

Примеры заданий из учебника, предназначенные для групповой работы с использованием компьютера, указаны ниже.

**Задание 1.** Нарисуйте абстрактную картину из различных линий в графическом редакторе Paint, используя инструмент «Кисти» и соблюдая условия выполнения задания.

#### *Условия выполнения задания*

1. Задание выполняется двумя учениками.

2. Каждый ученик рисует за один раз только одну линию, затем он передаёт право нарисовать линию другому ученику.

3. В рисунке нужно использовать как можно больше линий разных видов и цветов.

*Примечание:* пример абстрактных картин из различных линий в графическом редакторе Paint был ранее рассмотрен детьми в предыдущем задании из учебника, целью которого было научить детей анализировать рисунки, различать средства применения инструмента «Кисти», который был использован при их создании.

**Задание 2.** Нарисуйте рисунок в графическом редакторе Paint на тему «Новогодняя ёлка», используя инструмент «Фигуры» и соблюдая условия выполнения задания.

### *Условия выполнения задания*

1. Задание выполняется двумя учениками.

2. Каждый ученик рисует за один раз только одну фигуру и раскрашивает её, затем он передаёт право нарисовать фигуру другому ученику.

3. В рисунке нужно использовать как можно больше фигур разных видов и цветов.

**Задание 3**. Откройте файл «Задания». Составьте предложение с каждым указанным словом, соблюдая условия выполнения задания.

#### *Условия выполнения задания*

1. Задание выполняется двумя учениками.

2. Каждый ученик вводит в текстовый документ за один раз только одно слово (можно вводить слово с предлогом), затем он передаёт право набрать новое слово другому ученику.

3. В предложении нужно использовать как можно больше слов.

*Слова для составления предложений:* 1) дерево; 2) цветок; 3) бабочка; 4) щенок; 5) ученик; 6) повар.

*Примечание:* в учебнике дан пример составления предложения двумя учениками с использованием слова «дерево».

**Воспитательные задачи** в образовательной деятельности по изучению информатики должны быть направлены прежде всего на формирование личностных качеств обучающихся, таких как аккуратность, настойчивость в достижении цели, трудолюбие, умение доводить начатую работу до конца, дисциплинированность, самостоятельность и пр., которые будут необходимы в дальнейшем для успешной профессиональной деятельности. Важным направлением воспитательной работы является также всестороннее развитие личности в процессе изучения информатики, а именно гражданское, духовнонравственное, экологическое, эстетическое воспитание. Этому способствует использование на уроках информатики заданий с определённым содержанием, затрагивающим различные аспекты современной жизни. В учебнике есть ряд заданий, в которых описаны социальные явления, близкие жизненному опыту обучающихся, на примере которых учитель может провести воспитательную работу определённой направленности. Примеры подобных заданий указаны ниже.

**Задание 1.** 1) Откройте папку «Работа с текстом», создайте в ней новый файл с именем «Задания».

2) Откройте файл «Задания». Наберите данный текст, вставьте в него пропущенные слова (выберите нужные слова из указанных слов). Сохраните новую информацию в документе.

а) Моего друга зовут … . Он живёт на улице … в доме № 28. У него есть собака … и котёнок … . Как же они хорошо дружат друг с другом!

*Слова:* Берёзовая, Пушистик, Лайма, Серёжа.

 $*$ б) В России есть: река ...; город ...; озеро ...; остров ....

*Слова:* Байкал, Владивосток, Сахалин, Волга.

*Примечание:* задание со звёздочкой (\*) — повышенной трудности.

**Задание 2.** Откройте файл «Задания». Наберите данный текст. Где нужно, используйте клавишу Shift. Сохраните изменения в документе.

На улице Вишнёвая есть дом № 12. На первом этаже этого дома расположен магазин «Продукты». На противоположной стороне улицы на доме № 15 висит плакат с надписью: «Встречаем весну! В каждом дворе чистота и порядок!»

**Задание 3.** 1) Откройте папку «Уроки информатики», создайте в ней новый файл с именем «Пословицы».

2) Откройте файл «Пословицы». Наберите указанные предложения, каждое предложение начинайте с новой строки.

а) Без труда не выловишь и рыбку в аквариуме.

б) Семь раз отмерь, три раза отрежь.

в) Поспешишь — гусей поймаешь.

г) Не имей сто рублей, а имей три стула.

3) Измените каждое предложение так, чтобы получилась пословица. Используйте рекомендации по редактированию пословиц.

## *Рекомендации по редактированию пословиц*

1. Найдите в предложении фрагмент, который может быть частью пословицы; этот фрагмент оставьте без изменений.

2. Выделите и удалите часть предложения, которая не является частью пословицы.

3. Дополните предложение нужными словами, чтобы получилась пословица.

**Задание 4.** Создайте в папке «Работа с текстом» новый файл, назовите его «Объявления», откройте его.

Напечатайте в нём данное объявление, выполните указанное форматирование текста. Используйте рекомендации по набору и форматированию текста объявления.

#### **Внимание!**

В субботу в нашей школе проводится акция «Хорошая книга — в добрые руки». Предлагаем каждому ученику принести хорошую прочитанную книгу

и обменять её на другую хорошую книгу.

Начало в 10 ч в спортзале школы.

Организатор акции:

7 «А» класс

*Примечание:* в учебнике текст данного объявления даётся с использованием шрифта разного размера, разного цвета, разных типов начертания.

*Рекомендации по набору и форматированию текста объявления*

1. Наберите весь текст единым шрифтом, соблюдая правила набора текста (используйте шрифт Times New Roman, размер 16).

2. Располагать слова и предложения по строкам (набирать с новой строки) можно сразу при наборе текста, но лучше это сделать после набора всего текста.

3. Выполните форматирование: измените выравнивание текста, а также начертание, цвет и размер шрифта отдельных элементов текста.

#### **Обратите внимание:**

— сделайте более крупным шрифтом заголовок (используйте размер 20) и название акции (используйте размер 18);

— сделайте более мелким шрифтом подпись (используйте размер 12).

**\*Задание 5.** 1) Создайте с помощью графического редактора Paint рисунок, который можно будет использовать для создания объявления о проведении какой-либо экологической акции.

2) Добавьте в рисунок текст — объявление о проведении экологической акции в вашей школе.

Примечание: данное задание со звездочкой (\*) — повышенной трудности.

Таким образом, в современных УМК по информатике для 7 класса реализована направленность процесса обучения на достижение личностных и предметных результатов освоения АООП с учётом особых образовательных потребностей обучающихся. Наиболее разносторонне и системно эта направленность представлена в учебнике информатики.

## Планируемые результаты обучения, особенности их достижения и выявления

В соответствии с требованиями ФГОС образования обучающихся с умственной отсталостью (интеллектуальными нарушениями) освоение АООП (вариант 1) предполагает достижение обучающимися двух видов результатов: личностных и предметных. В примере рабочей программы по информатике для 7 класса, содержащейся в настоящем пособии, представлены оба вида планируемых результатов, на достижение которых должна быть направлена образовательная деятельность.

В структуре планируемых результатов ведущее место принадлежит личностным результатам, поскольку именно они обеспечивают овладение комплексом социальных (жизненных) компетенций. Исходя из указанных в ФАООП УО (вариант 1) личностных результатов, которые следует рассматривать как итоговые на момент завершения обучения в школе, нами разработаны и включены в рабочую программу примерные личностные результаты освоения АООП по учебному предмету «Информатика» на этапе завершения детьми с лёгкой умственной отсталостью обучения в 7 классе (раздел рабочей программы «Планируемые результаты освоения учебного предмета»). Данные личностные результаты следует рассматривать как учебного возможные личностные результаты освоения предмета «Информатика». Разрабатывая собственную рабочую программу, учитель может использовать их как ориентиры, исходя при этом из особых образовательных потребностей и реальных возможностей обучающихся конкретного класса. Личностные результаты освоения курса информатики в рабочей быть программе учителя **MOTVT** дифференцированы, конкретизированы, расширены или сужены в каждом конкретном случае, не расходясь тем не менее с основными указаниями ФАООП УО (вариант 1) по данному вопросу.

Способствовать достижению личностных результатов при изучении информатики будет тщательный подбор учителем методов, приёмов и средств обучения, реализация деятельностного подхода в обучении. Систематическое использование на уроках учебника информатики, который, как уже было рассмотрено выше, ориентирован на развитие обучающихся в процессе образовательной деятельности, также будет способствовать достижению личностных результатов освоения АООП.

Важным аспектом личностного развития обучающихся с лёгкой умственной отсталостью является формирование у них мотивации при выполнении отдельных видов практической деятельности на уроке информатики, желание и умение выполнить доступное для них практическое задание правильно, в соответствии с данным образцом или инструкцией учителя, а также умение воспроизвести в устной речи алгоритм выполнения операций  $\Pi{\rm O}$ обработке информации  $\mathbf{c}$ помощью компьютера с использованием специальной терминологии в виде отчёта о выполненной деятельности или плана предстоящей деятельности (с помощью учителя). Следует развивать самостоятельную деятельность обучающихся, которую на этапе первоначального закрепления они могут осуществлять на основе содержащихся в учебнике пошаговых алгоритмов по выполнению той или иной операции на компьютере, а затем, припоминая изученные алгоритмы действий и руководствуясь ими в практической деятельности, использовать учебник лишь в случае затруднения или для проверки правильности выполненных операций. Например, при вводе текста в текстовый документ на этапе закрепления, обобщения и систематизации знаний можно предложить

обучающимся самостоятельно набрать небольшой текст, руководствуясь изученными правилами набора текста, а затем предложить им проверить правильность набранного текста, используя памятку из учебника «ОСНОВНЫЕ ПРАВИЛА НАБОРА ТЕКСТА». Однако учитель должен понимать, что для формирования умений и навыков работы с компьютером и ИКТ, а тем более для формирования навыков самостоятельной деятельности обучающимся с интеллектуальными нарушениями требуется гораздо больше времени, чем нормотипичным детям. В 7 классе, когда обучающиеся осваивают только первоначальные навыки работы с компьютером, хорошим достижением будет считаться уже то, если ученик сможет воспроизвести в самостоятельной деятельности хотя бы частично алгоритм действий по выполнению той или иной операции под руководством учителя.

Очень тщательно учитель должен относиться и к подбору учебного материала, который он предлагает обучающимся помимо учебника (например, подбор текстов для отработки навыков ввода текста в текстовый документ), так как если такой материал будет очень сложен для них, то это может привести к негативному отношению обучающихся к выполнению заданий по информатике, отсутствию мотивации при осуществлении учебной деятельности. Поэтому для достижения планируемых личностных результатов важно учитывать реальные возможности каждого ученика, осуществлять индивидуальный и дифференцированный подход, способствовать формированию у детей чувства успешности при выполнении заданий на компьютере с использованием ИКТ.

К планируемым личностным результатам относятся навыки межличностного взаимодействия обучающихся при выполнении отдельных видов деятельности на уроках информатики. Особое значение в этом имеет умение учителя организовать групповую работу обучающихся, в ходе которой будет формироваться доброжелательное и уважительное отношение к одноклассникам. Учителю следует внимательно следить за формированием навыков взаимодействия учеников друг с другом, так как этот аспект личностного развития у обучающихся с интеллектуальными нарушениями имеет специфические особенности. При необходимости следует корригировать взаимодействие детей, чтобы они проявляли терпение и адекватное отношение к ошибкам одноклассников или их неудачам. В учебнике есть ряд заданий, предназначенных для групповой работы (в парах), однако их количество ограничено ввиду специфики учебного материала. Учитель может расширить применение метода групповой работы на уроках информатики при условии целесообразности его применения при изучении конкретной учебной темы. Для этого можно предложить детям задания, аналогичные тем, которые включены в учебник, с обязательным соблюдением принципа доступности.

К планируемым личностным результатам относится также овладение обучающимися элементарными представлениями об использовании средств ИКТ в окружающей жизни и профессиональной деятельности, уважительное отношение к представителям различных специальностей, связанных с обработкой информации. Обучающиеся должны понимать, что умение выполнять различные действия с информацией с применением компьютера и ИКТ будет необходимо им для самостоятельной жизни и в будущей профессии. В 7 классе формируются начальные элементарные представления о востребованности знаний и умений по информатике для решения жизненных задач и о работе с информацией людей разных профессий, в том числе оператора электронно-вычислительных машин (оператора ЭВМ). Эти представления помогут повысить мотивацию обучающихся к изучению информатики, будут способствовать профориентации и формированию у них жизненных компетенций.

Согласно ФАООП УО (вариант 1), выявление и оценка личностных результатов может осуществляться на основании применения метода экспертной оценки. Данный метод представляет собой процедуру оценки результатов на основе мнений группы специалистов (экспертов) с учётом мнения родителей (законных представителей). Общеобразовательной организацией определяется состав экспертной группы и разрабатывается программа оценки личностных результатов с учётом типологических и индивидуальных особенностей обучающихся на основе требований, сформулированных в ФГОС образования обучающихся с умственной отсталостью (интеллектуальными нарушениями), это должно быть утверждено локальными актами организации.

В примере рабочей программы, содержащейся в настоящем пособии, определены также планируемые предметные результаты освоения учебного предмета «Информатика» обучающимися с лёгкой умственной отсталостью на момент окончания 7 класса. При разработке планируемых предметных результатов были учтены содержащиеся в федеральной рабочей программе по учебному предмету «Информатика» (VII—IX классы) предметной области «Математика», входящей составной частью в ФАООП УО (вариант 1), планируемые предметные результаты освоения курса информатики, которые следует рассматривать как итоговые на момент окончания 9 класса<sup>6</sup>.

Предметные результаты, указанные в примере рабочей программы по информатике для 7 класса, даны по двум уровням — минимальному и достаточному, это связано с необходимостью реализации дифференцированного подхода в обучении. Минимальный уровень является обязательным для большинства обучающихся с лёгкой умственной отсталостью и предусматривает сниженные требования к результатам освоения курса информатики с учётом особенностей их познавательной деятельности.

Образовательная деятельность должна быть направлена на достижение указанных в рабочей программе предметных результатов освоения АООП по информатике. Это возможно на основе планомерного, последовательного изучения курса информатики на основе использования учебника для 7 класса, в котором выстроена логически обоснованная система изучения материала по

1

<sup>6</sup> См. п. 23.3 федеральной адаптированной основной общеобразовательной программы образования обучающихся с умственной отсталостью (интеллектуальными нарушениями).

информатике, учитывающая современный уровень развития ИКТ и особенности познавательного развития обучающихся.

Представленная в учебнике последовательность изучения отдельных разделов и учебных тем научно обоснована. Учебный материал по каждой теме логически выстроен, предусматривает постепенное наращивание сложности с опорой на имеющийся у детей опыт и сформированные знания и умения по информатике, отвечает принципам научности и доступности.

По каждой учебной теме предусмотрено введение нового материала, которое происходит пошагово, небольшими порциями, с учётом особенностей его усвоения обучающимися с интеллектуальными нарушениями. При введении новых знаний и формировании новых умений в учебнике используются специальные приёмы, позволяющие выделить наиболее важные, основные моменты (например, после пояснительных текстов даётся указание: «Запомните» и особым образом, с применением графических средств выделена «Важная информация»). После введения нового в учебнике предусмотрена система заданий, направленная на закрепление новых знаний и выработку практических умений, их обобщению и систематизации. Для более прочного усвоения знаний и умений по информатике важен принцип непрерывной повторяемости изученного материала, это также предусмотрено в учебнике.

Успешность овладения обучающимися предметными результатами по учебному предмету «Информатика» выявляется на основе анализа результатов выполненных ими практических работ (проверочных, контрольных). Не рекомендуется выявлять и оценивать результаты обучения по информатике на основе проведения устного опроса обучающихся с интеллектуальными нарушениями. Это связано с особенностями психофизического развития детей с лёгкой умственной отсталостью, недоразвитием у них речи, трудностью овладения специальной терминологией по информатике. Тем не менее устный опрос не следует полностью исключать, он может быть использован на уроках информатики с целью повторения пройденного, актуализации имеющихся у обучающихся знаний с учётом возможностей каждого конкретного ученика и специфики учебного материала.

Для систематического контроля за качеством образовательной деятельности важно осуществлять текущий, промежуточный и итоговый контроль. В учебнике и разработанном в комплекте с ним учебном пособии содержатся материалы, которые помогут учителю в организации всех указанных видов контроля.

Проводить текущий контроль следует систематически, на каждом уроке информатики, это поможет определить уровень овладения учениками знаниями и умениями по информатике, а также выявить возникающие у них трудности, при необходимости провести дополнительную работу по их устранению. Для текущего контроля следует использовать проверочные задания, содержащиеся в учебнике после каждой учебной темы (рубрика «Проверьте себя»), это поможет выявить успешность обучающихся по изучению отдельных учебных тем.

В учебном пособии, разработанном в комплекте с учебником («Информатика. 7 класс. Проверочные работы»), в целях реализации текущего контроля предусмотрены проверочные работы по каждой изучаемой теме, которые даны дифференцированно по двум уровням — минимальному и достаточному. При выполнении учениками проверочных работ из учебного пособия учитель может предусмотреть их разноуровневое выполнение отдельными учениками. Например, если ученик успешно выполнил задания, направленные на выявление знаний обучающихся по минимальному уровню, ему можно предложить выполнить задания, предназначенные для выявления знаний по достаточному уровню, и наоборот. Анализ результатов выполнения проверочных работ из учебного пособия, предназначенных для текущего контроля, поможет учителю определить индивидуальные трудности учеников в понимании предметного содержания по каждой учебной теме и оказать им соответствующую помощь.

Промежуточные проверочные работы должны быть направлены на выявление результатов образовательной деятельности по учебным разделам, предусмотренным для изучения в 7 классе, а также по результатам обучения в четверти / триместре / первом полугодии. В учебник информатики для 7 класса включены контрольные задания, которые помогут выявить знания и умения детей по следующим разделам: «Компьютер — устройство для работы с информацией», «Графический редактор. Работа с изображениями», «Текстовый редактор. Работа с текстом». Данные контрольные задания предусматривают выполнение обучающимися практических работ, аналогичных тем, которые выполнялись при изучении учебных тем указанного раздела. Контрольные задания, содержащиеся в учебнике, разработаны дифференцированно по минимальному и достаточному уровням и согласованы с планируемыми предметными результатами, обозначенными в примере рабочей программы для 7 класса. При выполнении контрольных заданий необходимо обеспечить оказание помощи обучающимся в применении ИКТ в том случае, если они испытывают затруднения, это предусмотрено в планируемых предметных результатах по ряду операций с использованием компьютера и ИКТ, особенно в отношении детей, усваивающих информатику на минимальном уровне.

В учебном пособии, разработанном в комплекте с учебником, тоже содержатся проверочные работы, предназначенные для промежуточного контроля. Они представлены по тем же крупным учебным разделам курса информатики, что и контрольные задания в учебнике (разделы «Компьютер устройство для работы с информацией», «Графический редактор. Работа с изображениями», «Текстовый редактор. Работа с текстом»). Дополнительно к этому в учебном пособии есть проверочная работа за I полугодие. Проверочные работы, предназначенные для промежуточного контроля, направлены на выявление обобщённых знаний и представлений теоретического характера по информатике, которыми овладели обучающиеся на момент завершения изучения крупных разделов курса информатики и за I полугодие. Анализ результатов выполнения проверочных работ из учебного пособия, предназначенных для промежуточного контроля, поможет учителю определить реальный уровень каждого ученика в овладении планируемыми предметными результатами по информатике.

Для выявления предметных результатов, которыми овладели обучающиеся по информатике на момент окончания обучения в 7 классе, проводится итоговая проверочная работа, которая также должна быть дифференцирована по двум уровням (минимальному, достаточному) и предусматривать выполнение практических работ с применением компьютера и ИКТ.

В учебном пособии, разработанном в комплекте с учебником, содержится итоговая проверочная работа, направленная на выявление обобщенных знаний и представлений теоретического характера по информатике, которыми овладели обучающиеся к окончанию 7 класса. Однако использование только этой работы для выявления результатов обучения за год недостаточно. Содержание данной работы может быть использовано учителем для разработки собственной итоговой контрольной работы, в которой обязательно нужно предусмотреть практическую часть – выполнение обучающимися определённых практических заданий непосредственно на компьютере (практические задания могут быть разработаны на основе дифференцированных контрольных заданий, содержащихся в учебнике).

Учитель имеет право при осуществлении контроля за уровнем овладения планируемыми предметными результатами освоения курса информатики разрабатывать собственные проверочные работы (текущие, промежуточные, итоговую) и предъявлять обучающимся иные задания, которые будут способствовать выявлению планируемых предметных результатов освоения АООП по учебному предмету «Информатика» дифференцированно по двум уровням — минимальному и достаточному.

## **Содержание и структура курса информатики**

В примере рабочей программы по информатике для 7 класса указано содержание курса информатики (раздел «Содержание учебного предмета»), которое разработано на основе содержания, представленного в федеральной рабочей программе по учебному предмету «Информатика» (VII—IX классы) предметной области «Математика», входящей составной частью в ФАООП УО (вариант  $1$ )<sup>7</sup>.

Структура курса информатики в 7 классе соответствует структуре программы по информатике, содержащейся в ФАООП (вариант 1), представлена следующими разделами:

— «Введение. Информация в окружающем мире»;

— «Практика работы на компьютере»;

 $\overline{a}$ 

— «Работа с простыми информационными объектами»;

— «Работа с цифровыми образовательными ресурсами».

Раздел **«Введение. Информация в окружающем мире»** является вводным, подготавливающим обучающихся к изучению систематического курса информатики. Этот раздел предусмотрен только в программе для 7 класса, так как прежде чем начинать изучение систематического курса информатики, есть необходимость сформировать у обучающихся обобщённое понятие об информации, чтобы далее дети смогли оперировать этим понятием при овладении навыками получения, обработки, сохранения и передачи информации с помощью компьютера и ИКТ.

Содержание данного раздела направлено на ознакомление обучающихся с информацией разных видов (текстовой, числовой, графической, звуковой, видеоинформацией) и действиях с ней. Обучающиеся учатся дифференцировать информацию разного вида в знакомых для них жизненных и учебных ситуациях; различать, называть и выполнять действия по

<sup>7</sup> См. п. 23.2 федеральной адаптированной основной общеобразовательной программы образования обучающихся с умственной отсталостью (интеллектуальными нарушениями).

получению, обработке, сохранению и передаче информации разных видов. При изучении этого раздела предусмотрено также ознакомление обучающихся с профессиями, связанными с обработкой информации. Работа на компьютере при изучении данного раздела не предусмотрена.

В разделе **«Практика работы на компьютере»** изучается компьютер как устройство для работы с информацией и формируются основные приёмы работы с файловой системой. Обучающиеся знакомятся с видами компьютеров и основными частями компьютера: системным блоком, монитором, клавиатурой, манипулятором мышь. Изучаются правила безопасного поведения в компьютерном классе и безопасной работы с компьютером, формируются навыки бережного отношения к техническим устройствам. Обучающиеся учатся выполнять необходимую последовательность действий при начале и завершении работы с компьютером (включение и выключение компьютера). Рассматривается рабочий стол как основное рабочее пространство на экране монитора компьютера.

Обучающиеся знакомятся с календарём и часами на экране монитора, учатся по ним определять время и дату, работать с электронным календарём (открывать календарь на мониторе компьютера, совершать переход к просмотру предыдущего и следующего месяца, находить определённую дату).

Вводится понятие файла и папки. Рассматриваются типы файлов: текстовый файл, видеофайл, файл изображения. Обучающиеся учатся открывать и закрывать файлы, папки; просматривать информацию, содержащуюся в текстовом файле; пользоваться кнопками управления окном «Закрыть», «Свернуть». В практическом плане формируются приёмы работы с манипулятором мышь при работе с файловой системой.

Изучается ввод информации в компьютер и её хранение, формируются представления об основных устройствах ввода информации (клавиатура, манипулятор мышь). Формируются навыки создания новых папок и файлов, их именования. Обучающиеся учатся вносить изменения в файл и сохранять их. Предусмотрена систематическая работа по обучению детей создавать систему файлов и папок для хранения собственной информации в компьютере.

Формируются элементарные представления о выводе информации, основных устройствах вывода информации (монитор, наушники, колонки, принтер), их безопасном использовании.

Обучающиеся получают элементарные представления о создании и обработке графической и текстовой информации с помощью приложений: графический редактор, текстовый редактор.

В разделе **«Работа с простыми информационными объектами»** конкретизируются представления детей о работе с приложениями графический редактор, текстовый редактор; формируются практические навыки по работе с изображениями и текстом.

*Работа с изображениями*. Обучающиеся знакомятся с приложением для работы с графической информацией — графическим редактором; учатся создавать, открывать, закрывать файлы изображений, сохранять внесённые в файл изменения. Изучаются панели инструментов графического редактора. Обучающиеся учатся создавать изображения в графическом редакторе с помощью основных инструментов для рисования: кисти, фигуры, палитра, ластик и пр. В практическом плане осваиваются приёмы работы с основными инструментами графического редактора. Обучающиеся учатся редактировать изображения. Изучаются основные приёмы и команды для редактирования: выделить (выбрать), копировать, вырезать, вставить, последовательность команд при редактировании изображений. При работе в графическом редакторе рассматривается также добавление текста в изображение. Обучающиеся знакомятся с инструментом графического редактора «Текст», особенностями его применения при редактировании изображений. В практическом плане формируются приёмы работы с манипулятором мышь при работе в графическом редакторе.

*Работа с текстом*. Обучающиеся знакомятся с приложением для работы с текстовыми документами — текстовым редактором; учатся
создавать, открывать, закрывать текстовые документы, сохранять внесённые в файл изменения. Формируется умение просматривать текстовые документы с помощью прокрутки колёсика мыши и вертикальной полосы прокрутки. Изучаются основные структурные элементы текста в текстовом документе: символ, слово, предложение, строка, абзац; страницы и разделы в текстовом документе; поля в текстовом документе (верхнее, нижнее, левое, правое).

Формируются представления о вводе текста в текстовый документ, текстовом курсоре, изучаются основные правила набора текста. Происходит формирование у обучающихся умения использовать простейшие средства текстового редактора для ввода текста: вводить в текст буквы (строчные, прописные), цифры, знаки препинания и пр., соблюдая правила набора текста; использовать дополнительные клавиши (Shift, Enter) при наборе текста.

Обучающиеся учатся редактировать текст: добавлять, удалять, исправлять отдельные структурные элементы текста; использовать клавишу Delete при редактировании текста. Формируются также навыки форматирования текста. Обучающиеся изучают основные инструменты форматирования: шрифт, размер, цвет, типы начертания, выравнивание; знакомятся с порядком действий при форматировании текста.

Предусмотрено формирование умения вставлять фигуры в текстовый документ. Происходит ознакомление с инструментом текстового редактора «Фигуры». Обучающиеся учатся выполнять редактирование вставленных фигур в текстовом документе: изменение цвета заливки, цвета и толщины контурной линии; увеличение, уменьшение, поворот фигуры; изменение положения фигуры на странице текстового документа. Изучается порядок действий при редактировании фигуры.

В разделе **«Работа с цифровыми образовательными ресурсами»** программой для 7 класса предусмотрено формирование базовых понятий на доступном для обучающихся уровне, которые будут основой для их дальнейшей успешной работы с цифровыми образовательными ресурсами.

Вводится понятие компьютерной сети, формируются элементарные представления об Интернете. Рассматриваются действия с информацией в Интернете. Основное внимание уделено поиску информации в Интернете. Вводятся понятия «сайт», «адрес сайта». Формируются элементарные представления о приложении для просмотра сайтов в Интернете — браузере. Обучающиеся учатся запускать браузер, закрывать его; знакомятся с такими понятиями, как адресная строка, поисковая система, строка поиска, поисковый запрос. Предусмотрена работа по обучению детей формулировать поисковый запрос и вводить его в строку поиска. Изучается порядок поиска информации в Интернете.

Формируются начальные представления о работе с цифровыми ресурсами. Обучающиеся практикуются в формулировке поисковых запросов, связанных с изучаемыми учебными предметами; учатся находить информацию в Интернете в соответствии с поисковым запросом. Предусмотрены практические работы, связанные с поиском в Интернете сайта школы, изучением представленной на нём информации; записи (фиксации) выборочной информации с сайта школы в текстовом документе.

Вводятся понятия вируса и антивируса. Изучаются правила безопасной работы и общения в Интернете.

Программное содержание курса информатики для 7 класса полностью реализовано в учебнике информатики. В нём на доступном для обучающихся с лёгкой умственной отсталостью уровне введены все основные понятия, предусмотренные программой по информатике, и выстроена система заданий, позволяющая сформировать все обозначенные в программе практические навыки работы на компьютере и применения ИКТ. Осуществление образовательной деятельности на основе учебника информатики позволит достичь планируемых личностных и предметных результатов освоения АООП (вариант 1) по информатике, которые обозначены в примере рабочей программы для 7 класса.

#### **Организация образовательной деятельности по изучению**

#### **информатики**

Основной формой организации учебных занятий является урок информатики.

Планирование системы уроков рекомендуется осуществлять на основе тематического планирования, содержащегося в примере рабочей программы по информатике для 7 класса (раздел «Тематическое планирование»). Указанное тематическое планирование разработано на основе недельного учебного плана образования обучающихся с умственной отсталостью (интеллектуальными нарушениями) для 5—9 классов, содержащихся в организационном разделе ФАООП УО (вариант 1). Согласно данному учебному плану, на информатику как учебный предмет в 7 классе отводится 1 ч в неделю (34 ч в год).

В тематическом планировании, представленном в примере рабочей программы, весь учебный материал разбит на два полугодия: 1-е полугодие — 16 ч, 2-е полугодие — 18 ч. Распределение учебного материала по четвертям не предусмотрено, так как в настоящее время в общеобразовательных организациях образовательный процесс организован по-разному и может состоять из четвертей, триместров и пр. Тематическое планирование предусматривает часы для контроля за достижением планируемых результатов обучения (проведения проверочных работ), а также резервные часы.

Реализация образовательной деятельности на основе данного тематического планирования возможна на основе использования учебника информатики для 7 класса (авторы Т. В. Алышева, В. Б. Лабутин, В. А. Лабутина).

В тематическом планировании, являющемся составной частью рабочей программы по информатике для 7 класса, указаны:

1) название темы/раздела;

2) количество часов;

3) разделы программы;

4) содержание темы/раздела.

В графе «Название темы/раздела» в логически обоснованной последовательности указаны названия разделов и учебных тем, которые соответствуют структуре и содержанию учебника информатики.

В учебнике весь курс информатики, предназначенный для изучения обучающимися с интеллектуальными нарушениями в 7 классе, представлен следующими разделами:

— «Информация в нашей жизни» (3 ч);

— «Компьютер – устройство для работы с информацией» (7 ч);

— «Графический редактор. Работа с изображениями» (9 ч);

— «Текстовый редактор. Работа с текстом» (10 ч);

— «Действия с информацией в Интернете» (5 ч).

Эти разделы указаны и в тематическом планировании. Осуществление образовательной деятельности на основе последовательного изучения указанных разделов позволит обеспечить планомерное и систематическое изучение обучающимися курса информатики, достижение планируемых результатов.

В графе «Количество часов», которая содержится в тематическом планировании, по каждой учебной теме указано общее количество часов, которое исходит из возможностей обучающихся с интеллектуальными нарушениями по усвоению учебного материала по информатике.

Графа тематического планирования «Разделы программы» содержит названия разделов курса информатики, которые указаны в содержании программы и к которым относится изучаемый материал. Данная графа предназначена для того, чтобы помочь учителю соотнести указанную учебную тему и изучаемый материал с соответствующим программным разделом курса информатики. По некоторым темам указаны несколько разделов программы, это связано с интегративностью формируемых знаний и умений. Например, по теме «Создание изображений в графическом редакторе» указаны такие разделы программы, как «Работа с простыми информационными объектами: работа с изображениями» и «Практика работы на компьютере» и пр.

В графе «Содержание темы/раздела», содержащейся в тематическом планировании, дано подробное описание учебного материала, который должен быть рассмотрен по обозначенной теме в рамках указанного раздела программы. Это описание полностью соотносится с содержанием программы курса информатики, которое указано в примере рабочей программы.

При проектировании системы уроков в 7 классе учитель на основе тематического планирования, содержащегося в примере рабочей программе по информатике, должен разработать собственное поурочное календарнотематическое планирование, на основании которого будет осуществляться образовательная деятельность в конкретной общеобразовательной организации. Это позволит реализовать содержание программы по информатике и обеспечить достижение планируемых результатов обучения.

Работая в компьютерном классе с техническими устройствами (компьютером, принтером, сканером, многофункциональным устройством, колонками, микрофоном, наушниками и др.), необходимо принимать во внимание потенциальную опасность для здоровья обучающихся. Начинать учебный год следует с инструктажа по технике безопасности при работе в компьютерном классе. Правила техники безопасности следует разместить в классе так, чтобы все ученики могли их видеть. Кроме того, следует периодически актуализировать знания обучающихся о правилах безопасного поведения в компьютерном классе. Периодичность инструктивной работы с правилами безопасного поведения в компьютерном классе регулируется учителем самостоятельно с учётом состава класса и текущей ситуации, локальных актов, принятых в образовательной организации. Оптимально проводить инструктаж не реже одного раза в учебный период (четверть, триместр). В случае появления нового оборудования необходимо особое внимание уделить правилам безопасной работы именно с ним.

В начале учебника для удобства повседневного использования приведены правила по безопасной работе с компьютером, которые должны быть хорошо усвоены обучающимися. Следует также обратить особое внимание на формирование у обучающихся навыка проведения осмотра рабочего места перед началом работы, чтобы выявить видимые повреждения проводов или отдельных частей компьютера.

На уроках информатики в соответствии с требованиями ФГОС образования обучающихся с умственной отсталостью (интеллектуальными нарушениями) и ФАООП УО (вариант 1) необходимо обеспечить:

- коррекционную направленность образовательной деятельности и дифференцированный подход к обучающимся;
- практико-ориентированный, действенный характер усвоения содержания информатики;
- доступность познавательных задач, реализуемых на уроках информатики;
- систематическую актуализацию сформированных у обучающихся знаний и умений по информатике;
- специальное обучение детей «переносу» полученных знаний с учётом изменяющихся условий учебных, познавательных и других ситуаций;
- развитие мотивации и интереса к изучению информатики, познанию окружающего мира и социальному взаимодействию со средой с применением ИКТ;
- стимуляцию познавательной активности обучающихся; использование преимущественно позитивных средств стимуляции деятельности детей.

Использование на уроке современного УМК по информатике для 7 класса будет способствовать организации образовательной деятельности в соответствии с обозначенными требованиями. Однако немаловажное значение имеет и мастерство учителя, его профессиональная компетентность, знание возрастных, типологических и индивидуальных особенностей обучающихся, их особых образовательных потребностей (общих и специфических).

### **Урок информатики, его структура и особенности проведения**

Наиболее распространённым типом урока при обучении детей с интеллектуальными нарушениями является комбинированный урок, который предусматривает введение нового материала в небольшом количестве, его первичное закрепление, а также обобщение и систематизацию, включение нового материала в общую систему знаний и умений, формирование функциональной грамотности и жизненных компетенций. При организации образовательной деятельности по изучению информатики также предпочтение следует отдавать комбинированным урокам, при проведении которых будет предусмотрена смена методов обучения и видов деятельности обучающихся. Недопустимо проектировать уроки информатики так, чтобы практически весь урок дети провели перед экраном монитора, так как это будет являться нарушением СанПиН, следует соблюдать регламентированные нормы времени работы за компьютером применительно к обучающимся 7 класса с учётом видов мониторов и ИКТ, используемых в образовательном процессе.

Принимая во внимание физиологические особенности обучающихся с интеллектуальными нарушениями, их работоспособность и утомление в течение урока, рекомендуется ознакомление с новым материалом планировать на первую половину урока, предусматривая в начале урока актуализацию имеющихся у детей знаний и их жизненного опыта, связанного с изучаемой учебной темой. Это даст возможность при объяснении нового материала опереться на имеющиеся у обучающихся знания и представления, связать информатику с жизнью, будет способствовать формированию системных знаний и жизненных компетенций. Во второй половине урока рекомендуется предусмотреть выполнение практических работ с применением компьютера, так как при осуществлении подобной деятельности происходит активизация обучающихся, особенно если они должным образом мотивированы.

Структура (примерная) комбинированного урока информатики может состоять из следующих основных этапов.

I. Организация обучающихся на урок (организационный момент).

II. Актуализация опорных знаний с целью повторения пройденного и подведения к восприятию новых знаний.

III. Объяснение нового материала.

IV. Первичное закрепление нового материала.

V. Практическая работа за компьютером.

VI. Подведение итогов урока.

На этапе организации обучающихся на урок (организационном моменте) следует приучить детей располагаться в компьютерном классе и размещать свои вещи в соответствии с правилами по технике безопасности. У каждого ученика на момент начала урока должны быть учебник и тетрадь по информатике, которые должны быть правильно размещены на учебном столе (их нельзя располагать на системном блоке, клавиатуре и пр.).

Этап актуализации опорных знаний с целью повторения пройденного и подведения к восприятию новых знаний особо актуален в связи с тем, что на информатику как учебный предмет отводится 1 ч в неделю, и за период, прошедший с момента проведения предыдущего урока, ученики могли забыть то, что ранее изучили. В связи с этим необходимо актуализировать знания обучающихся, полученные ими на предыдущем уроке или при необходимости во время изучения нескольких предыдущих учебных тем. Особое внимание нужно уделить тем знаниям, которые будут опорными при изучении нового материала. Например, при изучении темы «Компьютер, его назначение и устройство» необходимы знания о действиях с информацией, полученные обучающимися при изучении предыдущих тем «Виды информации. Действия с информацией» и «Профессии, связанные с обработкой информации» (в последней теме рассматриваются вопросы, связанные с техникой безопасности).

На этом этапе нужно предусмотреть не только фронтальный опрос по ранее изученному материалу, но и применение различных методов и приёмов, активизирующих познавательную деятельность обучающихся, усиливающих их интерес к изучению информатики. В этих целях можно использовать:

занимательные задания (пример задания: «Догадайтесь, как начинается часть компьютера, которая  $6$ VKBV называется на  $\langle\langle M \rangle\rangle$ и оканчивается буквой «р»: «м р»);

- упражнения, направленные на развитие и коррекцию внимания, памяти, мышления, других психических функций (пример задания: «Догадайтесь, какое слово является лишним: монитор, клавиатура, хомяк,  $M$ biliib $\rangle$ ;

— проверочные упражнения из рубрики «Проверьте себя», которые содержатся в учебнике в конце каждой учебной темы, или аналогичные им и пр.

Подобные задания можно предъявлять обучающимся в различной форме, используя разнообразную наглядность, в том числе с применением ИКТ.

На этапе объяснения нового материала необходимо сообщить обучающимся новую тему, которую предстоит изучить (тема урока должна быть сформулирована не только в устной форме, но и представлена в наглядном плане), по возможности дать целевые установки, доступные для обучающихся с интеллектуальными нарушениями. Объяснение нового материала должно проводиться в сочетании словесных и наглядных методов необходимости обучения. при лополняться практическим показом определённых операций на компьютере. Как показывает практика, хорошо воспринимается обучающимися объяснение нового. сопровождаемое компьютерной презентацией. Важно, чтобы объём нового материала был небольшим и непродолжительным по времени, так как большой объём нового материала по информатике, имеющего высокую степень абстрактности будет обучающимися и отвлечённости, недоступным ЛЛЯ усвоения с интеллектуальными нарушениями. Большие требования на этом этапе предъявляются к речи учителя, которая должна быть чёткой, лаконичной, обеспечивающей введение новых понятий на доступном для обучающихся уровне.

 $Ha$ объяснения этапе **HOBOLO** материала **ВОЗМОЖНО** вовлечение обучающихся в совместную деятельность по изучению нового, это позволит активизировать познавательную деятельность детей. В этих целях можно организовать беседу, позволяющую связать новый материал с имеющимся у обучающихся опытом (если это возможно); организовать совместный поиск, анализ нового материала. Например, можно предложить обучающимся на основе предложенной наглядности самим определить, из каких основных частей состоит компьютер (в качестве наглядности используется иллюстрация компьютера с названиями его основных частей). Для этого ученикам предлагается сначала прочитать на схеме, как называются основные части компьютера, показать их на предложенной иллюстрации, а затем найти их и показать на оборудовании в компьютерном классе.

На этапе первичного закрепления нового материала учитель может проверить правильность усвоения учениками основных моментов в форме беседы, но не всегда это бывает целесообразным на уроках информатики. Это связано с наличием новой терминологии, которая в силу специфики речевого обучающимися усваивается  $\mathbf{C}$ интеллектуальными развития трудно нарушениями. Им трудно понять эту терминологию в речи учителя, ещё труднее воспроизвести её в собственной речи. Поэтому на данном этапе можно предложить обучающимся такие виды деятельности, как:

1) работа с учебником:

чтение и анализ пояснительных текстов и информации из выделенных рубрик («Важная информация», «Справочная информация», «Дополнительная информация»);

 выполнение заданий из учебника, направленных на первичное закрепление нового материала (как правило, такие задания выполняются в основном без использования компьютера);

2) работа в тетрадях (выписать или схематично отразить в тетради наиболее важные понятия по новому материалу).

Этап практической работы за компьютером предполагает выполнение обучающимися заданий, которые нужно выполнить с использованием компьютера. Очень важно, чтобы у каждого ученика был доступ к компьютеру и он имел возможность выполнять практические работы самостоятельно, в соответствии с предлагаемым образцом и/или алгоритмом действия, а не наблюдал за действиями на компьютере одноклассников, как это бывает в том случае, если за одним компьютером размещаются 2 ученика и более. При этом учитель должен понимать, что самостоятельное выполнение заданий за компьютером предполагает организующую помощь с его стороны всем обучающимся с лёгкой умственной отсталостью, особенно тем, кто усваивает информатику на минимальном уровне. По результатам выполнения всех или отдельных практических заданий может быть выставлена оценка.

На этапе подведения итогов урока рекомендуется ещё раз предложить обучающимся вспомнить и рассказать основные моменты, связанные с изучением нового материала на уроке. Этот приём позволит обучающимся построить речевое высказывание в виде отчёта о выполненных ими практических действиях на компьютере, более осознанно использовать в речи специальную терминологию, что важно в коррекционном аспекте и для достижения планируемых личностных результатов по учебному предмету «Информатика». На данном этапе можно также провести рефлексию, чтобы ученики смогли выделить и рассказать, что им больше всего понравилось на уроке или вызвало наибольшие затруднения, это также будет способствовать включению специальной терминологии в собственную речь обучающихся.

Важной составной частью этапа подведения итогов урока является самопроверка обучающимися своих знаний по изученной теме, которая должна проводиться под руководством учителя. Для организации подобной деятельности рекомендуется использовать проверочные задания из учебника, содержащиеся в рубрике «Проверьте себя» и расположенные в конце каждой учебной темы (на уроке могут быть использованы не все проверочные задания по теме, а лишь часть из них, в зависимости от того объёма учебного материала, который был рассмотрен на уроке). При выполнении данных заданий даётся инструкция: «Выполните задания. Проверьте себя по тексту учебника». Данная инструкция предполагает, что правильный ответ содержится в тексте заданий по данной теме и ученик должен найти этот правильный ответ и использовать его как аргумент, обосновывающий правильность выполнения им проверочного задания. Этот приём, развивающий навыки самопроверки, имеет большое коррекционное значение, способствует формированию регулятивных учебных действий и навыков самостоятельной работы с учебником информатики и в то же время позволяет ещё раз вспомнить изученный материал, закрепить знания по информатике.

После того, как будет проведена работа с учебником, предполагающая выполнение проверочных заданий по теме и самопроверки, возможно выполнение обучающимися проверочных работ из учебного пособия, разработанного в комплекте с учебником («Информатика. 7 класс. Проверочные работы»). Однако работа с данным учебным пособием может быть предусмотрена не на каждом уроке, а лишь в конце изучения учебных тем, на которые отводится более 1 ч.

# **Методические рекомендации по изучению отдельных разделов и тем из учебника «Информатика» для 7 класса общеобразовательных организаций, реализующих адаптированные основные общеобразовательные программы образования обучающихся с умственной отсталостью (интеллектуальными нарушениями) (вариант 1)**

# **Методические рекомендации по изучению раздела «Информация в нашей жизни»**

В современном мире человека окружает различного рода информация в постоянно возрастающих объёмах. В связи с этим жизненно важно научить обучающихся с интеллектуальными нарушениями различать виды информации в окружающей действительности и использовать подходящие способы её обработки. Это также будет являться пропедевтикой для изучения принципов обработки информации в различных приложениях.

Раздел учебника «Информация в нашей жизни» является вводным, подготавливающим обучающихся к изучению систематического курса информатики. При изучении данного раздела происходит ознакомление обучающихся с информацией разных видов (текстовой, числовой, графической, звуковой, видеоинформацией) и действиях с ней в знакомых для них жизненных и учебных ситуациях без использования компьютера.

Содержание образовательной деятельности при изучении этого раздела учебника направлено на достижение планируемых предметных результатов по программному разделу «Введение. Информация в окружающем мире» (см. пример рабочей программы). В таблице 1 представлены данные планируемые предметные результаты дифференцированно по минимальному и достаточному уровням, которые должны быть достигнуты на момент окончания 7 класса.

**Таблица 1.** Планируемые предметные результаты по программному разделу «Введение. Информация в окружающем мире» (на конец обучения в 7 классе)

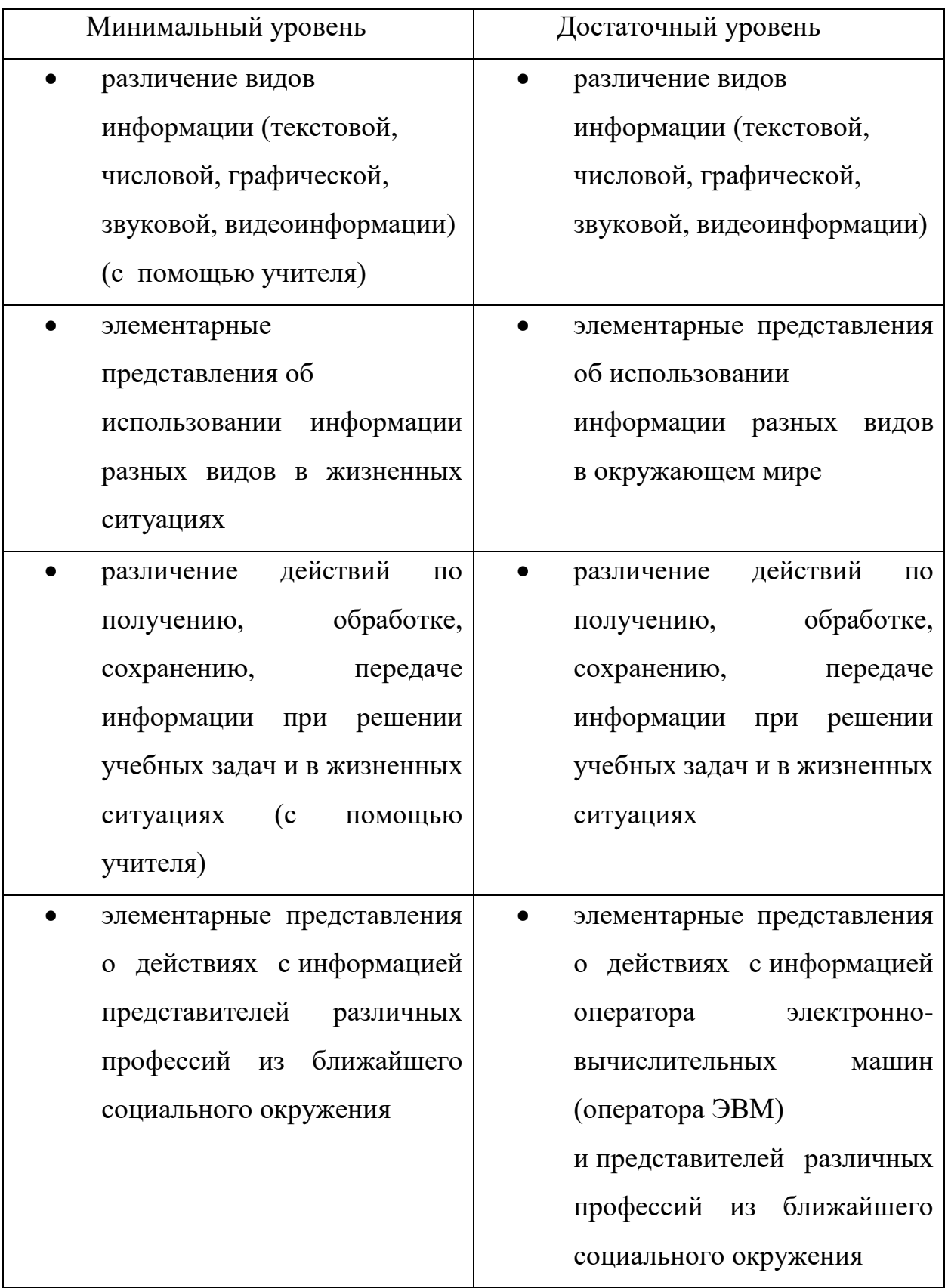

На изучение раздела учебника «Информация в нашей жизни» рекомендуется отвести 3 ч, это предусмотрено тематическим планированием, содержащимся в примере рабочей программы.

Учебные темы, которые входят в раздел учебника «Информация в нашей жизни» (с указанием рекомендуемого количества учебных часов):

1) «Виды информации. Действия с информацией» (2 ч);

2) «Профессии, связанные с обработкой информации» (1 ч).

Образовательная деятельность должна быть направлена на то, чтобы сформировать у обучающихся обобщённое понятие об информации. Ученики должны научиться дифференцировать информацию разных видов (текстовую, числовую, графическую, звуковую, видеоинформацию) в знакомых для них жизненных и учебных ситуациях; различать, называть и выполнять действия по получению, обработке, сохранению и передаче информации разных видов.

При изучении этого раздела предусмотрено ознакомление обучающихся с профессиями, связанными с обработкой информации. Особое внимание уделено общим вопросам в отношении профессии оператора электронновычислительных машин (оператор ЭВМ). Изучение данного материала позволит расширить и углубить знания учеников о различных профессиях, будет способствовать их профориентации, так как некоторым обучающимся с наименее выраженными интеллектуальными нарушениями доступны определённые виды деятельности, связанные с обработкой информации с использованием компьютера и ИКТ.

В самом начале учебного года необходимо познакомить обучающихся с правилами безопасного поведения в компьютерном классе (данные правила размещены в начале учебника) и следить за тем, чтобы они руководствовались ими в своей деятельности.

В качестве контроля при изучении раздела учебника «Информация в нашей жизни» рекомендуется осуществлять только текущий контроль. Для этого могут быть использованы задания из раздела «Проверьте себя», которые размещены в учебнике в конце каждой учебной темы, и текущие проверочные работы из учебного пособия, разработанного в комплекте с учебником, которые представлены по каждой теме данного раздела. Учитель может разработать собственные проверочные задания или проверочные работы, которые не должны расходиться с основными требованиями к планируемым предметным результатам по минимальному и достаточному уровням, определёнными рабочей программой. Результаты выполнения проверочных работ должны быть проанализированы учителем с целью выявления особенностей продвижения обучающихся по овладению знаниями и умениями по информатике, выявлению индивидуальных и типичных затруднений. Осуществлять промежуточный контроль по завершении изучения раздела «Информация в нашей жизни» не рекомендуется.

### *Тема «Виды информации. Действия с информацией»*

В начале первого урока информатики необходимо познакомить обучающихся с правилами безопасного поведения в компьютерном классе. Данные правила для удобства работы с ними размещены в начале учебника, перед разделом «Информация в нашей жизни». Учителю следует постоянно следить за тем, чтобы ученики соблюдали эти правила при организации своей деятельности на уроке.

При изучении темы «Виды информации. Действия с информацией» вводится понятие об информации, её видах и действиях с ней в учебных и жизненных ситуациях. Работа на компьютере при изучении данной темы не предусмотрена.

На изучение материала по данной учебной теме рекомендуется отвести 2 ч, чтобы сформировать у обучающихся достаточно прочные представления, знания и умения, которые будут основой для последующего усвоения систематического курса информатики.

При ознакомлении обучающихся с видами информации важно, чтобы обучающиеся не только знали их названия (текстовая, числовая, графическая, звуковая, видеоинформация), но и могли определить вид информации в различных ситуациях из окружающего мира. В учебнике содержатся задания с иллюстрациями примеров использования информации разных видов, указаны способы передачи той или иной информации. После рассмотрения подобных заданий следует обратиться к жизненному опыту обучающихся, чтобы они смогли привести подобные примеры из своего личного опыта:

— Расскажите про события вашей жизни или разные ситуации, где вы встречали разные виды информации.

Этот приём позволит ученикам связать информатику с жизнью, будет способствовать осознанию полученных знаний. Потребуется определённая помощь учителя каждому ученику в виде наводящих вопросов и пр., чтобы обучающиеся смогли провести аналогию, выполнить дифференциацию видов информации в различных ситуациях.

При выполнении подобной деятельности учитель должен обращать внимание на речь обучающихся, помогать им построить речевое высказывание с использованием специальной терминологии.

Для активизации познавательной деятельности обучающихся на этапе закрепления можно использовать игровые моменты, чтобы обучающиеся имели возможность воспроизвести умение различать виды информации в различной деятельности, а не только при работе с учебником информатики.

Примеры игровой деятельности:

— Игра «Цепочка». Каждый ученик в классе по порядку должен назвать пример из различных учебных предметов (математики, географии, биологии, природоведения и пр.), в котором будет использован указанный учителем вид информации.

Например: привести примеры из математики, в которых используется графическая информация; привести примеры из географии, в которых используется числовая информация, и пр.

— Игра-соревнование «Что это? Откуда это?». Ученики разбиваются на группы. Учитель демонстрирует какую-либо информацию из различных учебных предметов (например: правило из математики (текст правила), схему состава слова из русского языка, географическую карту и пр.). Ученики должны определить вид информации и отгадать, к какому учебному предмету она относится.

При организации подобной деятельности, основанной на использовании межпредметных связей, рекомендуется приводить примеры информации из учебников предыдущего класса (из учебников для 6 класса), так как в начале года, когда новый материал по другим учебным предметам ещё не изучался, лучше актуализировать имеющиеся у детей знания, полученные ими ранее.

Использование на уроке примеров информации разного вида из различных источников будет способствовать формированию у обучающихся обобщённого понятия об информации. Учитель может предусмотреть для этого не только примеры из других учебных предметов, но и различную информацию из окружающего мира, знакомую обучающимся. Например, это могут быть знаки дорожного движения, на основе которых можно затем провести беседу о безопасном поведении на дороге; правила поведения в школе или объявление, вывешенное на школьном стенде, которые позволят провести определённую беседу воспитательной направленности, и пр. Организация подобной деятельности, имеющей жизненную значимость и занимательный характер, позволят сделать урок информатики интересным для учеников, будут способствовать формированию у них мотивации к изучению информатики.

При изучении действий с информацией (получение, обработка, передача, сохранение) важно также уделить большое внимание организации на уроке разнообразной деятельности обучающихся, способствующей выработке у них умений различать эти действия при решении учебных задач и в жизненных ситуациях. Обучающиеся должны не просто изучить в теоретическом плане действия с информацией, но и приобрести практический опыт по получению, обработке, передаче, сохранению информации разных видов, закрепить его в своей собственной деятельности, чтобы потом, при оперировании абстрактными понятиями курса информатики, они могли лучше осознать производимые операции.

В учебнике содержится несколько заданий практической направленности, направленных на выработку у обучающихся понимания и осознания отдельных действий с информацией. Укажем некоторые из них.

Примеры заданий для групповой работы, направленных на формирование навыков **передачи информации**:

1) Передайте другому ученику звуковую информацию о том, как зовут ваших родителей или других родственников.

2) Передайте другому ученику текстовую информацию о вашем домашнем питомце или о животном, которое вам нравится.

3) Передайте другому ученику числовую информацию о том, сколько суток в текущем месяце, в следующем месяце.

4) Передайте другому ученику графическую информацию: нарисуйте на листе бумаги, какую новую одежду вы хотите приобрести.

Примеры заданий для групповой работы, направленных на формирование навыков **передачи и обработки информации**:

1) *Задание для первого ученика.* Передайте второму ученику графическую информацию о двухэтажном доме: нарисуйте двухэтажный дом, в котором на каждом этаже по 4 окна.

*Задание для второго ученика.* Обработайте полученную информацию: заштрихуйте все окна на втором этаже.

2) *Задание для первого ученика.* Передайте второму ученику текстовую информацию: напишите слово — название какого-либо элемента дома с пропущенной буквой (любой).

*Задание для второго ученика.* Обработайте полученную информацию: вставьте пропущенную букву.

Примеры заданий, направленных на формирование навыков **получения и сохранения** информации:

1) Получите числовую информацию о том, сколько суббот будет в октябре (используйте календарь). Сохраните полученную информацию: запишите в тетрадь даты всех суббот в октябре.

2) Получите текстовую информацию о том, какая тема по информатике будет следующей (используйте содержание учебника по информатике). Сохраните полученную информацию: запишите в тетрадь эту тему.

Учитель может расширить этот материал, предлагая обучающимся выполнить аналогичные действия с иной информацией, используя для этого другие примеры из окружающей действительности, чтобы добиться осмысления обучающимися каждой операции, выполняемой с информацией.

При изучении данной темы в учебнике предусмотрены также задания по передаче различных видов информации с помощью телефона. Примеры подобных заданий:

1) Передайте другому ученику звуковую информацию с помощью телефона о том, как доехать из школы до вашего дома.

2) Передайте другому ученику текстовую информацию с помощью телефона о том, какие уроки будут завтра (используйте для этого СМСсообщение).

\*3) Передайте другому ученику графическую информацию о том, что находится на стене кабинета и на вашем столе (сделайте для этого нужные фотографии и отправьте их однокласснику) (данное задание — повышенной сложности, его использование на уроке — по усмотрению учителя в зависимости от подготовленности детей).

Выполнение подобных заданий поможет расширить и углубить навыки общения, которые относятся к жизненной компетенции обучающихся. При организации образовательной деятельности подобной направленности учитель имеет возможность организовать беседу о культуре общения, это будет способствовать личностному развитию обучающихся.

# Тема «Профессии, связанные с обработкой информации»

На изучение материала по данной учебной теме рекомендуется отвести  $1<sub>q</sub>$ 

При изучении данной темы предусмотрено ознакомление обучающихся с профессией оператора электронно-вычислительных машин (оператор ЭВМ). Это универсальная специальность, которая позволяет выполнять различные работы с применением ИКТ. Введение данного материала обусловлено тем, что, как показывает практика последних лет, отдельные обучающиеся с лёгкой умственной отсталостью. имеющие минимальные интеллектуальные нарушения,  $\Pi{\rm O}$ окончании ШКОЛЫ МОГУТ овладеть определёнными профессиональными видами деятельности, связанными с обработкой информации с использованием компьютера и ИКТ, или же в своей трудовой деятельности они могут взаимодействовать с представителями этой профессии. В связи с этим материал в отношении профессии оператора ЭВМ является социально значимым, позволяет расширить знания учеников о различных профессиях, способствует их профориентации.

Сведения в отношении профессии оператора ЭВМ, содержащиеся в учебнике, даны в минимальном объёме ввиду возраста обучающихся, отсутствия у них подготовленности в сфере ИКТ и особенностей их познавательного развития. Главное, на что нужно обратить внимание учеников, — это те действия с информацией, которые совершаются представителями данной профессии:

Запомните: Оператор электронно-вычислительных машин (сокращённо — оператор ЭВМ) получает, обрабатывает, сохраняет и передаёт информацию с помощью компьютера.

Таким образом, введение нового материала в отношении профессии, связанной с выполнением различных работ с применением ИКТ (оператор ЭВМ) тесно связано с материалом предыдущей темы, в которой обучающиеся изучили действия с информацией и научились различать и называть их.

Рассматривая работу с информацией на компьютере, которую выполняет оператор ЭВМ, обучающиеся узнают, что представители данной профессии должны знать технику безопасности и соблюдать правила безопасной работы:

— Запомните: При работе на компьютере и с другими устройствами нужно соблюдать технику безопасности: знать правила безопасной работы с компьютером и выполнять их.

Логическим продолжением данного вывода будет являться работа по закреплению изученных правил безопасного поведения в компьютерном классе, их уточнении и расширении за счёт рассмотрения правил безопасной работы с компьютером (данные правила размещены в начале учебника).

Недостаточно, если обучающиеся с интеллектуальными нарушениями выучат наизусть эти правила и расскажут их учителю, так как это не означает, что они будут ими руководствоваться в своей деятельности. Учитель должен систематически, на каждом уроке (особенно в начале изучения информатики) повторять с детьми эти правила, добиваться не заучивания их, а понимания и осмысления, а также следить за тем, чтобы они выполнялись учениками.

Для выработки навыков безопасного поведения в компьютерном классе и безопасной работы с компьютером полезно предлагать обучающимся различные жизненные ситуации, для решения которых им нужно было бы проанализировать их, соотнести с правилами по технике безопасности и выбрать верное решение. Приведём пример подобного задания из учебника, направленного на коррекцию мышления, выработку регулятивных учебных действий и навыков нормативного поведения в соответствии с техникой безопасности.

#### Залание.

1) Найдите в начале учебника «Правила безопасной работы с компьютером», прочитайте их.

2) Ответьте на вопросы. Подтвердите правильность ответов, используя «Правила безопасной работы с компьютером».

# Вопросы:

а) Если вы увидели, что домашний любимец (кот, собака, кролик, морская свинка) перегрыз провода от компьютера или других устройств, можно ли включать этот компьютер или эти устройства?

б) Можно ли поставить рядом с компьютером бутылку с водой?

в) Можно ли прийти с улицы и, не снимая куртку, начать работать на компьютере?

Учитель может расширить данную работу, направленную на практическое усвоение учениками правил безопасного поведения в компьютерном классе и безопасной работы с компьютером, разработать собственные задания подобной направленности, использовать игровые моменты при организации подобной деятельности.

Кроме оператора ЭВМ, при изучении данной темы рассматривается также деятельность работников разных специальностей, использующих компьютер в своей профессиональной деятельности. Следует обратить внимание обучающихся на то, что компьютер — это универсальное устройство для работы с информацией (при изучении данной темы достаточно сформировать у обучающихся начальные элементарные представления об этом, более подробно этот материал будет рассматриваться в следующей теме). Например, с информацией работают медицинские работники, библиотекари, учителя и др. Обучающимся сообщается: «Люди разных профессий, как и оператор ЭВМ, должны уметь работать с информацией на компьютере, знать и соблюдать правила безопасной работы». В завершение формулируется вывод, который призван повысить мотивацию обучающихся к изучению информатики:

- Запомните: Во многих профессиях требуется умение работать на компьютере, соблюдая правила безопасной работы с компьютером.

При рассмотрении деятельности работников разных специальностей, использующих компьютер для получения, обработки, сохранения и передачи информации, учитель может предусмотреть проведение воспитательных

бесед. связанных уважительным отношением представителям  $\mathbf{c}$  $\mathbf K$ рассматриваемых профессий или с правилами поведения в тех организациях, где они работают. Например, если рассматривается деятельность медицинских работников, можно провести беседу о поведении в поликлинике и пр.

# Методические рекомендации по изучению раздела учебника «Компьютер — устройство для работы с информацией»

Раздел учебника «Компьютер — устройство для работы с информацией» является ключевым для формирования у обучающихся представлений о компьютере как вычислительном устройстве, предназначенном для получения, обработки, сохранения и передачи информации. Вводятся основополагающие понятия файла и папки, происходит практическое знакомство учеников с файловой системой хранения информации на компьютере. Целью изучения данного материала является необходимость сформировать у обучающихся начальные элементарные представления о способах структурирования информации, хранящейся в компьютере.

Содержание образовательной деятельности при изучении этого раздела учебника направлено на достижение планируемых предметных результатов по программному разделу «Практика работы на компьютере» (см. пример рабочей программы). В таблице 2 представлены данные планируемые результаты дифференцированно предметные  $\Pi$ <sup>O</sup> минимальному и достаточному уровням, которые должны быть достигнуты на момент окончания 7 класса.

Таблица 2. Планируемые предметные результаты по программному разделу «Практика работы на компьютере» (на конец обучения в 7 классе)

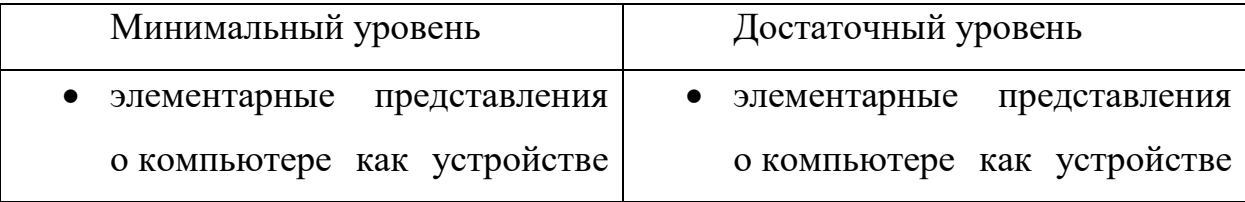

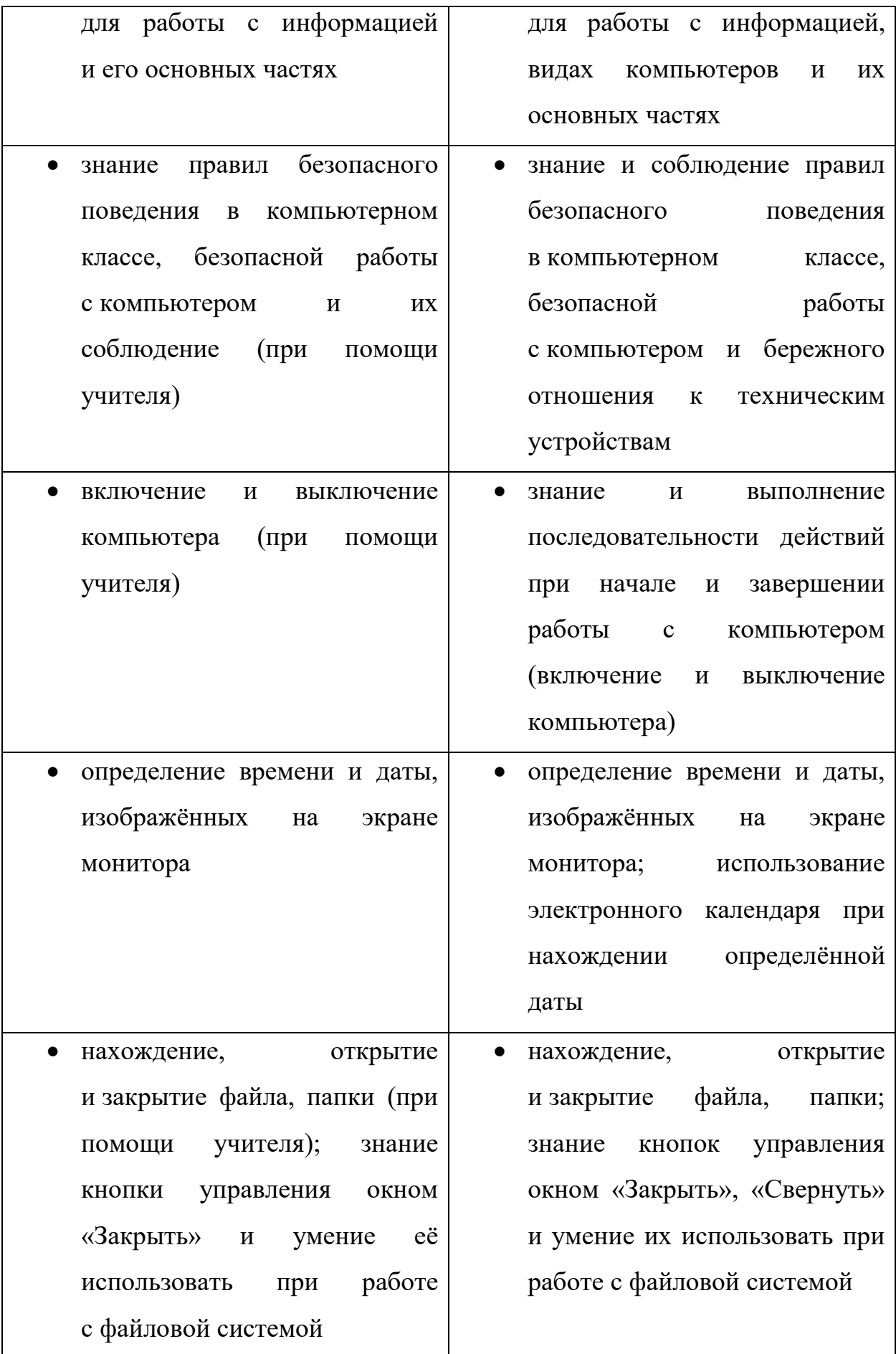

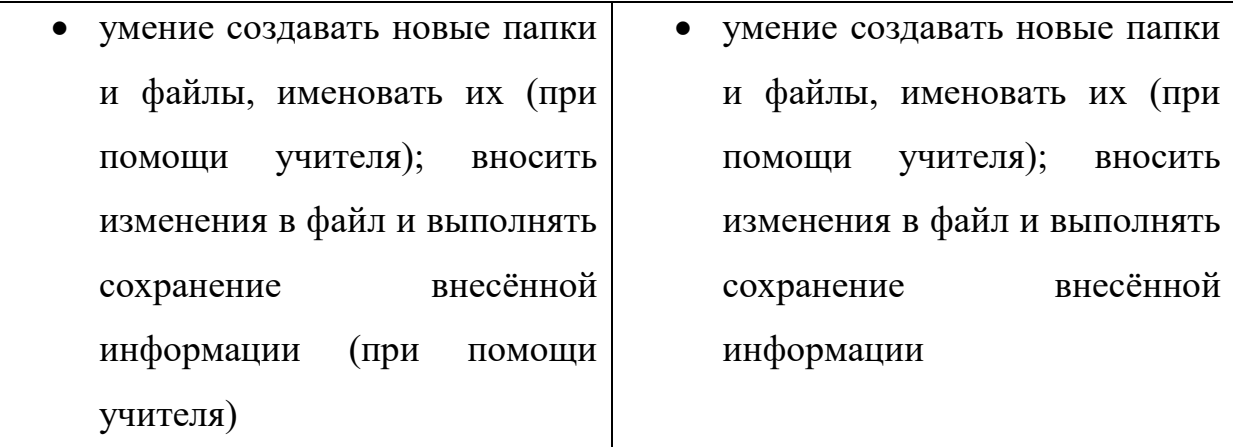

На изучение раздела учебника «Компьютер — устройство для работы с информацией» рекомендуется отвести 7 ч (в эти часы входит контроль -1 ч), это предусмотрено тематическим планированием, содержащимся в примере рабочей программы.

Учебные темы, которые входят в раздел учебника «Компьютер устройство для работы с информацией» (с указанием рекомендуемого количества учебных часов):

1) «Компьютер, его назначение и устройство» (2 ч);

2) «Ввод информации в компьютер и её хранение» (3 ч);

3) «Вывод информации» (1 ч).

Образовательная деятельность должна быть направлена на то, чтобы сформировать у обучающихся:

- представления об основных частях компьютера (системный блок, монитор, клавиатура, манипулятор мышь);

- навыки безопасной работы с компьютером и бережного отношения к техническим устройствам;

- умение выполнить включение и выключение компьютера, соблюдая последовательность необходимых действий при начале и завершении работы с компьютером;

- элементарные представления о рабочем столе как основном рабочем пространстве на экране монитора компьютера;

— умение пользоваться календарём и часами на экране мониторе (определять время и дату, открывать календарь на мониторе компьютера, совершать переход к просмотру предыдущего и следующего месяца, находить определённую дату);

— умение различать файлы и папки, дифференцировать типы файлов (текстовый файл, видеофайл, файл изображения);

— умение находить, открывать и закрывать файлы, папки; просматривать информацию, содержащуюся в текстовом файле; пользоваться кнопками управления окном «Закрыть», «Свернуть»;

— элементарные представления о вводе информации в компьютер и её хранении, выводе информации, основных устройствах ввода и вывода информации;

— навыки создания новых папок и файлов, их именования;

— умение вносить изменения в файл, сохранять внесённую информацию.

Материал данного раздела является достаточно сложным для усвоения обучающимися с интеллектуальными нарушениями, поэтому учителю следует использовать различные методы и приёмы для формирования мотивации учеников при выполнении ими отдельных видов практической деятельности на уроке информатики и для изучения информатики в целом как учебного предмета. Следует обратить особое внимание учеников на то, что именно уроки информатики помогут им узнать, как с помощью компьютера выполнять различные действия с информацией, которые им будут нужны для решения различных учебных и жизненных задач, а также в дальнейшей профессиональной деятельности.

Основное внимание при изучении раздела «Компьютер — устройство для работы с информацией» должно быть сконцентрировано на формировании у обучающихся практических умений, необходимых для работы с файловой системой: найти нужную папку или указанный файл, открыть, закрыть, свернуть их; внести изменения в текстовый документ, сохранить их; создать

новую папку или новый файл, дать им название. На данном этапе при формировании умения вносить изменения в текстовый файл следует использовать простейшие задания, для выполнения которых будет достаточно тех эмпирических знаний и умений обучающихся по вводу текста в текстовый документ, которые у них существуют (как правило, простейшие навыки ввода отдельных элементов текста в текстовый документ формируются у обучающихся при выполнении ими на компьютере различных заданий, тестов при изучении других учебных предметов в более младших классах). Изучение основных правил набора текста и выполнение ввода текста в текстовый документ на основе этих правил будет осуществлено позже, при изучении текстового редактора.

В качестве контроля при изучении раздела учебника «Компьютер устройство для работы с информацией» рекомендуется проводить текущий и промежуточный контроль. Для осуществления текущего контроля могут быть использованы задания из раздела «Проверьте себя», которые размещены в учебнике в конце каждой учебной темы, и текущие проверочные работы из учебного пособия, разработанного в комплекте с учебником, которые представлены по каждой теме данного раздела. В качестве промежуточного контроля рекомендуется выполнение обучающимися контрольной проверочной работы, направленной на выявление навыков работы с файловой системой, которыми овладели обучающиеся на момент окончания изучения раздела «Компьютер — устройство для работы с информацией». Пример такой работы содержится в учебнике, в ней контрольные задания даны дифференцированно  $\Pi$ O минимальному  $\mathbf{M}$ достаточному уровням. Рекомендуется обучающимися промежуточной также выполнение проверочной работы по разделу «Компьютер — устройство для работы с информацией», которая содержится в учебном пособии, разработанном в комплекте с учебником.

Учитель может разработать собственные проверочные задания или проверочные работы, которые не должны расходиться с основными

требованиями к планируемым предметным результатам по минимальному и достаточному уровням, определёнными рабочей программой. Результаты выполнения проверочных работ должны быть проанализированы учителем с целью выявления особенностей продвижения обучающихся по овладению знаниями и умениями по информатике, выявлению индивидуальных и типичных затруднений. Результат выполнения контрольной проверочной работы может быть оценён.

#### Тема «Компьютер, его назначение и устройство»

На изучение данной учебной темы рекомендуется отвести 2 ч.

На уроках информатики, посвящённых изучению этой темы, рассматривается следующий материал из программного раздела «Практика работы на компьютере» (см. пример рабочей программы, раздел «Содержание учебного предмета «Информатика»):

— компьютер как устройство для работы с информацией; виды компьютеров (ноутбук, моноблок, настольный компьютер);

- основные части компьютера: системный блок, монитор, клавиатура, манипулятор мышь; внешние признаки и назначение системного блока, монитора, клавиатуры, манипулятора мышь; внешние признаки повреждений частей компьютера;

- правила безопасной работы с компьютером и бережного отношения к техническим устройствам;

— последовательность действий при начале и завершении работы с компьютером: порядок включения компьютера, начало работы; порядок выключения компьютера, завершение работы;

— рабочий стол как основное рабочее пространство на экране монитора компьютера;

- календарь и часы; определение времени и даты, изображённых на экране монитора; открытие календаря на мониторе компьютера, переход

к просмотру предыдущего и следующего месяца, нахождение определённой даты с помощью электронного календаря;

— понятие файла, типов файлов: текстовый файл, видеофайл, файл изображения; понятие папки; открытие и закрытие файла, папки; просмотр информации, содержащейся в текстовом файле; кнопки управления окном «Закрыть», «Свернуть».

В начале изучения этой темы следует актуализировать знания обучающихся в отношении действий с информацией (получение, обработка, хранение, передача), которые они уже изучили. Далее при введении нового материала им сообщается, что компьютеры — это вычислительные устройства, предназначенные для работы с информацией. С помощью компьютера можно получить, обработать, сохранить, передать информацию.

Для выработки целевых установок и мотивации при изучении данного материала учителю следует сообщить ученикам, что они научатся делать при работе с компьютером на уроках информатики. В учебнике это сформулировано следующим образом:

— **Обратите внимание**: уроки информатики помогут вам узнать, как с помощью компьютера можно выполнить различные действия с информацией. Вы научитесь получать (вводить в компьютер), обрабатывать, хранить и передавать текстовую, числовую, графическую и иные виды информации.

Чтобы связать информатику с жизнью, вызвать заинтересованное отношение к изучаемой теме и сделать учебный материал более доступным для понимания обучающимися с интеллектуальными нарушениями, следует привести жизненные примеры, иллюстрирующие применение компьютера для выполнения действий с информацией. Эти примеры должны опираться на тот эмпирический опыт пользования компьютером и ИКТ, который уже, как правило, есть у учеников к данному возрасту. Необходимость использования данного приёма на уроке диктуется ещё и тем, что понятие информации пока недостаточно осознано и обобщено обучающимися с интеллектуальными нарушениями, и им более понятно будет оперирование этим понятием применительно к конкретным ситуациям, нежели на абстрактном уровне.

В учебнике содержится задание с описанием жизненных ситуаций, которые обучающиеся должны проанализировать и выделить в каждой из них то действие с информацией, которое было совершено с применением компьютера.

Залание. Прочитайте, какие лействия на компьютере совершил каждый человек. Расскажите: какое действие с информацией было выполнено в каждом случае?

1) Миша прослушал песню на компьютере.

2) Костя посмотрел видеоклип на компьютере.

3) Егор перенёс фотографию, полученную по электронной почте, в альбом на компьютере.

4) Дима обрезал края на электронной фотографии любимого кота.

5) Учитель записал задание в электронный журнал.

6) Саша отправил маме фотографии школы по электронной почте.

Чтобы облегчить выполнение задания и обеспечить правильное выделение нужного действия с информацией, в задании содержатся словаподсказки: информацию получил, информацию сохранил, информацию обработал, информацию передал.

Если учитель предполагает, что некоторые ситуации из данного задания могут быть незнакомы обучающимся, не нужно их использовать. Вместо них учитель может привести другие примеры, близкие жизненному опыту учеников, которые будут им более понятны. Главное, чтобы каждое указанное действие  $\mathbf{c}$ информацией было проиллюстрировано конкретными практическими примерами.

При изучении данной темы обучающиеся знакомятся с основными частями компьютера (системный блок, монитор, клавиатура, манипулятор мышь), учатся их узнавать, называть. Помимо работы с иллюстративной наглядностью, которая есть в учебнике и может быть использована учителем при объяснении нового материала, нужно предложить обучающимся найти в компьютерном классе основные части компьютера, сравнить компьютеры на рисунке с теми, которые есть в классе.

Для формирования представлений о разнообразии внешнего вида компьютеров, с которыми обучающиеся могут столкнуться в жизни, в учебнике содержатся иллюстрации и даны краткие характеристики ноутбука, моноблока и настольного компьютера. Можно предложить ученикам сравнить все эти виды компьютеров, выделить сходства и различия; этот приём будет способствовать коррекции мышления. Если у учителя есть возможность, можно показать обучающимся различные компьютеры в реальности. Например, можно показать ученикам ноутбук или в презентации продемонстрировать различные виды мониторов, системных блоков, клавиатур, манипуляторов мышь, которые продаются в магазине. Использование разнообразной наглядности при изучении этого материала поможет обучающимся сформировать обобщённые представления об основных частях компьютера, а обращение к жизненным примерам будет способствовать активизации их познавательной деятельности.

Перед тем как начать работу на компьютере, необходимо актуализировать знания детей о безопасной работе с компьютером, ещё раз повторить «Правила безопасной работы с компьютером», расположенные в начале учебника. Следует сообщить ученикам требование: «Включать компьютеры в классе можно только по указанию учителя». Это требование ученики должны хорошо усвоить и выполнять на каждом уроке информатики.

Значительная часть времени на уроке должна быть отведена ознакомлению обучающихся с последовательностью действий при включении компьютера. В учебнике дано пошаговое описание действий для начала работы на компьютере. Каждый шаг этого алгоритма подробно описан, указаны основные моменты, на которые должно быть обращено внимание учеников. Для удобства запоминания этого алгоритма в учебник включена специальная памятка, которую обучающиеся должны записать в тетрадь по информатике, запомнить и руководствоваться в своей деятельности при включении компьютера на последующих уроках.

### **Памятка «КАК ВКЛЮЧИТЬ КОМПЬЮТЕР»**

Чтобы включить компьютер, нужно сделать 3 шага:

**Шаг 1.** Подготовка компьютера к включению — проверка безопасности. Если повреждены провода или системный блок, то компьютер включать нельзя.

**Шаг 2.** Включение компьютера — нажатие кнопки включения на системном блоке компьютера.

**Шаг 3.** Ожидание загрузки компьютера.

Очень важно хорошо проработать с обучающимися шаг 1 — проверку безопасности. В учебнике есть указания на необходимость проверки отдельных частей компьютера, расположенных рядом электронных устройств, проводов на наличие повреждений. Для наглядности в учебнике приведены иллюстрации с примерами повреждённых проводов, подчёркивается запрет на работу при обнаружении повреждений. Недостаточно изучить это в теоретическом плане, необходимо организовать практическую деятельность обучающихся по осмотру компьютера перед его включением с целью выявления видимых повреждений. Проведение внешнего осмотра компьютера и рабочего места перед началом работы необходимо осуществлять на каждом уроке информатики перед включением компьютера, чтобы хорошо закрепить данный навык.

При отработке шага 2 — нажатию кнопки включения на системном блоке компьютера рекомендуется уделить внимание внешнему виду кнопки включения компьютера, рассмотреть примеры подобных кнопок на иллюстрации в учебнике и сравнить с тем оборудованием, которое представлено в классе. Следует обратить внимание учеников на то, что обычно кнопка включения обозначается специальным символом, а иногда специальным словом Power, и предложить им найти подобное обозначение на компьютере в классе. Рекомендуется также сообщить обучающимся, что на многих системных блоках кнопка включения имеет специальную подсветку, это называется индикатором питания системного блока:

— Когда компьютер включён, индикатор питания загорается и горит всё время, пока компьютер работает.

— Когда компьютер выключен, то индикатор питания тоже выключен, кнопка включения не подсвечивается.

При рассмотрении шага 3 — ожидании загрузки компьютера следует обратить внимание учеников на то, что, пока идёт подготовка компьютера к работе (загрузка), нельзя нажимать кнопки на системном блоке или на клавиатуре. Когда окончится загрузка компьютера, на экране монитора появится рабочий стол. Следует обучить учеников приёму, который позволяет определить, окончилась ли загрузка компьютера — слегка подвигать мышь и посмотреть, двигается ли курсор на экране монитора. Если на рабочем столе курсор двигается в ответ на движения мышью — значит, загрузка компьютера окончена, можно начинать работать на компьютере.

В некоторых компьютерах для того, чтобы появился рабочий стол, нужно указать логин и пароль или только пароль. Рекомендации, как это выполнить, должен дать учитель. Эту информацию ученики также должны записать в тетрадь по информатике.

После включения компьютера вводится понятие рабочего стола как основного рабочего пространства при работе на компьютере. Понятие рабочего стола очень важно для дальнейшей работы. Поэтому необходимо, чтобы каждый ученик внимательно рассмотрел содержимое рабочего стола, обратил внимание на элементы управления, значки программ, файлов, папок и пр., определил место их расположения на рабочем столе. Эта деятельность выполняется под руководством учителя с опорой на реальные рабочие столы, находящиеся в данном классе.

К навыкам жизненной компетенции относится умение определять время по электронным часам, пользоваться электронным календарём. Поэтому в рабочую программу по информатике и в учебник включён материал,

предусматривающий ознакомление обучающихся с часами и календарём, расположенными на экране монитора.

Определение времени по электронным часам ученики уже изучали ранее в курсе математики, однако этот материал вызывает у них определённые сложности, связанные с двойным обозначением времени. Например, если на электронных часах изображено время 19:45, обучающимся с интеллектуальными нарушениями крайне сложно назвать это время другим способом — без пятнадцати минут восемь часов вечера. Поэтому на уроке информатики следует предусмотреть межпредметные связи с курсом математики, предлагая назвать время на электронных часах другим способом. Достаточно трудно для обучающихся определить, что происходит раньше, а что позже, ориентируясь на время события. В связи с этим в учебник включено задание, направленное на актуализацию знаний и умений обучающихся в отношении умения определять время по часам и устанавливать очередность событий.

**Задание.** Рассмотрите рисунки электронных часов, назовите изображённое на них время разными способами. Определите, что происходит раньше, а что позже по сравнению с уроком информатики (используйте для сравнения время, которое показывают часы на мониторе компьютера). Дополните фразы нужными словами (выберите нужное слово из указанных слов).

*Иллюстрация к заданию:* рисунки электронных часов, на которых изображено время: 8:20; 20:30; 7:55; 19:45.

*Слова:* раньше, позже.

#### **Назовите и расскажите:**

8:20 — это …, чем урок информатики; 20:30 — это …, чем урок информатики; 7:55 — это …, чем урок информатики; 19:45 — это …, чем урок информатики.

На уроках математики в более младших классах дети знакомились с календарём (отрывным календарём и табель-календарём), учились пользоваться им, однако электронный календарь не рассматривался. В связи с этим, новым материалом для них будет открытие календаря на мониторе компьютера, переход к просмотру предыдущего и следующего месяца, нахождение определённой даты с помощью электронного календаря. В учебнике содержатся задания, направленные на формирование указанных умений. При необходимости учитель может расширить этот материал, предлагая найти в электронном календаре на мониторе компьютера даты, имеющие жизненную значимость для обучающихся. Например, можно предложить ученикам определить, в какой день недели будет их день рождения в текущем году, в следующем году или в какой день недели был их день рождения в текущем году, в предыдущем году. Выполнение подобных заданий позволит не только закрепить навыки пользования электронным календарем, но и будет способствовать активизации обучающихся, развитию у них любознательности. На последующих уроках учитель должен предусмотреть закрепление навыка пользования часами и календарём на экране монитора компьютера.

При изучении темы «Компьютер, его назначение и устройство» впервые вводятся основополагающие понятия файла и папки. Целью изучения данных понятий является необходимость дать начальные представления о способах структурирования информации, хранящейся на компьютере. Учитель должен предусмотреть наличие в компьютере файлов и папок, с которыми может быть организована соответствующая деятельность на уроке информатики.

При введении понятия файла необходимо актуализировать представления обучающихся о различных видах информации с целью установления связи между видом информации и типом файла, предназначенным для её хранения в компьютере, например: для хранения текста используется текстовый файл; для хранения видеозаписи используется
видеофайл; для хранения фотографий, картинок используется файл изображения.

Для знакомства обучающихся с типами файлов в учебнике предлагаются иллюстрации со значками различных типов файлов. Внимание учеников обращается на то, что каждый файл имеет своё собственное название — имя файла. Для закрепления понятия файла и дифференциации типов файлов учитель может воспользоваться заданиями из учебника, направленными на узнавание, нахождение сходства и различия файлов разных типов. Помимо этого, следует предложить обучающимся найти значки файлов на рабочем столе компьютера и сравнить их с иллюстрациями в учебнике. Можно обратить внимание учеников на разнообразие внешнего вида значков файлов на разных компьютерах, но такую работу следует проводить с учётом реальных возможностей обучающихся с интеллектуальными нарушениями.

Понятие папки вводится как место хранения файлов с информацией на компьютере. Внимание обучающихся обращается на значок папки, её название. Предлагаются задания на узнавание и различение значков папок на компьютере, дифференциации значков папки и файла.

В разных операционных системах и в разных версиях одной и той же операционной системы, установленных на разных компьютерах, внешний вид значков папок и файлов может различаться. В рамках учебника не ставится задача перечислить все возможные варианты отображения. Поэтому учителю для формирования представлений обучающихся о файлах и папках желательно корректировать материал с учётом внешнего вида значков, расположенных на компьютерах конкретного кабинета.

В качестве задания повышенной сложности можно предложить обучающимся открыть (с помощью учителя) на компьютере определённую папку и назвать, что в ней хранится: прочитать названия объектов из папки, назвать тип файлов, которые хранятся в открытой папке.

Для формирования навыка корректного выключения компьютера при завершении работы в учебнике предложена последовательность действий, которую обучающиеся должны выполнить под руководством учителя. Нужно обратить внимание учеников на те изменения, которые происходят с компьютером после его выключения: работа компьютера завершится, экран монитора погаснет, системный блок перестанет гудеть, индикатор питания системного блока погаснет (кнопка включения компьютера перестанет подсвечиваться). Можно отметить возможные различия при проведении процедуры выключения на различных устройствах, но это может быть осуществлено только с учётом реальных возможностей обучающихся. Следует ещё раз обратить внимание обучающихся на необходимость соблюдения правил безопасности при работе с компьютером. Особо следует нельзя выключать компьютер, подчеркнуть, что выдёргивая вилку электропитания из розетки, такое выключение компьютера является неправильным, оно может привести к серьёзному повреждению компьютера.

Чтобы закрепить навык корректного выключения компьютера, необходимо систематически в конце каждого урока информатики предлагать обучающимся завершить работу на компьютере и выключить его.

## Тема «Ввод информации в компьютер и её хранение»

Данная тема является одной из наиболее важных в курсе информатики для 7 класса, на её изучение рекомендуется отвести 3 ч.

При изучении данной темы основное внимание должно быть уделено выработке у обучающихся следующих практических навыков:

— находить на компьютере нужные файлы и папки, открывать и закрывать их;

— просматривать информацию, содержащуюся в текстовом файле;

— пользоваться кнопками управления окном «Закрыть», «Свернуть»;

- создавать новые папки и файлы, именовать их;

- вносить изменения в файл, сохранять внесённую информацию;

— организовывать систему файлов и папок для хранения собственной информации в компьютере.

Эти навыки последующих уроках информатики будут на систематически актуализироваться  $\mathbf{c}$ закрепления целью и совершенствования.

В начале изучения данной темы у обучающихся следует сформировать понимание того, что сначала информацию нужно ввести в память компьютера, чтобы затем можно было выполнять с ней различные действия - хранить, обрабатывать, передавать.

Обучающиеся устройствами знакомятся  $\mathbf{c}$ основными ввода информации — манипулятором мышь (компьютерная мышь) и клавиатурой, с их основными элементами. сравнивают иллюстрации учебника и оборудование в классе, рассматривают расположение символов на кнопках клавиатуры. На уроке следует уделить достаточно времени формированию у каждого обучающегося навыков работы с манипулятором мышь с учётом состояния его моторики. Приведём пример упражнения из учебника, направленного на овладение первичными приёмами работы с манипулятором мышь:

— Наведите курсор мыши поочерёдно на 5 объектов, расположенных на рабочем столе (по указанию учителя).

Учитель может использовать на уроке дополнительные задания подобной направленности, специально подобранные или самостоятельно им разработанные с учётом специфики развития отдельных обучающихся, с тем чтобы сформировать у них более уверенное пользование мышью.

В 7 классе не предусмотрено формирование у обучающихся представлений об иных устройствах ввода информации разных видов в компьютер (сканер, цифровой фотоаппарат, микрофон, видеокамера и пр.). Однако в учебнике содержится материал, указывающий, какие устройства используют для ввода графической, звуковой или видеоинформации в компьютер. Этот материал кратко дан в рубрике «Дополнительная информация» и предназначен для расширения кругозора обучающихся, в проверочные задания его включать не следует. При необходимости в зависимости от возможностей учеников каждого конкретного класса учитель может немного расширить обсуждение данного материала, например предусмотрев проведение беседы о технике безопасности при пользовании подобными устройствами или затронуть в беседе вопросы воспитательной направленности.

Уже на первом уроке по данной теме следует предусмотреть работу по обучению учеников находить нужный файл (по указанию учителя), открывать его, знакомиться с информацией, содержащейся в файле, закрывать его. Позже ученики должны будут находить на компьютере определённую папку (по указанию учителя) и знакомиться с её содержанием. Для организации этой деятельности учитель должен заранее, на этапе подготовки к уроку, обеспечить наличие на учебных компьютерах необходимой структурированной информации (в виде папок и файлов) нужного содержания, доступного для понимания учениками 7 класса, и в нужном объёме, чтобы обеспечить многократное воспроизведение указанных формируемых действий при работе с файловой системой.

Чтобы мотивировать детей на выполнение этого вида деятельности, активизировать их познавательную деятельность, можно предусмотреть в содержании файлов разнообразный материал, который будет интересен ученикам, привлечёт их внимание. Можно также предусмотреть взаимосвязь информации, содержащейся в файлах, с воспитательными задачами, решаемыми на уроке.

Учителю следует уделить достаточное количество времени знакомству обучающихся с кнопками управления окном «Закрыть», «Свернуть» и формированию у них навыков сворачивания, разворачивания и закрытия окна файлов. Поскольку в своей дальнейшей работе ученикам придётся выполнять данные действия систематически на каждом уроке, желательно сформировать навык корректного выполнения этих процедур с самого начала. Для этого в учебнике приводятся иллюстрации с кнопками управления окном и пошаговые алгоритмы действий.

Важной частью работы при изучении данной учебной темы является формирование у обучающихся навыков создания новых папок и файлов, их именование. В 7 классе, чтобы максимально упростить для учеников с интеллектуальными нарушениями ориентировку в файловой системе хранения информации в компьютере, предусмотрено создание каждым учеником собственной папки на рабочем столе и её название:

— Назовите новую папку на рабочем столе своим именем и фамилией, например — «Антон Петров».

В учебнике содержится пошаговый алгоритм по созданию новой папки на рабочем столе, подкреплённый иллюстративным материалом, однако учитель должен предусмотреть оказание индивидуальной помощи каждому ученику в последовательном выполнении действий, необходимых для совершения данной операции. Впоследствии в этой папке каждый обучающийся будет создавать под руководством учителя собственную систему файлов и папок и учиться ориентироваться в ней.

Именование файлов и папок — трудная задача для обучающихся с интеллектуальными нарушениями. Это связано не столько с техническим исполнением этой операции (набор текста на клавиатуре), сколько со смысловым аспектом, трудностью подбора нужных слов в названии папки и файла. В связи с этим в учебнике содержатся указания на создание определённых папок и файлов, указаны их именования, а также показано обоснование выбора имени папки или файла, например:

— Создайте в папке новую папку (используйте папку с вашим именем). Назовите новую папку так, чтобы было понятно, что в этой папке будут храниться текстовые файлы для уроков информатики: «Уроки информатики».

— Создайте в папке новый файл. Назовите новый файл так, чтобы было понятно, что в этом файле будут находиться задания по математике: «Задания по математике», и пр.

Учитель должен уделить особое внимание тому, чтобы научить детей подбирать такие названия папок и файлов, чтобы потом им было удобно ориентироваться в них при поиске нужной информации.

Рекомендуется создать в папке каждого ученика на компьютере все те новые папки и файлы, указание на создание которых есть в учебнике при изучении данной темы и последующих учебных тем. Важно также, чтобы ученики дали им то название, которое указано в учебнике. По мере изучения курса информатики периодически в учебнике предусмотрены задания, которые предлагают детям найти конкретный файл из той или иной папки определённые действия с информацией, которая в нём и выполнить Это будет способствовать постепенному содержится. закреплению знаний обучающихся о файловой системе и расширению хранения информации в компьютере. Дополнительно к тем папкам и файлам, которые указаниям из учебника, учитель может создаются по предложить обучающимся создать иные новые папки и файлы и предусмотреть в лальнейшем использование организации образовательной ИX при деятельности. Таким образом, начиная с данной темы и до конца учебного года информатики будет на уроках проводиться систематическая целенаправленная работа, позволяющая ученикам получить практический опыт организации системы файлов и папок для хранения собственной информации в компьютере.

При изучении данной темы у обучающихся формируется также умение ввести текст (в небольшом объёме) в текстовый файл, внести изменения в существующий файл, сохранить внесённые в файл изменения. На данном этапе при формировании умения ввода текста в текстовый файл и внесения в него изменений в учебнике предусмотрены простейшие задания, для выполнения которых будет достаточно тех знаний и умений обучающихся по набору текста с помощью клавиатуры, которые они приобрели в результате выполнения различных заданий на компьютере по другим учебным предметам в более младших классах (например, в ходе выполнения тестов или иных заданий на компьютере). Не следует обращать особое внимание на небольшие погрешности в работах детей при наборе текста на данном этапе, так как изучение основных правил набора текста и выполнение ввода текста в текстовый документ на основе этих правил будет осуществлено позже, при изучении текстового редактора.

Примеры заданий из учебника, направленные на формирование умения внести изменения в существующий файл и сохранить их.

**Задание 1.** 1) Найдите файл с именем «Задания по математике», откройте его.

2) Введите новую информацию: запишите в файле число, в котором 1 сот. 7 дес. 3 ед.

3) Закройте файл, сохраните в нём новую информацию.

4) **Проверьте себя:** снова откройте файл с именем «Задания по математике» и посмотрите, сохранилась ли в нём новая информация.

**Задание 2.** 1) В папке с вашим именем создайте новую папку, назовите её «Мой класс».

2) В папке «Мой класс» создайте файл «Каникулы».

3) В файле «Каникулы» разместите новую информацию: напишите дату начала осенних каникул (эту информацию можно узнать у учителя).

4) Закройте файл, сохраните новую информацию в нём.

5) Снова откройте файл «Каникулы», разместите в нём новую информацию: напишите дату окончания осенних каникул.

6) Закройте файл, сохраните новую информацию в нём.

7) **Проверьте себя:** откройте данный файл и посмотрите, сохранилась ли новая информация.

#### *Тема «Вывод информации»*

На изучение данной учебной темы рекомендуется отвести 1 ч.

Образовательная деятельность должна быть направлена на формирование у обучающихся элементарных представлений о способах вывода информации различных видов, хранящейся на компьютере. Ученикам сообщается, что вывод информации с компьютера происходит с помощью различных устройств: для текстовой информации используется принтер, для звуковой — колонки или наушники. Учитель должен обратить внимание обучающихся на использование монитора как самого распространённого устройства для вывода информации: монитор позволяет увидеть информацию, которая хранится в памяти компьютера в виде изображения, текста, видеофильма.

В ходе изучения материала обучающиеся рассматривают устройства вывода информации на иллюстрациях в учебнике и сравнивают их с теми, которые есть в классе. Для формирования более полных представлений обучающихся об устройствах вывода информации полезно будет организовать на уроке демонстрацию работы реальных устройств (по возможности). Например, обучающиеся могут ознакомиться с работой колонок, наушников, принтера. Более детальное изучение устройств вывода информации в 7 классе не предусмотрено.

Лля усиления коррекционной направленности образовательной деятельности можно предложить обучающимся задания на дифференциацию устройств ввода и вывода информации. Приведём примеры подобных заданий из учебника.

Задание 1. Вставьте в предложения нужные слова.

Слова: для ввода информации, для вывода информации.

1) Монитор — это устройство ....

2) Клавиатура — это устройство ....

3) Наушники - это устройство ... .

4) Принтер — это устройство ....

5) Мышь — это устройство ....

Задание 2. Догадайтесь: какое слово должно быть в каждом случае?

1) Устройство для ввода информации: м .

2) Устройство для вывода информации: м

3) Устройство для ввода информации:  $\frac{1}{2} - \frac{1}{2} - \frac{1}{2} - \frac{1}{2}$ 

4) Устройство для вывода информации: п\_ \_ \_ \_ \_

При изучении данной темы следует актуализировать знания обучающихся по технике безопасности. В этих целях в учебнике содержатся практико-ориентированные задания, направленные на формирование навыков безопасной жизнедеятельности.

**Задание 1.** Ответьте на вопросы. Каждый ответ подтвердите, используя «Правила безопасной работы с компьютером» в начале учебника.

Вопросы:

1) Можно ли передвигать самостоятельно монитор в компьютерном классе?

2) Можно ли повесить на монитор наушники?

3) Если в принтере застрял лист бумаги, можно ли самостоятельно попытаться устранить эту неисправность?

**Задание 2.** 1) Прочитайте про ситуации из жизни разных учеников. Определите, кто из них поступил правильно, а кто — неправильно.

*Ситуация 1.* Миша по дороге в школу надел наушники и всю дорогу слушал музыку.

*Ситуация 2.* Вадик поздно вечером надел наушники и 20 минут слушал музыку в них, чтобы не разбудить младшего брата.

2) Придумайте 3 ситуации, когда нельзя использовать наушники, потому что это может быть опасно для жизни и здоровья. Расскажите про эти ситуации всему классу.

Учитель может разработать дополнительно ещё несколько заданий подобной направленности, организовать игровую форму их выполнения, чтобы повысить мотивацию детей и активизировать их познавательную деятельность.

На этом уроке в качестве практической работы на компьютере следует предложить обучающимся задания, направленные на закрепление навыков работы с файлами и папками (создание, сохранение, открытие и закрытие), которые в то же время будут способствовать усвоению нового материала. Пример задания из учебника подобной направленности:

Задание. 1) Откройте папку «Уроки информатики». Найдите в этой папке файл «Новая информация», откройте его.

2) В файле «Новая информация» запишите названия четырёх устройств вывода информации.

3) Закройте файл, сохраните новую информацию в нём.

4) Проверьте себя: откройте снова данный файл и посмотрите, сохранилась ли новая информация. Проверьте правильность внесённой информации (используйте для этого учебник информатики).

# Методические рекомендации по изучению раздела учебника «Графический редактор. Работа с изображениями»

При изучении раздела учебника «Графический редактор. Работа с изображениями» происходит формирование у обучающихся элементарных представлений о графическом редакторе как приложении для работы с графической информацией. В качестве примера в учебнике рассмотрен редактор Paint. При необходимости можно использовать другой подобный редактор из доступных в период обучения.

Раздел учебника «Графический редактор. Работа с изображениями» имеет важное значение для изучения последующего курса информатики, является подготовкой для изучения текстового редактора. Создавая изображения в графическом редакторе, обучающиеся совершенствуют навыки использования манипулятора мышь и овладевают новыми приёмами работы с ним; в практическом плане знакомятся с различными инструментами, в том числе с теми, которые встретятся им в дальнейшем при работе с другими приложениями (палитра, фигуры и пр.). Кроме этого, при создании изображений обучающиеся впервые знакомятся с такой операцией, как редактирование; учатся выполнять команды: выделить (выбрать), вырезать (удалить), копировать, вставить. При работе с графическими объектами эти команды лучше осознаются и запоминаются учениками, и в дальнейшем они более успешно их применяют при работе в текстовом редакторе. Изучение данного раздела предусматривает также закрепление и развитие навыков нахождения, создания, открытия, закрытия файлов (файлов изображения), сохранения внесённых в них изменений. Это способствует развитию представлений обучающихся о файловой системе хранения информации, расширяет их практический опыт по организации системы файлов и папок для хранения собственной информации в компьютере.

Содержание образовательной деятельности при изучении этого раздела учебника направлено на достижение планируемых предметных результатов по программному разделу «Работа с простыми информационными объектами», подраздел «Работа с изображениями» (см. пример рабочей программы). В таблице 3 представлены данные планируемые предметные результаты дифференцированно по минимальному и достаточному уровням, которые должны быть достигнуты на момент окончания 7 класса.

Таблица 3. Планируемые предметные результаты по программному разделу «Работа с простыми информационными объектами», подраздел «Работа с изображениями» (на конец обучения в 7 классе)

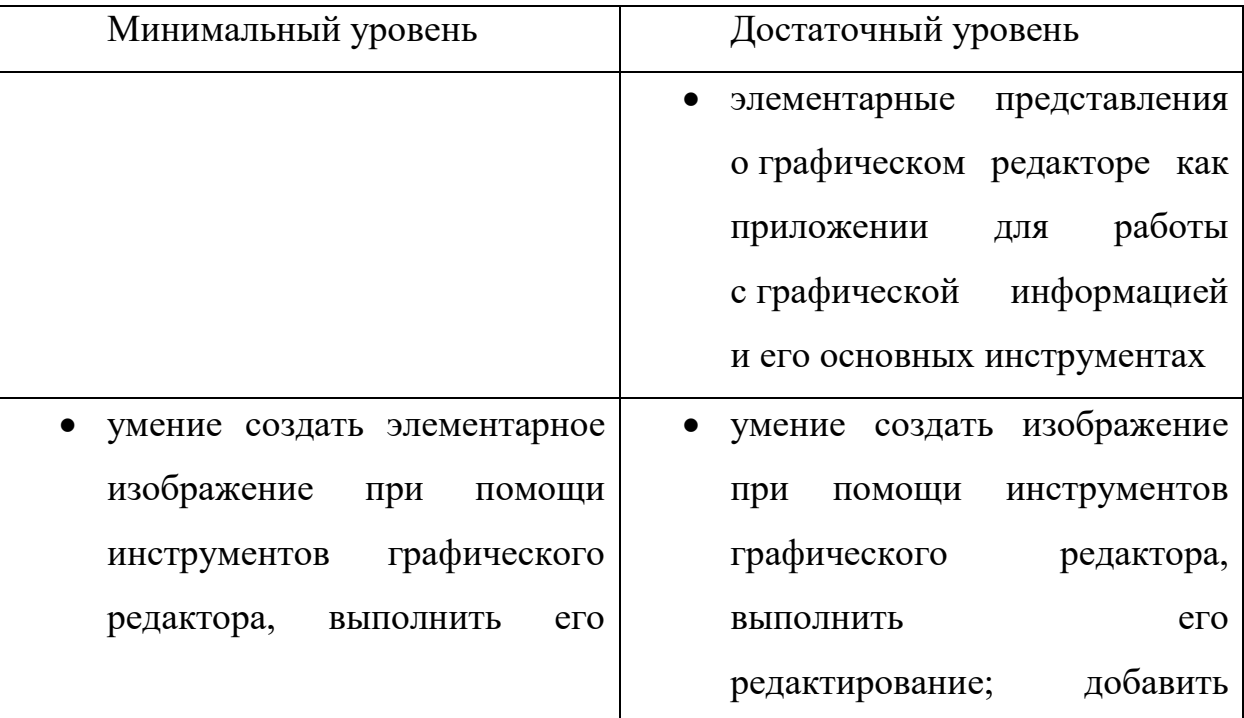

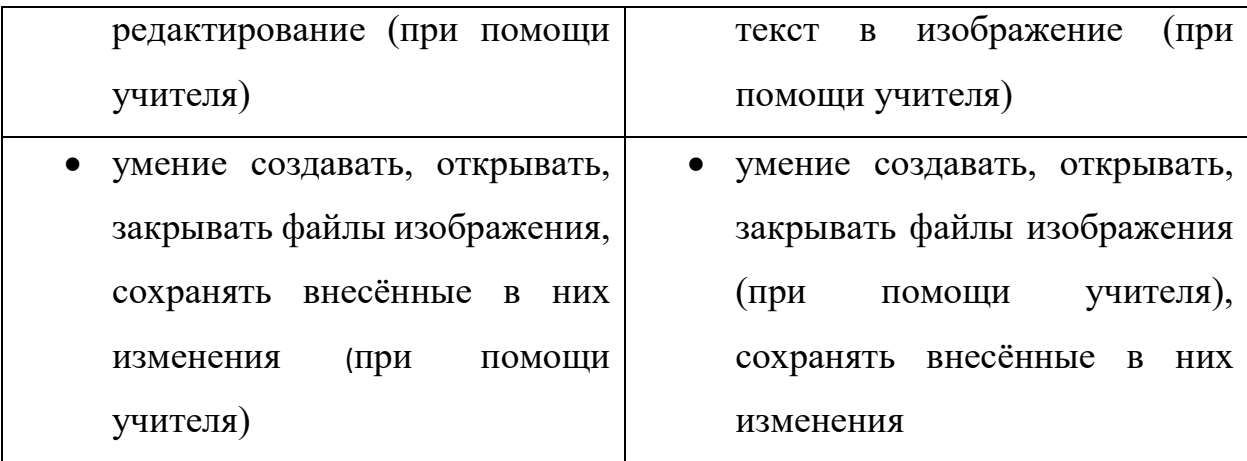

На изучение раздела учебника «Графический редактор. Работа с изображениями» рекомендуется отвести 9 ч (в эти часы входит резерв — 1 ч, контроль — 1 ч), это предусмотрено тематическим планированием, содержащимся в примере рабочей программы.

Учебные темы, которые входят в раздел учебника «Графический редактор. Работа с изображениями» (с указанием рекомендуемого количества учебных часов):

1) «Графический редактор — приложение для работы с графической информацией» (1 ч);

2) «Создание изображений в графическом редакторе» (2 ч);

3) «Редактирование изображений» (2 ч);

4) «Добавление текста в изображение» (2 ч).

Образовательная деятельность при изучении данного раздела должна быть направлена на то, чтобы сформировать у обучающихся:

— элементарные представления о графическом редакторе как приложении для работы с графической информацией, его основных инструментах для рисования: кисти, фигуры, палитра, ластик и пр.;

— умение создать изображение в графическом редакторе, используя различные приёмы работы с основными инструментами графического редактора;

— умение выполнить редактирование изображения с соблюдением необходимой последовательность команд для редактирования: выделить (выбрать), копировать, вырезать, вставить;

- умение вставить текст в изображение, используя инструмент графического редактора «Текст».

Ha данном этапе при формировании умения вставить текст в изображение следует использовать простейшие задания, для выполнения которых будет достаточно тех знаний и практических навыков набора текста с помощью клавиатуры, которые у обучающихся, как правило, уже есть к данному возрасту. Это связано с тем, что изучение основных правил набора текста будет осуществлено позже, при изучении текстового редактора.

Работа с изображениями в графическом редакторе обычно вызывает отношение обучающихся заинтересованное  $\mathbf{c}$ интеллектуальными нарушениями, способствует формированию устойчивой мотивации к урокам информатики. Это следует использовать не только для формирования представлений и навыков работы с данным приложением, его инструментами, что является новым и интересным для обучающихся, но и для закрепления и расширения их знаний о файловой системе хранения информации в компьютере, которые трудно формируются, но жизненно необходимы. В связи с этим следует на каждом уроке предлагать обучающимся выполнить определённые действия с файлами и папками (создать, открыть, закрыть, сохранить внесённые изменения и пр.), предусматривая при этом оказание индивидуальной помощи отдельным ученикам в случае возникновения у них затруднений.

В качестве контроля при изучении раздела учебника «Графический редактор. Работа с изображениями» рекомендуется проводить текущий и промежуточный контроль. Для осуществления текущего контроля могут быть использованы задания из раздела «Проверьте себя», которые размещены в учебнике в конце каждой учебной темы, и текущие проверочные работы из учебного пособия, разработанного в комплекте с учебником, которые

представлены по каждой теме данного раздела. В качестве промежуточного контроля рекомендуется выполнение обучающимися контрольной проверочной работы, направленной на выявление навыков создания изображений в графическом редакторе с использованием инструментов «Фигуры», «Кисти», которыми овладели обучающиеся на момент окончания изучения раздела «Графический редактор. Работа с изображениями». Пример такой работы содержится в учебнике, в ней контрольные задания даны дифференцированно по минимальному и достаточному уровням. Рекомендуется также выполнение обучающимися промежуточной проверочной работы по разделу «Графический редактор. Работа с изображениями», которая содержится в учебном пособии, разработанном в комплекте с учебником.

Учитель может разработать собственные проверочные задания или проверочные работы, которые не должны расходиться с основными требованиями к планируемым предметным результатам по минимальному и достаточному уровням, определёнными рабочей программой. Результаты выполнения проверочных работ должны быть проанализированы учителем с целью выявления особенностей продвижения обучающихся по овладению знаниями и умениями по информатике, выявлению индивидуальных и типичных затруднений. Результат выполнения контрольной проверочной работы может быть оценён.

## *Тема «Графический редактор — приложение для работы с графической информацией»*

На изучение данной учебной темы рекомендуется отвести 1 ч.

В начале изучения данной темы следует актуализировать представления обучающихся о видах информации. Учитель для этого может использовать различные виды деятельности. Например, можно организовать самостоятельную работу с учебником: «Найдите в начале учебника тему "Виды информации. Действия с информацией". Назовите номер страницы, на которой указано, какие виды информации бывают. Прочитайте текст, в котором говорится, с помощью чего передаётся информация разных видов». Такой вид деятельности способствует достижению планируемых личностных результатов, так как направлен на выработку навыков самостоятельной работы с учебником информатики. Можно организовать игру (игрусоревнование или «Цепочку»), предложив ученикам привести примеры информации указанного вида: «Приведите пример текстовой (графической, звуковой и пр.) информации».

В учебнике содержится задание, направленное на формирование умения дифференцировать информацию разных видов применительно к различным жизненным ситуациям.

Задание. Вспомните, какие виды информации бывают. Дополните каждое предложение нужным словом.

1) Песня, которую можно прослушать через колонки от компьютера, это ... информация.

2) Электронные часы на мониторе компьютера — это ... информация.

3) Фильмы о животных, которые можно посмотреть на компьютере, - $3T0...$ 

4) Рисунки и фотографии, которые учитель показывает ученикам с помощью компьютера, — это ... информация.

5) Рассказы и стихотворения, которые можно прочитать в электронном виде, — это ... информация.

Иллюстрация к заданию: графически оформленный текст, содержащий справочную информацию, необходимую для выполнения задания: «Виды информации: текстовая, числовая, графическая, звуковая, видеоинформация».

Далее происходит ознакомление обучающихся с новым материалом. Учитель в своём объяснении должен показать возможности графических редакторов относительно работы с графической информацией (создание изображений, их обработка или редактирование), прикладной аспект этой деятельности. Важно обеспечить доступность данного материала для обучающихся с интеллектуальными нарушениями, предусмотреть опору на их жизненный опыт.

В учебнике содержится задание коррекционной направленности, в котором обучающимся предлагается сделать аргументированный выбор: выбрать из образцов изображений, созданных в графическом редакторе Paint (с добавленным текстом и без него), поздравление, приглашение, открытку к Новому году.

Далее по теме предусмотрены задания, которые нужно выполнить с использованием компьютера. Ученики знакомятся с тем, как открыть на компьютере графический редактор Paint; приобретают практические навыки запуска приложения на компьютере; получают представления о главном меню; учатся создавать и сохранять файлы изображения (на примере графического редактора), закрывать окно графического редактора.

На этом же уроке предусмотрено первичное ознакомление обучающихся с панелью инструментов, выработке первичных навыков использования инструмента «Кисти» (рисование различных линий). Это предусмотрено для того, чтобы, во-первых, активизировать деятельность обучающихся на уроке, а во-вторых, и это является главной целью подобной деятельности, — научить учеников сохранять созданные изображения, размещать их целенаправленно в указанной папке, именовать созданные файлы.

В учебнике по данной теме содержится задание для групповой работы, которое нужно выполнить с использованием компьютера.

#### **Задание для групповой работы.**

1) Нарисуйте абстрактную картину из различных линий в графическом редакторе Paint, используя инструмент «Кисти» и соблюдая условия выполнения задания.

*(Примечание:* образец абстрактной картины из различных линий содержится в предыдущем задании из учебника.)

*Условия выполнения задания*

1. Задание выполняется двумя учениками.

2. Каждый ученик рисует за один раз только одну линию, затем он передаёт право нарисовать линию другому ученику.

3. В рисунке нужно использовать как можно больше линий разных видов и цветов.

2) Сохраните рисунок, используйте папку «Рисунки» (с помощью учителя).

3) Закройте окно графического редактора.

Рекомендуется предложить обучающимся выполнить это задание ближе к концу урока. Это позволит заметно активизировать детей, будет способствовать закреплению полученных на уроке знаний, развитию регулятивных учебных действий и навыков взаимодействия.

## *Тема «Создание изображений в графическом редакторе»*

На изучение данной учебной темы рекомендуется отвести 2 ч.

На уроках по данной теме обучающиеся учатся создавать новые графические объекты. Они знакомятся с основными инструментами для рисования: кисти, фигуры, палитра, ластик и пр., в практической деятельности овладевают приёмами их использования. Особое внимание нужно уделить тем инструментам, с которыми ученики встретятся при работе с другими приложениями при изучении последующего курса информатики (палитра, фигуры и т. д.).

В учебнике представлена система практических заданий, предусматривающая постепенное расширение и усложнение формируемых приёмов создания изображений в графическом редакторе Paint:

— нарисуйте с помощью набора инструментов «Кисти» указанные изображения;

— нарисуйте разные фигуры с помощью инструмента «Фигуры»;

— найдите инструмент «Заливка», выполните заливку фигур так, как показано на образце; измените заливку фигур;

— нарисуйте рисунок, выполненный из геометрических фигур (по образцу);

— нарисуйте животных с помощью инструментов «Кисти» и «Фигуры» и пр.

В зависимости от возможностей обучающихся, учитель может сузить или, наоборот, расширить количество подобных заданий, предусматривая при этом в обязательном порядке формирование у учеников навыков использования основных инструментов для рисования при создании изображений в графическом редакторе.

В процессе выполнения практических заданий ученики упражняются в открытии и закрытии на компьютере графического редактора Paint. У них закрепляются также навыки работы с файловой системой, необходимые для формирования представлений о структуризации файлов и папок в памяти компьютера. В этих целях при выполнении каждого задания обучающимся предлагается совершить определённые действия с файлами и папками: открыть папку, открыть файл, сохранить изменения в файле, придумать и указать имя нового файла, сохранить файл в нужной папке и пр. Подобная работа должна проводиться под руководством учителя, с оказанием необходимой помощи ученикам, испытывающим затруднения (как правило, в постоянной помощи при работе с файловой системой будут нуждаться обучающиеся, усваивающие информатику на минимальном уровне). Но при этом нужно стремиться развивать у обучающихся самостоятельность при работе с файловой системой, это касается прежде всего тех, кто усваивает программный материал на достаточном уровне.

Приведём пример задания по данной теме из учебника.

## **Задание.**

1) Откройте на компьютере графический редактор Paint.

2) Нарисуйте с помощью набора инструментов «Кисти» указанные изображения (на выбор):

а) цветок; б) фрукты; в) птица; г) рыба; \*д) пруд с утками; \*е) букет цветов.

*Примечание*: звёздочкой (\*) отмечены задания повышенной трудности.

3) Сохраните рисунок, используйте папку «Рисунки» (если нужно, используйте помощь учителя).

**Внимание!** Обязательно укажите при сохранении имя файла, например: «Цветок».

4) Закройте окно графического редактора.

5) **Проверьте себя:** откройте папку «Рисунки» и проверьте — есть ли в ней ваш новый файл. Сохранился ли в нём ваш новый рисунок?

В учебнике содержится задание для групповой работы, которое нужно выполнить с использованием компьютера. С учётом того, что данная тема изучается в конце первого полугодия (см. пример рабочей программы, раздел «Тематическое планирование»), тематика данного задания новогодняя, что, безусловно, вызовет интерес у обучающихся.

## **Задание для групповой работы.**

1) Нарисуйте рисунок в графическом редакторе Paint на тему «Новогодняя ёлка», используя инструмент «Фигуры» и соблюдая условия выполнения задания.

#### *Условия выполнения задания*

1. Задание выполняется двумя учениками.

2. Каждый ученик рисует за один раз только одну фигуру и раскрашивает её, затем он передаёт право нарисовать фигуру другому ученику.

3. В рисунке нужно использовать как можно больше фигур разных видов и цветов.

2) Сохраните рисунок, используйте папку «Рисунки».

Выполнение данного задания направлено на закрепление полученных знаний и умений по созданию изображений в графическом редакторе, развитие у обучающихся творческих способностей, регулятивных учебных действий и навыков взаимодействия.

#### Тема «Редактирование изображений»

На изучение данной учебной темы рекомендуется отвести 2 ч.

Содержание образовательной деятельности на уроках по данной теме направлено на формирование у обучающихся приёмов редактирования изображений, созданных в графическом редакторе. Обучающиеся впервые получают представление о возможности изменять объекты, вновь созданные или хранящиеся в памяти компьютера, на примере графических изображений. Это важно для последующего изучения курса информатики.

В начале изучения темы рассматриваются основные команды, которые используются при изменении рисунков, то есть их редактировании: выделение, копирование, вырезание, вставка. Ученикам демонстрируются значки данных команд, определяется их расположение на панели инструментов.

Важно сформировать у обучающихся понимание необходимости выполнения команды «Выделить» («Выбрать») в каждом случае, когда нужно выполнить какое-либо действие с рисунком или его частью. Для этого в учебнике использованы специальные приёмы, обращающие внимание учеников на это действие:

— в виде памятки: «ЭТО ВАЖНО! Сначала нужно выделить в рисунке то, что нужно редактировать, а потом выполнять редактирование: изменить (увеличить, уменьшить, повернуть), копировать, вырезать и пр.»;

действия,  $\overline{B}$ виде пошагового алгоритма отражающего последовательность команд при редактировании изображений (например, перечисление последовательности действий при редактировании: нарисовали, выделили, изменили; выделить (или выбрать), копировать, вставить и пр.);

— в виде иллюстрирования последовательности действий по изменению изображения с визуализацией команды «выделить» (изображение взято в пунктирную рамочку, аналогичную той, которая используется для выделения объекта в редакторе Paint).

Коррекционную направленность имеет следующее задание из учебника, направленное на развитие умения анализировать, составлять логическую последовательность действий при редактировании изображений и отражать это в устной речи в виде алгоритма выполнения операции с использованием специальной терминологии.

**Задание.** Рассмотрите рисунки. **Расскажите**, какие действия выполнили последовательно с каждым рисунком, чтобы его изменить (используйте образец рассказа и указанные слова).

*Иллюстрации к заданию*:

1) слова, отражающие последовательность действий: нарисовали, выделили, изменили;

2) рисунок бабочки, иллюстрирующий выполненные действия в соответствии с указанными словами (нарисовали: рисунок бабочки; выделили: рисунок бабочки взят в пунктирную рамочку, аналогичную той, которая используется для выделения объекта в редакторе Paint; изменили: рисунок бабочки повёрнут по часовой стрелке);

3) рисунок жука (божьей коровки), иллюстрирующий выполненные действия в соответствии с указанными словами (нарисовали: рисунок жука; выделили: рисунок жука взят в пунктирную рамочку, аналогичную той, которая используется для выделения объекта в редакторе Paint; изменили: рисунок жука уменьшенный).

*Слова*: выделили, увеличили, уменьшили, повернули.

#### **Расскажите так:**

1. Нарисовали бабочку.

2. Сначала рисунок бабочки … .

3. Затем рисунок бабочки … .

Для отработки приёмов редактирования изображений в учебнике содержится система заданий, которые нужно выполнить с использованием

компьютера, предусматривающая постепенное усложнение формируемых навыков. Практически каждое задание сопровождается иллюстрациями, на которых наглядно демонстрируется применение того или иного приёма редактирования. Многие задания сопровождаются рекомендациями по выполнению предложенного рисунка. Данные рекомендации разработаны специально и предназначены не только для описания возможностей применения того или иного приёма редактирования, но и для формирования регулятивных учебных действий обучающихся. Учителю рекомендуется работы перед началом практической на компьютере провести предварительную работу с иллюстрациями учебника, обсудить с учениками каждый этап работы с учётом рекомендаций по выполнению того или иного рисунка (если такие есть в учебнике) и только затем предлагать обучающимся выполнить задание на компьютере.

Приведём пример подобного задания из учебника.

Задание. Создайте с помощью графического редактора Paint рисунок «Аквариум с рыбками», используйте рекомендации по выполнению рисунка. Сохраните созданный рисунок.

Иллюстрация к заданию: рисунок, выполненный детской рукой в графическом редакторе Paint: несколько рыбок на голубом фоне, одинаковых по форме и расцветке, различающихся размерами и положением.

Рекомендации по выполнению рисунка «Аквариум с рыбками»

1. Для выполнения рисунка можно нарисовать одну рыбку, затем её скопировать и вставить несколько раз в рисунок. В результате на рисунке будет много рыбок.

2. Рисунки некоторых рыбок, которых копировали и вставили, можно изменить (как в образце):

- повернуть или развернуть их в другую сторону;

- немного увеличить или уменьшить в размерах.

Это позволит разнообразить рисунки рыбок и показать, что они движутся в разные стороны.

В конце изучения темы можно предложить обучающимся выполнение творческих работ, предполагающих создание рисунков по замыслу. Примеры подобных заданий из учебника указаны ниже. Но учитель должен понимать, что создание тематических рисунков, предполагающих рисование по замыслу, является весьма трудным делом для обучающихся с интеллектуальными нарушениями. Это связано со значительной несформированностью их воображения, фрагментарностью представлений и другими особенностями познавательной деятельности. Поэтому при выполнении подобных заданий следует обеспечить индивидуальный и дифференцированный подход, с учётом реальных возможностей каждого ученика, предусматривая оказание помощи при необходимости.

## Залание 1.

1) Придумайте и нарисуйте рисунок на тему «Постройка из конструктора», используя инструмент «Фигуры» и соблюдая условия выполнения задания.

#### Условия выполнения задания

1. В рисунке можно использовать только прямоугольники (включая квадраты) и треугольники.

2. Для заливки можно использовать только 4 цвета: красный, синий, зелёный, жёлтый.

2) Сохраните созданное вами изображение.

#### Залание 2.

Создайте новогоднюю открытку с помощью графического редактора Paint.

## Тема «Добавление текста в изображение»

На изучение данной учебной темы рекомендуется отвести 2 ч.

Образовательная деятельность при изучении данного материала направлена на то, чтобы познакомить учеников с инструментом графического редактора «Текст», особенностями его применения при редактировании изображений. В ходе изучения темы обучающиеся приобретут элементарные представления о настройках инструмента «Текст» и навыки добавления надписей в изображение с выполнением простейшего форматирования текста. Работа по форматированию текста на этапе работы в графическом редакторе носит пропедевтический характер, с тем чтобы сформировать у обучающихся начальные представления о возможностях изменения текста по форме (форматирование), которые в дальнейшем при изучении текстового редактора будут актуализироваться, закрепляться и расширяться. Такой подход образовательной к содержанию  $\overline{M}$ построению деятельности  $6$ удет способствовать повторению, систематизации навыков работы с текстом и связан с необходимостью многократного воспроизведения формируемого навыка в деятельности обучающихся с интеллектуальными нарушениями.

При изучении данной темы предусмотрено также продолжение работы по формированию навыков работы с файловой системой: нахождение и открытие нужного файла, сохранение файла с внесёнными изменениями или вновь созданного в нужной папке на компьютере.

В начале изучения темы внимание обучающихся следует привлечь к надписям на различных изображениях и их анализу. В учебнике для этого даны иллюстрации рисунка, созданного в графическом редакторе Paint, и фотографии. Обе иллюстрации даны сначала без надписи, затем с надписью. Ученики должны рассмотреть предложенные изображения и выявить, какие надписи вставлены в изображение, что они обозначают, где расположены (вверху, внизу, слева, справа, в верхнем левом углу и пр.), использован ли фон при создании этих надписей, какого цвета шрифт и пр. Вывод, к которому следует подвести обучающихся в результате подобной деятельности: «С помощью графического редактора можно добавить текст в любое изображение, которое создаётся или уже хранится в памяти компьютера».

Учитель может продемонстрировать обучающимся иные изображения с надписями и предложить им провести подобный анализ, такая деятельность носит коррекционную направленность.

Далее следует организовать выполнение практических заданий по добавлению текста в изображение с использованием компьютера. В учебнике содержится пошаговый алгоритм выполнения данной операции, который дан в развёрнутом и в обобщённом виде (в виде памятки). Развёрнутый пошаговый алгоритм предполагает совместную деятельность учителя и учеников, когда учитель объясняет и показывает, что и как нужно сделать, а ученики в своей деятельности руководствуются указаниями учителя. Обобщённый пошаговый алгоритм выполнения данной операции, который дан в виде памятки, нужен для того, чтобы ученики могли выделить и запомнить основные моменты данной операции и их последовательность, использовали его при организации собственной практической деятельности (под руководством учителя). Обобщённый пошаговый алгоритм представлен в учебнике в следующем виде.

## **Памятка «КАК ДОБАВИТЬ ТЕКСТ В ИЗОБРАЖЕНИЕ»**

**Шаг 1.** Выбор места на изображении, куда можно вставить текст.

1) Нажать кнопку с инструментом «Текст» на панели инструментов.

2) Навести курсор мыши на ту часть изображения, где должен начинаться текст, нажать на левую кнопку мыши и, удерживая её, выделить область для размещения текста.

**Шаг 2.** Печатание текста.

Напечатать текст, выбрать нужные параметры шрифта (тип, размер, цвет, начертание шрифта) и выравнивание текста.

**Шаг 3.** Сохранение изображения с текстом.

Для формирования умений работать с надписями в учебнике предусмотрена система творческих заданий, которые обучающиеся выполняют в графическом редакторе под руководством учителя с применением инструмента «Текст» и его настроек:

— создание простой поздравительной открытки;

— создание простого плаката;

— создание простого приглашения на мероприятие.

В учебнике содержатся иллюстрации — образцы рисунков (примерные), которые помогут обучающимся в выполнении указанных заданий.

Текст, который ученики должны вставить в изображение, должен быть простым, небольшим по объёму, доступным для выполнения с учётом имеющихся у них навыков набора текста.

В качестве задания повышенной сложности предусмотрено добавление текста на фотографию, которая хранится в памяти компьютера (выбор фотографии — по указанию учителя). Этот вид деятельности может быть доступен отдельным обучающимся, наиболее успешно овладевающим планируемыми предметными результатами, а также может способствовать повышению их мотивации к изучению информатики, особенно если фотография личностно значимая для них, например, с сюжетом из школьной жизни.

# **Методические рекомендации по изучению раздела учебника «Текстовый редактор. Работа с текстом»**

При изучении раздела учебника «Текстовый редактор. Работа с текстом» происходит формирование у обучающихся элементарных представлений о текстовом редакторе как приложении для работы с текстовыми документами.

Данный раздел является весьма важным и значимым в курсе информатики для 7 класса. При изучении учебного материала, представленного в данном разделе учебника, у обучающихся будут сформированы знания, умения и навыки работы с текстовыми документами, которые будут широко востребованы в учебной деятельности по всем предметам, предусматривающим работу с информацией с использованием компьютера и ИКТ, а также в самостоятельной жизни и в будущей профессии.

Содержание образовательной деятельности при изучении этого раздела учебника направлено на достижение планируемых предметных результатов по программному разделу «Работа с простыми информационными объектами»,

подраздел «Работа с текстом» (см. пример рабочей программы). В таблице 4 представлены ланные планируемые предметные результаты дифференцированно по минимальному и достаточному уровням, которые должны быть достигнуты на момент окончания 7 класса.

Таблица 4. Планируемые предметные результаты по программному разделу «Работа с простыми информационными объектами», подраздел «Работа с текстом» (на конец обучения в 7 классе)

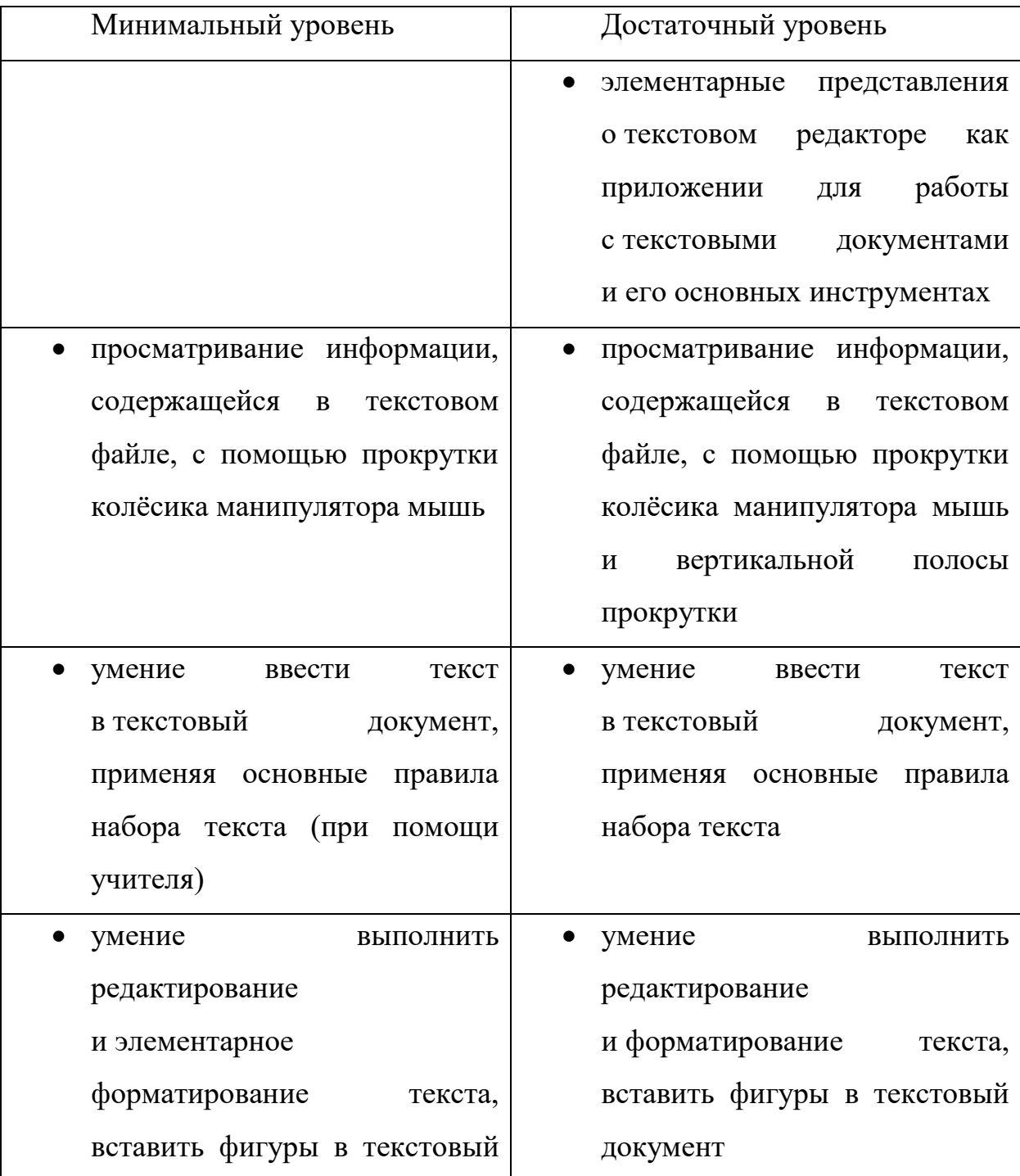

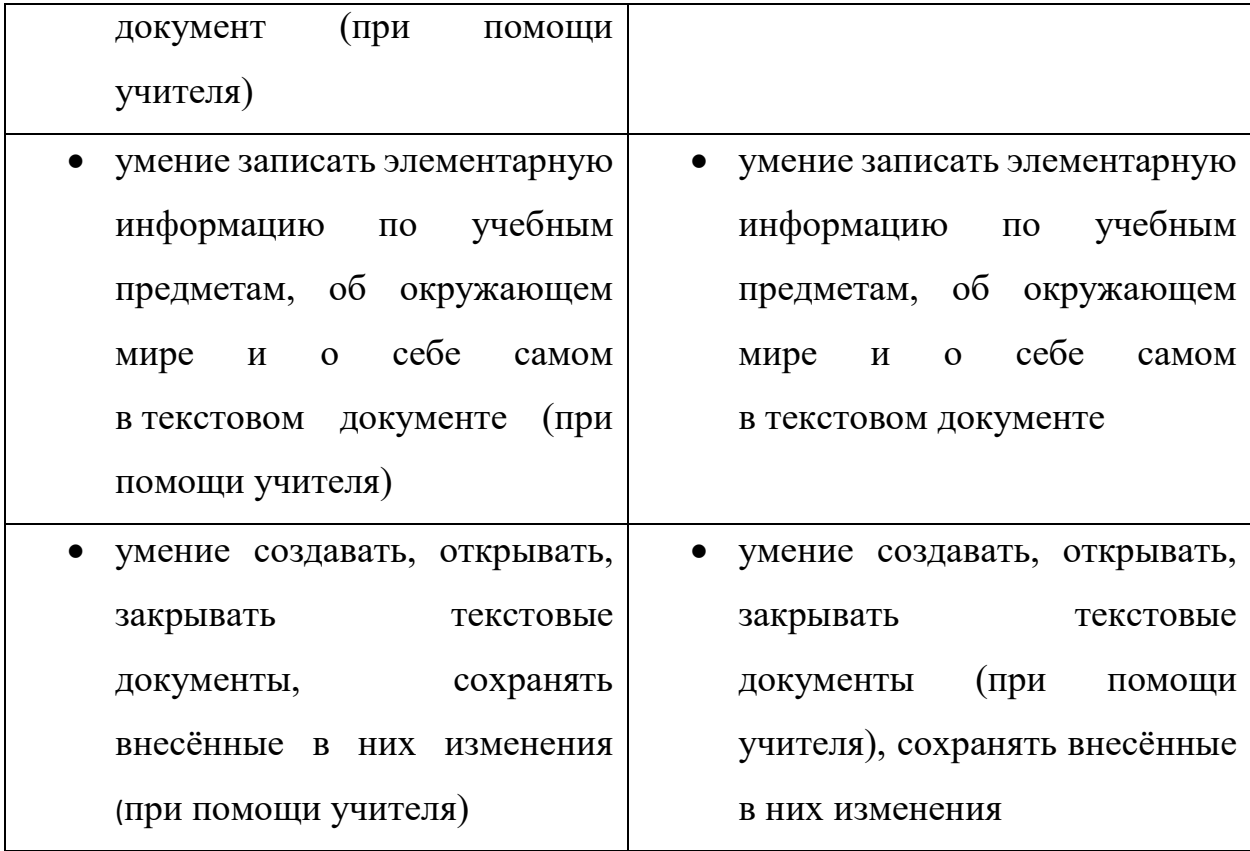

На изучение раздела учебника «Текстовый редактор. Работа с текстом» рекомендуется отвести 10 ч (в эти часы входит резерв — 1 ч, контроль — 1 ч), это предусмотрено тематическим планированием, содержащимся в примере рабочей программы.

Учебные темы, которые входят в раздел учебника «Текстовый редактор. Работа с текстом» (с указанием рекомендуемого количества учебных часов):

1) «Текстовый редактор — приложение для работы с текстовыми документами» (1 ч);

2) «Ввод текста в текстовый документ» (2 ч);

3) «Редактирование текста» (2 ч);

4) «Форматирование текста» (1 ч);

5) «Вставка фигур в текстовый документ» (2 ч).

Образовательная деятельность при изучении данного раздела должна быть направлена на то, чтобы сформировать у обучающихся:

— понятие текстового документа, умение выполнить с ним следующие действия с помощью текстового редактора: создать текстовый документ, просмотреть текстовый документ (найти нужный файл, открыть его; ознакомиться с содержащейся в файле информацией; закрыть файл, ничего не изменяя в нём, или закрыть без сохранения внесённых изменений), изменить текстовый документ, закрыть его с сохранением внесённых изменений;

- знание основных структурных элементов текста в текстовом документе (символ, слово, предложение, строка, абзац), их различение при просмотре текстового документа и при вводе текста в текстовый документ:

— знание основных правил набора текста, соблюдение их при вводе текста в текстовый документ; использование дополнительных клавиш (Shift, Enter) при наборе текста;

— умение выполнить редактирование текста (добавить, удалить, исправить отдельные структурные элементы текста) с соблюдением необходимой последовательности команд для редактирования; использование клавиши Delete при редактировании текста;

— умение выполнить форматирование текста, применяя основные инструменты форматирования в текстовом редакторе (шрифт, размер, цвет, типы начертания, выравнивание)  $\mathbf{C}$ соблюдением необходимой последовательности команд для форматирования;

— умение вставить фигуры в текстовый документ, используя инструмент текстового редактора «Фигуры», выполнить их редактирование.

Учитывая особенности психофизического развития обучающихся с интеллектуальными нарушениями, возможное недоразвитие двигательной сферы в целом и мелкой моторики в частности у многих из них, при вводе текста в текстовый документ достаточно, если они будут набирать его удобным для них способом. Обучение вводу текста с помощью клавиатуры компьютера слепым десятипальцевым методом (клавиатурное письмо) в курсе для обучающихся с лёгкой умственной отсталостью информатики не предусмотрено.

Все задания в учебнике по данному разделу основаны на текстовом редакторе Microsoft Word. Это связано с популярностью данного текстового редактора в России и в мире. Наиболее вероятно, что в быту и в будущей профессии, если она будет связана с текстовыми документами, обучающиеся будут использовать именно этот текстовый редактор. В компьютерном классе в современных образовательных организациях также чаще всего установлен редактор Microsoft Word.

Следует отметить два важных обстоятельства, которые могут вызвать затруднения у педагога и обучающихся при работе по данной теме:

1. Версии текстового редактора Microsoft Word периодически меняются, в связи с этим меняется интерфейс (внешний вид, расположение, состав команд) приложения.

2. В компьютерном классе или на домашних компьютерах обучающихся могут быть установлены другие текстовые редакторы. Их интерфейс может значительно отличаться от представленного на страницах учебника.

Эти обстоятельства приведут к тому, что некоторые примеры из учебника могут не в полной мере соответствовать условиям, в которых обучающиеся осваивают содержание темы. Наиболее оптимальным выходом из этого затруднения будет корректировка практических заданий в соответствии с условиями обучения. Следует отметить, что содержание заданий, представленных в учебнике, может быть полностью реализовано в любом из актуальных текстовых редакторов. Иными словами, задания в учебнике разработаны с учётом полной совместимости с актуальными и перспективными приложениями. Доработка в соответствии с условиями обучения в конкретной образовательной организации может потребоваться только в части описания последовательности действий при выполнении некоторых отдельных заданий. Эту доработку учителю рекомендуется предусмотреть ещё на этапе проектирования урока информатики, чтобы непосредственно на самом уроке организовать образовательную деятельность с учётом тех условий обучения, которые существуют в конкретной образовательной организации.

В качестве контроля при изучении раздела учебника «Текстовый редактор. Работа с текстом» рекомендуется проводить текущий и промежуточный контроль. Для осуществления текущего контроля могут быть использованы задания из раздела «Проверьте себя», которые размещены в учебнике в конце каждой учебной темы, и текущие проверочные работы из учебного пособия, разработанного в комплекте с учебником, которые представлены по каждой теме данного раздела. В качестве промежуточного контроля рекомендуется выполнение обучающимися контрольной проверочной работы, направленной на выявление навыков создания новой папки и нового файла — текстового документа, ввода текста в текстовый документ, его редактирования и форматирования, а также вставки фигур в текстовый документ и их редактирования. Пример такой работы содержится в учебнике, в ней контрольные задания даны дифференцированно по минимальному и достаточному уровням. При выполнении контрольной проверочной работы учитель должен предусмотреть оказание помощи ученикам, усваивающим программный материал на минимальном уровне, при их работе с файловой системой (создание папки, файла, их закрытие). Рекомендуется также выполнение обучающимися промежуточной проверочной работы по разделу «Текстовый редактор. Работа с текстом», которая содержится в учебном пособии, разработанном в комплекте с учебником.

Учитель может разработать собственные проверочные задания или проверочные работы, которые не должны расходиться с основными требованиями к планируемым предметным результатам по минимальному и достаточному уровням, определёнными рабочей программой. Результаты выполнения проверочных работ должны быть проанализированы учителем с целью выявления особенностей продвижения обучающихся по овладению знаниями и умениями по информатике, выявлению индивидуальных и типичных затруднений. Результат выполнения контрольной проверочной работы может быть оценён.

## *Тема «Текстовый редактор — приложение для работы с текстовыми документами»*

На изучение данной учебной темы рекомендуется отвести 1 ч.

Образовательная деятельность на уроке должна быть направлена на формирование у обучающихся понятия текстового документа и первоначальных умений по созданию, просмотру, изменению текстового документа с помощью текстового редактора. При освоении содержания этой темы обучающиеся выполняют практические работы, актуализирующие их навыки операций с папками и файлами на компьютере.

Учителю рекомендуется подготовить к уроку несколько многостраничных текстовых документов с информацией, интересной и доступной для обучающихся. Эти текстовые документы будут использованы на уроке для формирования навыков просмотра многостраничного документа с помощью прокрутки колёсика мыши и вертикальной полосы прокрутки. Содержание этих текстовых документов можно связать с воспитательными задачами урока. Например, для решения задачи патриотического воспитания обучающихся можно подготовить к уроку многостраничные текстовые документы краеведческого характера, содержащие текст, иллюстрации, таблицы. Желательно, чтобы текст документа был разделён на тематические рубрики или подрубрики, чтобы обучающимся было удобнее ориентироваться в нём.

Обращаем внимание педагогов на то, что в ходе освоения содержания данной темы обучающиеся не приступают к редактированию текста. Важно сосредоточить их внимание на элементах интерфейса операционной системы и текстового редактора, позволяющих осуществлять открытие текстовых файлов, просмотр их содержимого, навигацию по документу и т. п.

При введении нового материала нужно прежде всего уделить особое внимание формированию у обучающихся представлений о текстовом документе как файле с текстовой информацией, сохранённой в памяти компьютера. Нужно продемонстрировать обучающимся содержание

нескольких текстовых документов и обратить их внимание на то, что, кроме текста, в текстовом документе могут находиться таблицы, рисунки, фотографии, схемы.

На формирование представлений о текстовом документе направлено также задание из учебника, предназначенное для групповой работы, в котором представлены фрагменты различных текстов, включающих в себя рисунки, схемы, числовой материал.

**Задание.** Рассмотрите названия файлов, папок и фрагменты текстов.

Определите:

— из какого файла взят каждый указанный фрагмент текста;

— в какой папке находится каждый выбранный вами файл.

*Иллюстрации к заданию:*

1) значки файлов со следующими названиями (именами) файлов: «Важное по информатике», «Задание на 14 февраля», «Техника безопасности», «Поздравление»;

2) значки папок со следующими названиями (именами) папок: «Наш класс», «Дом. задания», «Информатика»;

3) фрагменты текстов (упрощённых), соответствующих названиям (именам) файлов и папок.

Выполняя задание, ученики на основе логических умозаключений должны установить место хранения приведённых фрагментов текстов, то есть установить, в каком файле и в какой папке может находиться данная информация:

— фрагмент текста № 1 (текст: «Поздравляю с Днём рождения! И желаю в этот день счастья, радости, веселья и подарков от друзей!») взят из файла «Поздравление», этот файл находится в папке «Наш класс»;

— фрагмент текста № 2 (текст: «Кнопки «Свернуть» и «Закрыть» называются кнопками управления») взят из файла «Важное по информатике», этот файл находится в папке «Информатика»;

— фрагмент текста № 3 (текст: «Задание № 15. Выполните деление с проверкой: 1 200 : 20 = ...; 3 000 : 30 = ...; 2 500 : 50 = ...») взят из файла «Задание на 14 февраля», этот файл находится в папке «Дом. задания»;

— фрагмент текста № 4 (текст: «Перед началом работы необходимо убедиться в отсутствии видимых повреждений компьютера и расположенных рядом устройств и проводов. При обнаружении повреждений запрещается включать компьютер») взят из файла «Техника безопасности», этот файл находится в папке «Информатика».

Работа над выполнением данного задания способствует решению целого ряда задач. Прежде всего формируется обобщённое представление о текстовом документе; актуализируются представления о кнопках управления («Свернуть», «Закрыть»), которые будут востребованы в дальнейшей практической деятельности на уроке; повторяются отдельные правила безопасной работы с компьютером, которые затем учитель может расширить и повторить с обучающимися на уроке технику безопасности в более полном объёме. Данное упражнение имеет ярко выраженную коррекционную направленность, направлено на коррекцию и развитие логического мышления. Групповая форма организации способствует формированию навыков взаимодействия. На основе фрагмента текста № 1 (поздравление с днём рождения) учитель может провести воспитательную беседу, направленную на формирование уважительного и доброжелательного отношения учеников друг к другу. При обсуждении результатов работы по выполнению данного задания учителю рекомендуется привлечь внимание учеников к названию (именам) файлов и папок, их связи с хранящейся в них информацией, это будет способствовать развитию навыков самостоятельного именования учениками создаваемых ими новых папок и файлов, что является весьма трудным для обучающихся с интеллектуальными нарушениями.

Далее на уроке организуется практическая деятельность учеников по выполнению заданий с использованием компьютера, в ходе которой отрабатываются навыки создания, просмотра, изменения текстового документа с помощью текстового редактора.

Формируя навыки просмотра документа, следует учитывать реальные возможности обучающихся, наличие у них затруднений или их отсутствие при оперировании манипулятором мышь. Навык просмотра многостраничного документа с помощью прокрутки колёсика мыши должен быть сформирован у всех обучающихся. Просмотр многостраничного текстового документа с помощью вертикальной полосы прокрутки может быть доступен только обучающимся, овладевающим планируемыми предметными результатами по информатике на достаточном уровне.

При просмотре документа особое внимание должно быть обращено на формирование умения ориентироваться в структуре многостраничного документа. Для этого учитель должен хорошо знать содержание текстового документа, который он предлагает обучающимся для просмотра, и заранее подготовить несколько вопросов, направленных на достижение образовательных задач урока. Например, вопросы по содержанию текстового документа могут быть следующими:

— Сколько всего страниц в текстовом документе?

— Есть ли в текстовом документе рисунки, сколько их?

— Есть ли в текстовом документе таблицы, сколько их?

— На какой странице находится первый рисунок? И пр.

Задания, в которых обучающимся предлагается внести изменения в текстовый документ и сохранить их, должны учитывать имеющиеся у обучающихся навыки по вводу текста с помощью клавиатуры и предусматривать минимальный объём вводимого текста. Основное внимание должно быть обращено на актуализацию навыков работы с файловой системой. В учебнике предусмотрены следующие задания подобной направленности.

**Задание 1.** Выполните указанные действия.

1) Найдите файл «Задания по математике», откройте его.

2) Внесите в данный файл новую информацию:

а) запишите число, которое получится, если 7 ед. увеличить в 4 раза;

\*б) запишите число, которое получится, если 7 ед. тыс. увеличить на 4 ед.

3) Закройте файл, сохраните новую информацию.

**Задание 2.** Выполните указанные действия.

1) Создайте в папке «Уроки информатики» новую папку. Назовите новую папку так, чтобы было понятно, что в этой папке будут храниться файлы с заданиями по работе с текстом: папка «Работа с текстом».

2) Создайте в папке «Работа с текстом» новый файл. Назовите новый файл так: «День рождения».

3) Откройте файл «День рождения», внесите в него новую информацию: запишите дату своего рождения (укажите день, месяц, год).

4) Закройте файл, сохраните в нём новую информацию.

Учитель может предусмотреть выполнение на уроке подобных заданий с другими текстовыми документами, уже хранящимися в личной папке ученика на компьютере или вновь созданными.

#### *Тема «Ввод текста в текстовый документ»*

На изучение данной учебной темы рекомендуется отвести 2 ч.

Основная образовательная деятельность на уроках по данной теме должна быть направлена на то, чтобы:

— сформировать у обучающихся представление об основных структурных элементах текста в текстовом документе (символ, слово, предложение, строка, абзац), а также о страницах, разделах, полях текстового документа; умение их различать при просмотре текстового документа и при вводе текста в текстовый документ;

— познакомить с основными правилами набора текста; сформировать первоначальные навыки ввода текста в текстовый документ с соблюдением
этих правил, используя дополнительные клавиши (Shift, Enter) при наборе текста.

В начале изучения темы происходит ознакомление обучающихся с основополагающими понятиями, связанными с составом электронного текстового документа: символ, слово, предложение, строка, абзац. Внимание учеников нужно привлечь к тому, что относится к символам в текстовом редакторе (буквы, цифры, знаки препинания и др. символы), так как это понятие является новым для них. Обучающимся нужно сообщить также о том, что текстовый документ может состоять из одной или нескольких страниц, заполненных текстом. Объяснение учителя должно сопровождаться демонстрацией текстового документа и его элементов, побуждением обучающихся найти и показать на демонстрируемом образце определённый элемент теста по указанию учителя.

При объяснении нового материала учитель может использовать частично-поисковый метод обучения, это будет способствовать активизации познавательной деятельности обучающихся. Например, на демонстрируемом образце — странице текстового документа, желательно полностью заполненной текстом, учитель может попросить учеников найти и показать границы текста: «Догадайтесь: есть ли границы у текста, расположенного на странице? Покажите эти границы. Покажите границу текста слева, справа, вверху, внизу». Подобная деятельность доступна обучающимся 7 класса, так как на уроках математики в более младших классах они уже определяли границы многоугольника. Когда границы текста, расположенного на странице, будут определены, можно ввести понятие поля в текстовом документе и вместе с детьми определить, где находится верхнее, нижнее, левое, правое поле текстового документа.

Для закрепления нового материала об основных структурных элементах текста обучающимся следует предложить самостоятельно определить эти элементы в текстовом документе. Для этого желательно использовать многостраничный документ, заранее подготовленный учителем, при работе с которым будут актуализироваться навыки просмотра документа с помощью прокрутки колёсика мыши и использования вертикальной полосы прокрутки, которые были сформированы у них на предыдущем уроке.

Приведём пример задания из учебника, направленного на формирование у обучающихся умения различать основные структурные элементы текста при просмотре текстового документа.

**Задание.** 1) Откройте текстовый документ (файл) по указанию учителя, ознакомьтесь с его содержанием.

2) Рассмотрите одну страницу текстового документа и ответьте на вопросы.

Вопросы:

а) Какие символы содержатся в тексте документа на данной странице?

б) Сколько абзацев на странице?

в) Сколько строк в первом абзаце?

г) Сколько предложений в первом абзаце?

д) Сколько слов во втором предложении?

е) Сколько символов во втором предложении (без пробелов)?

3) Найдите и покажите поля в текстовом документе: левое, правое, верхнее, нижнее. Определите на глаз: какое поле самое большое по ширине?

4) Есть ли нумерация страниц в текстовом документе? Где расположен номер страницы?

Далее начинается работа по ознакомлению обучающихся с основными правилами набора текста и выработке у них практических умений по вводу текста в текстовый документ в соответствии с этими правилами. Данные правила в учебнике даны в виде памятки. Ученики могут переписать эти правила в тетрадь по информатике и обращаться к ним при необходимости. Учителю рекомендуется создавать на каждом последующем уроке, на котором предусмотрена работа с текстовым документом, условия для многократного воспроизведения этих правил в устной речи обучающихся.

Следует обратить внимание учителя на то, что обучающиеся с интеллектуальными нарушениями, даже выучив наизусть какое-либо правило, не всегда могут его использовать в собственной практической деятельности. Поэтому важнее выработать у них практические навыки ввода текста в текстовый документ с соблюдением правил набора текста, а не просто добиться заучивания наизусть, как надо правильно вводить текст. Для этого рекомендуется систематически приучать детей анализировать набранный ими текст, обращая внимание на правильность набора. Например, можно привлечь внимание ученика к набранному им тексту и выполнить проверку правильности набора следующим образом:

— Расскажи, нужно ли ставить пробел между словом и запятой. Прочитай, что об этом сказано в памятке. Есть ли у тебя в тексте пробел между словом и запятой? Правильно ли это? И т. п.

Учителю следует поощрять соблюдение правил набора и внимательное отношение обучающихся к внешнему виду созданного ими текстового документа.

При отработке навыков ввода текста в текстовый документ внимание учеников нужно привлечь к мигающему текстовому курсору, его положению при наборе текста. Ученики должны научиться различать его, овладеть первичными навыками его установки в определённом месте на странице документа. Важно, чтобы обучающиеся запомнили последовательность действий и руководствовались этим в своей деятельности: сначала нужно установить мигающий курсор правильно, в нужном месте на странице документа, и только потом начать набирать текст. Овладение более расширенными навыками управления курсором будет происходить при изучении следующей темы, посвящённой редактированию текста.

Выполняя практические задания по вводу текста в текстовый документ, обучающиеся много работают с клавиатурой. Можно рекомендовать учителю акцентировать внимание обучающихся на особенностях клавиатуры в компьютерном классе: рассмотреть расположение основных клавиш, обратить их внимание на тот факт, что клавиатуры различных устройств различаются по внешнему виду, но позволяют выполнять одни и те же действия — ввод букв и других символов.

Подобный анализ клавиатуры при изучении данной темы необходим также в связи с тем, что предусмотрено ознакомление обучающихся с клавишами Shift и Enter. Сначала ученики учатся использовать клавишу Shift при вводе в текст документа заглавной (ПРОПИСНОЙ) буквы. Позже они знакомятся с клавишей Enter и учатся её использовать в том случае, когда нужно начать набирать текст с новой строки (с абзаца). В учебнике содержится иллюстративный материал, демонстрирующий изображение данных клавиш на различных клавиатурах, с нанесённой надписью и/или символом (стрелка в определённом положении). Учитель должен привлечь внимание обучающихся к надписям и символам на этих клавишах, научить их находить эти клавиши на клавиатуре компьютера. С учётом того, что обучающиеся с интеллектуальными нарушениями не изучают иностранный язык (иностранный язык как учебный предмет не входит в обязательную часть федерального учебного плана в соответствии с ФАООП УО (вариант 1)), не нужно требовать от них называния этих клавиш. Достаточно, если ученики будут понимать название этих клавиш в речи учителя, находить их на клавиатуре и использовать при наборе текста.

В учебнике содержится система практических заданий, обеспечивающая последовательное формирование у обучающихся навыков ввода текста в текстовый документ, с постепенным наращиванием сложности выполняемых упражнений. Содержание некоторых заданий разработано с учётом межпредметных связей, например:

**Задание 1.** 1) Найдите файл «Задания по математике», откройте его.

2) Запишите числа от 50 000 до 51 000, присчитывая по 100. Используйте правила набора текста.

**Обратите внимание:** при наборе многозначных чисел между классом тысяч и классом единиц вводится один пробел.

*Образец:* 50 000, 50 100, 50 200, 50 300, …, 51 000.

\*3) Запишите числа от 20 000 до 21 000, присчитывая по 50.

*Образец:* 20 000, 20 050, 20 100, 20 150, 20 200, …, 21 000.

\*4) Запишите указанные названия арифметических действий, поставьте тире, после тире укажите названия обратных арифметических действий.

Сложение — …, умножение — … .

**Задание 2.** 1) Найдите файл «Алфавит», откройте его.

2) Наберите 10 гласных букв русского алфавита, используйте только заглавные буквы (ПРОПИСНЫЕ).

*Образец*: А, Е, …, Я.

**Задание 3.** 1) Откройте папку «Работа с текстом», создайте в ней новый файл с именем «Глаголы».

2) Откройте файл «Глаголы», выполните в нём указанное задание.

Задание: прочитайте текст «Летний лес». Выпишите из него все глаголы, расположите их в столбик (друг под другом).

Летний лес.

Солнечным летним днём в лесу тихо шумят ветвями сосны. Косматые еловые лапы опустились и плотно прикрывают землю. На краю лужайки цветёт липа. В лесу пахнет смолой и ягодами. Всюду звенят птичьи голоса.

Содержание других заданий затрагивает нравственные или социальные аспекты, это позволит учителю провести на уроке информатики беседы воспитательной направленности. Пример подобного задания из учебника приведён ниже.

**Задание 4.** Откройте файл «Задания». Наберите данный текст. Где нужно, используйте клавишу Shift. Сохраните изменения в документе.

На улице Вишнёвая есть дом № 12. На первом этаже этого дома расположен магазин «Продукты». На противоположной стороне улицы на доме № 15 висит плакат с надписью: «Встречаем весну! В каждом дворе чистота и порядок!»

В ходе освоения содержания данной учебной темы обучающиеся активно работают с файловой системой хранения информации в компьютере, продолжают постепенно под руководством учителя создавать собственную систему файлов и папок, учатся ориентироваться в ней.

#### *Тема «Редактирование текста»*

На изучение данной учебной темы рекомендуется отвести 2 ч.

Основная образовательная деятельность на уроках по данной теме должна быть направлена на то, чтобы сформировать у обучающихся навыки практической работы по редактированию (изменению содержания) текста.

В начале изучения темы вводится понятие редактирования как процесса внесения изменений, которые меняют содержание текста. Далее в учебнике предусмотрена система практических заданий, направленная на последовательное формирование у обучающихся следующих навыков редактирования: добавление, удаление, исправление отдельных структурных элементов текста. Рассматривается также копирование и вставка в текстовый документ копированных элементов (фрагментов) текста.

При редактировании текста обучающиеся активно работают с манипулятором мышь: устанавливают курсор в требуемое место текста, выделяют части текста. Многие обучающиеся будут испытывать сложности в выполнении этих операций в силу имеющихся у них особенностей психофизического развития. В связи с этим педагогу рекомендуется уделить особое внимание формированию и развитию этих навыков, при необходимости оказать индивидуальную помощь отдельным ученикам. Формируемые при изучении данной темы действия с манипулятором мышь будут востребованы при работе с текстом и в других приложениях.

Изучая приёмы удаления различных элементов текста, обучающиеся знакомятся с новой специальной клавишей на клавиатуре — Delete. Эта клавиша имеет небольшой размер и обозначается незнакомым для учеников словом на английском языке. Педагогу рекомендуется уделить особое внимание формированию умений обучающихся находить эту клавишу на клавиатуре. Не нужно требовать от учеников называния этой клавиши. Достаточно, если они будут понимать её название в речи учителя и использовать её при редактировании текста в тех случаях, когда требуется удалить текст или его часть.

Изучая приёмы редактирования текста, обучающиеся практикуются в применении команд копирования и вставки. Кнопки для выполнения команд находятся в интерфейсе текстового редактора. Следует обратить внимание обучающихся на то, что процесс копирования при работе на компьютере всегда проходит в четыре этапа (шага): 1) выделить, 2) копировать, 3) указать место вставки, 4) вставить. Нужно отметить, что эти этапы (шаги) едины практически для всех приложений. Освоив такой подход к копированию, обучающиеся смогут его применять в различных ситуациях, связанных с файлами, папками, рисунками, таблицами и пр.

Содержание заданий по данной теме близко жизненному опыту обучающихся, направлено на активизацию их познавательной деятельности. В ряде заданий предусмотрены межпредметные связи. При выполнении подобных заданий обучающиеся актуализируют свои знания по другим учебным предметам, учатся воспроизводить их в новых условиях. Такой подход к подбору содержания учебных заданий направлен на формирование у обучающихся умения записать элементарную информацию по учебным предметам в текстовом документе и способствует достижению личностных планируемых результатов. Отдельные задания носят занимательный характер, чтобы активизировать обучающихся и повысить их мотивацию к выполнению деятельности по редактированию текста. Приведём пример подобного задания из учебника, в котором используются также приёмы, направленные на формирование регулятивных учебных действий.

**Задание.** 1) Откройте папку «Уроки информатики», создайте в ней новый файл с именем «Пословицы».

2) Откройте файл «Пословицы». Наберите указанные предложения, каждое предложение начинайте с новой строки.

а) Без труда не выловишь и рыбку в аквариуме.

б) Семь раз отмерь, три раза отрежь.

в) Поспешишь — гусей поймаешь.

г) Не имей сто рублей, а имей три стула.

3) Измените каждое предложение так, чтобы получилась пословица. Используйте рекомендации по редактированию пословиц.

#### **Рекомендации по редактированию пословиц**

1. Найдите в предложении фрагмент, который может быть частью пословицы; этот фрагмент оставьте без изменений.

2. Выделите и удалите часть предложения, которая не является частью пословицы.

3. Дополните предложение нужными словами, чтобы получилась пословица.

В учебнике по данной теме есть задание, направленное на формирование умения обучающихся составить текст поздравления, что может быть применимо в жизненных ситуациях.

**Задание.** 1) Найдите файл «День рождения», откройте его. Наберите указанное поздравление.

Дорогая Нина Петровна!

Поздравляю вас с днём рождения! Желаю счастья, здоровья, успехов в работе!

Ваш ученик Антон Иванов.

2) Скопируйте данный текст, вставьте его и выполните редактирование:

а) измените имя и отчество человека, которого поздравляют, впишите человека, которого вы хотели бы поздравить с днём рождения;

б) измените подпись — впишите свои имя и фамилию.

\*3) Скопируйте текст предыдущего поздравления, вставьте его и выполните редактирование:

а) измените имя и отчество человека, которого поздравляют;

б) добавьте новые пожелания к тем, которые уже есть в тексте.

Подобные задания с личностно ориентированным содержанием повышают заинтересованность обучающихся в их выполнении, способствуют формированию более прочных и осознанных умений по набору текста и его редактированию.

При изучении данной учебной темы продолжается работа по формированию у учеников навыков работы с файловой системой хранения информации в компьютере (найти указанный файл, открыть его, внести изменения, закрыть с сохранением изменений, создать новый файл и пр.), развитию ориентировки в собственной системе файлов и папок, созданной ими на уроках информатики под руководством учителя. Важно продолжать работу по постепенному расширению системы файлов и папок, создаваемой каждым учеником. Для этого следует выполнять все содержащиеся в учебнике задания по созданию и именованию новых папок и файлов, так как обращение ко многим из них предусмотрено при изучении последующих учебных тем курса информатики.

#### *Тема «Форматирование текста»*

На изучение данной учебной темы рекомендуется отвести 1 ч.

На уроке, посвящённом изучению данной темы, вводится понятие форматирования текста как процесса внесения изменений, которые не меняют его содержание, а меняют лишь его форму (внешний вид). Обучающиеся получают практические навыки работы с основными инструментами форматирования текста в текстовом редакторе: шрифт, размер, цвет, типы начертания, выравнивание.

Как и при редактировании текста, при форматировании обучающиеся активно работают с манипулятором мышь. Но, в отличие от редактирования, подавляющее большинство команд даётся не с помощью клавиатуры, а посредством кнопок и меню на панели инструментов текстового редактора.

Первое знакомство обучающихся с инструментами форматирования было при изучении графического редактора (тема «Добавление текста в изображение»), тогда же они приобрели первые навыки форматирования текста. При изучении текстового редактора происходит расширение представлений и навыков обучающихся в отношении форматирования текста. Они более широко знакомятся с панелью инструментов текстового редактора, учатся находить на ней нужные инструменты форматирования и использовать их в работе с текстом.

В учебнике даны сведения о способах форматирования текста, приведены пошаговые алгоритмы действий. Иллюстрации подобраны максимально универсально, но тем не менее внешний вид кнопок и меню в конкретном компьютерном классе может отличаться от того, что представлено в учебнике. Учителю рекомендуется адаптировать содержание инструктивных материалов для оптимизации работы обучающихся на уроке. Например, учитель может подготовить презентацию, в которой использованы иллюстрации с изображением внешнего вида кнопок и меню компьютеров, установленных в классе, и использовать эту презентацию при введении нового материала и организации практической деятельности обучающихся.

Следует отметить, что содержание заданий, представленных в учебнике, может быть выполнено в условиях любого текстового редактора современного уровня.

В завершение темы в учебнике содержатся два задания, направленных на актуализацию умений обучающихся создавать рисунок с помощью графического редактора и добавлять в него текст. В первом задании дан образец рисунка (примерный) с отформатированным текстом, который представляет собой объявление о мероприятии, посвящённом Дню космонавтики. Данный текст значительно сложнее по сравнению с теми текстами, которые ученики вставляли в изображение при изучении графического редактора. Усложнение текста предусмотрено в связи с тем, что обучающиеся уже изучили правила набора текста в текстовом редакторе и приобрели навыки ввода текста в текстовый документ с соблюдением этих правил. Второе задание — повышенной трудности, предполагает самостоятельное создание учениками рисунка на заданную тему (проведение экологической акции) и составление текста объявления. В качестве образца может быть использован текст объявления из первого задания. Оба эти задания могут быть предложены не всем обучающимся, а лишь тем из них, кто усваивает информатику на достаточном уровне.

#### *Тема «Вставка фигур в текстовый документ»*

На изучение данной учебной темы рекомендуется отвести 2 ч.

Основная образовательная деятельность при изучении данной темы направлена на то, чтобы:

— познакомить обучающихся с инструментом текстового редактора «Фигуры»;

— сформировать у обучающихся навыки вставки фигур в текстовый документ с помощью инструмента «Фигуры»;

— познакомить с приёмами редактирования вставленных фигур в текстовом документе и порядком действий при редактировании фигуры;

— сформировать у обучающихся элементарные навыки редактирования вставленных фигур в текстовом документе (изменение цвета заливки, цвета и толщины контурной линии; увеличение, уменьшение, поворот фигуры; изменение положения фигуры на странице текстового документа).

При изучении данной темы обучающиеся узнают о новых возможностях текстового редактора — вставке фигур в текст. Практически все современные текстовые редакторы позволяют создавать фигуры (их также называют автофигурами) в документе. Для иллюстрации последовательности действий при добавлении фигур в текстовый документ в учебнике приводятся примеры кнопок и меню редактора Word. Перед педагогом может встать задача адаптировать справочные материалы в соответствии с условиями обучения (в случае если в компьютерном классе используется другой текстовый редактор).

В учебнике предусмотрено достаточно большое количество заданий по данной теме, которые нужно выполнить с использованием компьютера. Все задания упорядочены и систематизированы, предусматривают последовательное формирование у обучающихся навыков вставки фигур в текстовый документ и их редактирования.

Данная тема, как правило, вызывает интерес у обучающихся. Вставку фигур в текстовый документ они выполняют с бо́льшим увлечением, чем ввод текста и его редактирование. Между тем изучение учебного материала, посвящённого вставке фигур в текстовый документ, имеет образовательную и коррекционную значимость. В ходе выполнения разнообразных практических работ обучающиеся приобретают навыки работы с меню текстового редактора. Развиваются и совершенствуются приёмы использования манипулятора мышь при работе в текстовом редакторе за счёт того, что обучающиеся много работают с мышью: используют меню и кнопки на панели управления текстового редактора, выделяют фигуры и т. п.

При изучении данной темы обучающиеся сначала знакомятся с инструментом текстового редактора «Фигуры», осваивают приёмы по выбору определённой фигуры и вставке её в текстовый документ. Пример типичного задания подобной направленности приведён ниже.

**Задание.** Вставьте в текстовый документ «Фигуры» указанные геометрические фигуры: 1) прямоугольник; 2) пятиугольник; 3) шестиугольник; 4) восьмиугольник; 5) круг; 6) равнобедренный треугольник; 7) прямоугольный треугольник; 8) куб.

Затем обучающиеся учатся выполнять редактирование вставленной в документ фигуры, то есть вносить изменения в её параметры: изменять цвет фигуры (заливку фигуры), изменять цвет и толщину контурной линии, увеличивать или уменьшать фигуру, поворачивать её, а также перемещать в другое место или удалять. Ученики должны запомнить последовательность

действий: «Чтобы редактировать фигуру, её надо сначала выделить» и руководствоваться этим при выполнении практических заданий.

Осваивая приёмы выделения и изменения фигур, обучающиеся учатся опознавать выделенную фигуру по наличию узловых точек. В учебнике приведены иллюстрации с изображением выделенной фигуры, но следует принимать во внимание, что внешний вид узловых точек в разных редакторах может различаться. В этом случае педагог может опираться при объяснении материала на собственный иллюстративный материал, учитывающий эту специфику.

# **Методические рекомендации по изучению раздела учебника «Действия с информацией в Интернете»**

При изучении раздела учебника «Действия с информацией в Интернете» происходит формирование у обучающихся базовых понятий об Интернете, которые будут основой для их дальнейшей успешной работы с цифровыми образовательными ресурсами.

Содержание учебного материала, предусмотренного для изучения по данному разделу, небольшое по объёму, но весьма важное и значимое для адаптации обучающихся к условиям социального взаимодействия в цифровом обществе. Компьютерные сети, информация, циркулирующая по ним, сопровождают современного человека во всех сферах жизни. Умение эффективно и безопасно использовать компьютерные сети, получать и отправлять с их помощью информацию становится в настоящее время неотъемлемой частью жизни каждого. В 7 классе предусмотрено формирование у обучающихся первоначальных навыков по поиску информации и безопасной работы в Интернете, которые будут необходимы для успешной жизни в условиях цифровой экономики.

Содержание образовательной деятельности при изучении этого раздела учебника направлено на достижение планируемых предметных результатов по программному разделу «Работа с цифровыми образовательными ресурсами» (см. пример рабочей программы). В таблице 5 представлены данные планируемые предметные результаты дифференцированно по минимальному и достаточному уровням, которые должны быть достигнуты на момент окончания 7 класса.

**Таблица 5.** Планируемые предметные результаты по программному разделу «Работа с цифровыми образовательными ресурсами» (на конец обучения в 7 классе)

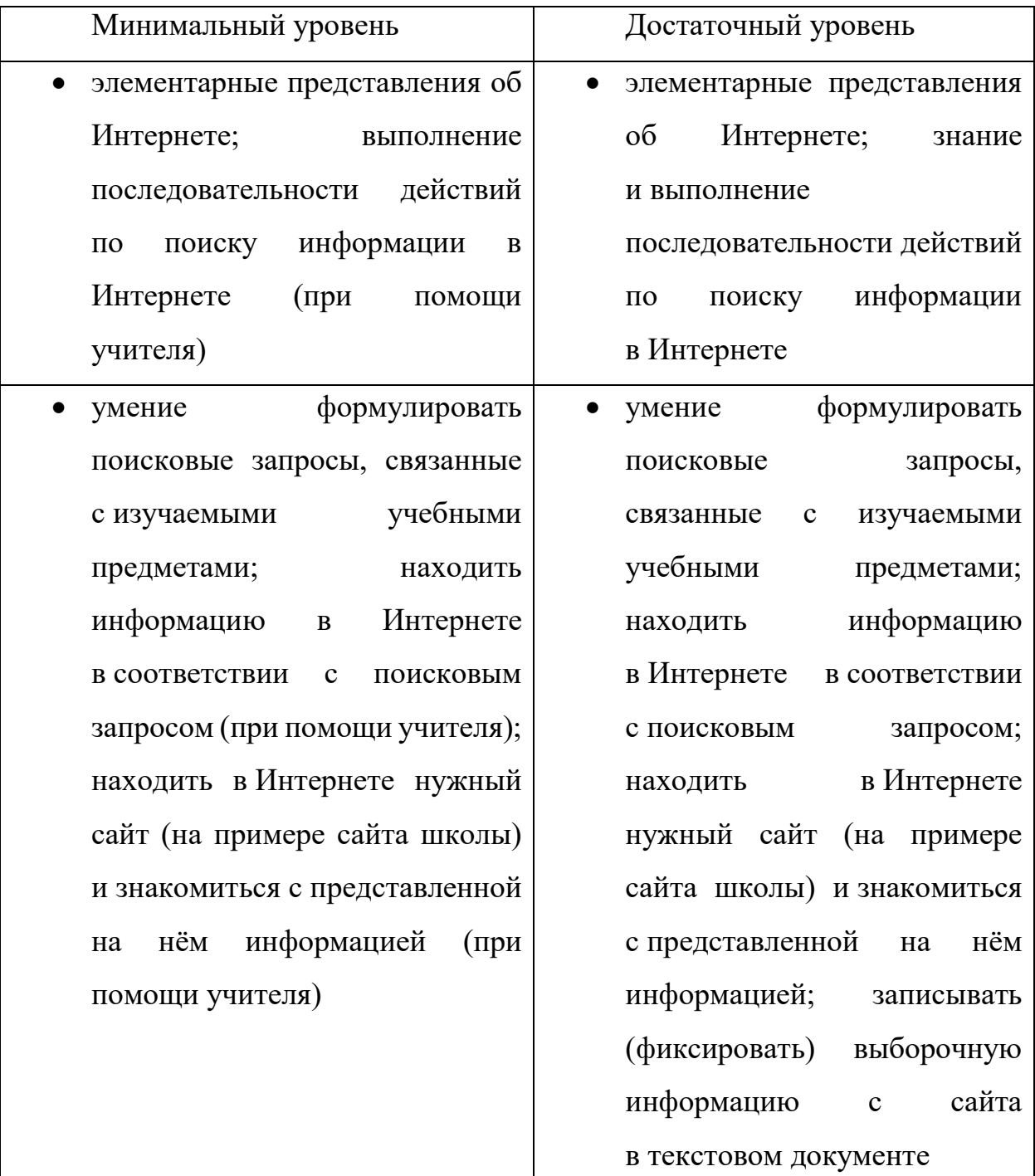

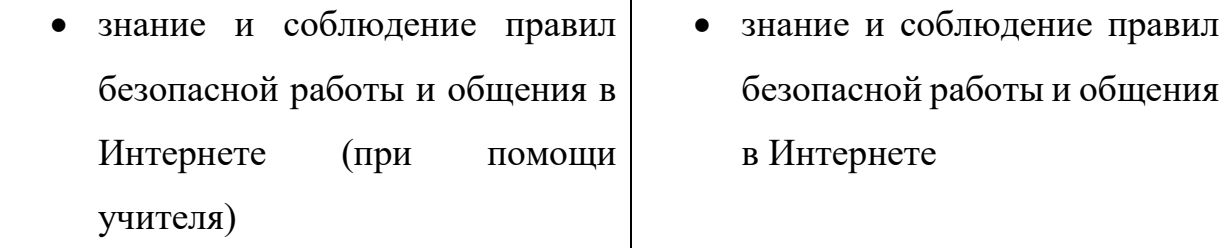

На изучение раздела учебника «Действия с информацией в Интернете» рекомендуется отвести 5 ч (в эти часы входит резерв — 1 ч, контроль — 1 ч), это предусмотрено тематическим планированием, содержащимся в примере рабочей программы.

Учебные темы, которые входят в раздел учебника «Действия с информацией в Интернете» (с указанием рекомендуемого количества учебных часов):

1) «Интернет. Поиск информации в Интернете» (2 ч);

2) «Безопасность при работе и общении в Интернете» (1 ч).

Образовательная деятельность при изучении данного раздела должна быть направлена на то, чтобы сформировать у обучающихся:

— элементарные представления об Интернете, сайте, приложении для просмотра сайтов в сети Интернет — браузере;

— знание и выполнение последовательности действий по поиску информации в Интернете;

— умение сформулировать поисковый запрос и ввести его в строку поиска (на примере поисковых запросов, связанных с изучаемыми учебными предметами);

— умение найти в Интернете нужный сайт (на примере сайта школы), знакомиться с информацией, представленной на сайте;

— умение записать выборочную информацию с сайта в текстовом документе;

— знание правил безопасной работы и общения в Интернете, умение соблюдать их при организации собственной деятельности.

При изучении данного раздела основное внимание должно быть уделено формированию у обучающихся практических навыков, связанных с выполнением последовательности действий по поиску информации в Интернете: открыть (запустить) браузер; открыть поисковую систему; сформулировать поисковый запрос и ввести его; выбрать нужный сайт; закрыть сайт поисковой системы; закрыть браузер. Безусловно, подобная деятельность должна осуществляться под руководством учителя с учётом дифференцированного и индивидуального подхода в обучении учеников с нарушением интеллектуального развития.

В качестве контроля при изучении раздела учебника «Действия с информацией в Интернете» рекомендуется осуществлять только текущий контроль. Для этого могут быть использованы задания из раздела «Проверьте себя», которые размещены в учебнике в конце каждой учебной темы; текущие проверочные работы из учебного пособия, разработанного в комплекте с учебником, которые представлены по каждой теме данного раздела; иные задания, разработанные учителем с учётом планируемых предметных результатов по минимальному и достаточному уровням, определённых рабочей программой. Осуществлять промежуточный контроль по завершении изучения данного раздела не рекомендуется.

В примере рабочей программы по данному разделу предусмотрен 1 ч, отведённый на контроль, этот 1 ч рекомендуется отвести на проведение итоговой проверочной работы, направленной на выявление достижений планируемых предметных результатов освоения курса информатики на момент окончания 7 класса. Подобная проверочная работа должна быть разработана учителем в соответствии с рабочей программой, на основе которой реализовывалась образовательная деятельность по изучению курса информатики в конкретной образовательной организации. Задания в итоговой проверочной работе должны способствовать выявлению теоретических знаний и практических навыков обучающихся по информатике, которыми они овладели к концу учебного года. Обязательно нужно предусмотреть разноуровневость заданий итоговой контрольной работы, в соответствии с требованиями к планируемым предметным результатам по минимальному и достаточному уровням.

#### *Тема «Интернет. Поиск информации в Интернете»*

На изучение данной учебной темы рекомендуется отвести 2 ч.

В начале изучения темы вводится новое для обучающихся понятие «компьютерная сеть» как соединение нескольких компьютеров для обмена информацией. Самая популярная компьютерная сеть — Интернет. Обучающиеся, возможно, уже имеют опыт работы с информацией в этой сети. Уроки по этой теме можно построить с опорой на личный опыт обучающихся, но с акцентами, обозначенными в учебнике. Работа в Интернете в рамках уроков информатики должна иметь целенаправленный образовательный характер с акцентированным вниманием к безопасности. Следует подчеркнуть, что поиск информации в ходе уроков следует производить по указанию учителя.

На уроках по данной теме обучающиеся знакомятся с понятиями «браузер», «сайт», «адрес сайта», «адресная строка», «поисковая система», «строка поиска», «поисковый запрос».

Система заданий в учебнике направлена на выработку следующих практических навыков у учеников:

— найти значок браузера на компьютере (с помощью учителя), запустить браузер;

— свернуть окно браузера; восстановить (развернуть) окно браузера;

— найти адресную строку браузера; найти значок «поиск» в адресной строке;

— закрыть браузер;

— открыть поисковую систему с указанием адреса поисковой системы в адресной строке браузера (выбор нужной поисковой системы с правильным адресом из списка подсказок);

— закрыть сайт поисковой системы;

— сформулировать поисковый запрос (на примере поисковых запросов, связанных с изучаемыми учебными предметами), ввести его в строку поиска;

— найти информацию в Интернете в соответствии с поисковым запросом;

— записать выборочную информацию с сайта в текстовом документе (на примере сайта школы).

При подготовке практических заданий по работе с поисковой системой педагогу рекомендуется заранее подготовить примеры поисковых запросов. Можно формулировать запросы с учётом:

— познавательных интересов обучающихся;

— возможности обеспечения межпредметных связей;

— связей искомой информации с бытовой повседневной деятельностью обучающихся;

— приоритета информации воспитательного и познавательного характера.

При формировании новых навыков обучающиеся выполняют все нужные действия под руководством учителя. На завершающем этапе изучения темы в учебнике содержится памятка «КАК НАЙТИ НУЖНУЮ ИНФОРМАЦИЮ В ИНТЕРНЕТЕ», которая разработана специально как помощь в организации самостоятельной деятельности обучающихся. В данной памятке в обобщённом виде содержатся этапы — «шаги», которые нужно последовательно выполнить для того, чтобы найти требуемую информацию в Интернете. Приведём пример данной памятки.

#### **Памятка «КАК НАЙТИ НУЖНУЮ ИНФОРМАЦИЮ В ИНТЕРНЕТЕ»**

**ШАГ 1.** Открыть (запустить) браузер. Для этого найти значок браузера на Рабочем столе, навести на него курсор мыши и щёлкнуть по нему.

**ШАГ 2.** Открыть поисковую систему (в том случае, если она не установлена в качестве стартовой страницы). Для этого ввести в адресную строку браузера название поисковой системы (например, Яндекс, Мейл или др.), выбрать из списка подсказок правильное название с адресом, щёлкнуть по нему. В результате этого откроется поисковая система, которая будет искать нужную информацию.

**ШАГ 3.** Сформулировать поисковый запрос, напечатать его в строке поиска. В результате этого начнётся поиск нужной информации.

**ШАГ 4.** Выбрать нужный сайт (сайт с нужной информацией) из списка сайтов, предложенных поисковой системой в ответ на поисковый запрос, открыть его и найти нужную информацию.

Рекомендуется, чтобы обучающиеся в 7 классе осуществляли свою деятельность на основе этой памятки, последовательно выполняя все шаги, обозначенные в ней (многим ученикам потребуется помощь учителя в осуществлении указанных шагов). Это позволит сформировать у них обобщённый алгоритм действий по поиску информации в Интернете, и в дальнейшем они смогут более уверенно самостоятельно выполнять все действия, необходимые для работы в Интернете.

#### *Тема «Безопасность при работе и общении в Интернете»*

На изучение данной учебной темы рекомендуется отвести 1 ч.

В ходе изучения темы обучающиеся узнают об основных угрозах и способах обеспечения безопасности, связанных с обменом информацией с помощью компьютера.

Угрозы, которым подвержены обучающиеся при работе с информацией с помощью компьютера или других цифровых устройств, условно разделены на два типа:

1) угрозы, исходящие от информационных систем и их производных (сайты, интернет-ресурсы, приложения и т. п.);

2) угрозы, исходящие от злоумышленников, использующих цифровую среду для доступа к жертвам.

В начале изучения темы рассматриваются угрозы первого типа. Вводятся понятия «компьютерный вирус» и «антивирус». Приведены элементарные правила безопасной работы в Интернете. При формулировке правил учтены угрозы, с которыми обучающиеся могут столкнуться в повседневной жизни, посещая сайты в Интернете. Правила лаконичны и просты для запоминания обучающимися.

Во второй части темы рассмотрены угрозы второго типа. Злоумышленники часто используют цифровую среду (социальные сети, мессенджеры, чаты, форумы и т. п.) для противоправных действий. Дети, обладая малым жизненным опытом, зачастую становятся жертвами злоумышленников. В учебнике приведены краткие и действенные рекомендации для обучающихся при общении в Интернете: «Правила безопасного общения в Интернете». Эти рекомендации позволят избежать многих опасных ситуаций, связанных с передачей информации злоумышленникам и возникновения конфликтов. Правила, указанные в учебнике, рекомендуется записать и сохранить в вновь созданном файле текстовом документе. Подобная деятельность на уроке позволит актуализировать знания и умения обучающихся по вводу текста в текстовый документ, а также его редактированию и форматированию.

При освоении содержания темы целесообразно использовать личный опыт обучающихся. Следует предусмотреть применение метода ключевых ситуаций (кейс-метод), учитывающих актуальные угрозы и способы обеспечения безопасности при столкновении с этими угрозами.

## **Пример рабочей программы по учебному предмету «Информатика» для 7 класса**

# **Планируемые результаты освоения учебного предмета Планируемые личностные результаты**<sup>8</sup>

У обучающегося будут сформированы:

 проявление мотивации при выполнении отдельных видов практической деятельности на уроке информатики;

 желание и умение выполнить практическое задание по информатике правильно, в соответствии с данным образцом или инструкцией учителя, высказанной с использованием специальной терминологии;

 умение организовать собственную деятельность по выполнению учебного задания на основе данного образца, инструкции учителя с соблюдением пошагового выполнения алгоритма действия;

 умение воспроизвести в устной речи алгоритм выполнения операций по обработке информации с помощью компьютера с использованием специальной терминологии в виде отчёта о выполненной деятельности или плана предстоящей деятельности (с помощью учителя);

 навыки самостоятельной работы с учебником информатики и иными дидактическими материалами при выполнении отдельных видов деятельности; с использованием ИКТ — с помощью учителя;

 бережное отношение к техническим устройствам с соблюдением правил безопасного поведения в компьютерном классе, безопасной работы с компьютером (с помощью учителя);

 навыки межличностного взаимодействия при выполнении отдельных видов деятельности и групповой работы на уроке информатики; доброжелательное и уважительное отношение к учителю и одноклассникам;

**.** 

<sup>8</sup> Планируемые личностные результаты, представленные в данной рабочей программе, следует рассматривать как возможные личностные результаты освоения учебного предмета «Информатика», и использовать их как ориентиры при разработке учителем собственной рабочей программы с учётом особых образовательных потребностей и возможностей обучающихся.

проявление терпения и адекватного отношения к ошибкам или неудачам одноклассников (с помощью учителя);

 умение оказать помощь одноклассникам в организации их деятельности на уроке информатики для достижения правильного результата при выполнении учебного задания; при необходимости попросить о помощи в случае возникновения собственных затруднений в выполнении учебного задания и принять её;

 элементарные навыки пользования ИКТ при работе с учебной информацией по другим учебным предметам (с помощью учителя);

 элементарные представления об использовании средств ИКТ в окружающей жизни и профессиональной деятельности, уважительное отношение к представителям различных специальностей, связанным с обработкой информации;

 уважительное отношение к отечественным разработкам и достижениям в сфере ИКТ, элементарные представления о российской гражданской идентичности;

 элементарные представления о безопасности и ответственности при пользовании интернет-ресурсами для поиска дополнительных источников информации по учебным предметам, выборе достоверных и актуальных источников информации.

#### **Планируемые предметные результаты**

#### *Минимальный уровень*

 различение видов информации (текстовой, числовой, графической, звуковой, видеоинформации) (с помощью учителя); элементарные представления об использовании информации разных видов в жизненных ситуациях;

 различение действий по получению, обработке, сохранению, передаче информации при решении учебных задач и в жизненных ситуациях (с помощью учителя); элементарные представления о действиях с информацией представителей различных профессий из ближайшего социального окружения;

 элементарные представления о компьютере как устройстве для работы с информацией и его основных частях; включение и выключение компьютера (при помощи учителя);

 знание правил безопасного поведения в компьютерном классе, безопасной работы с компьютером и их соблюдение (при помощи учителя);

определение времени и даты, изображённых на экране монитора;

 нахождение, открытие и закрытие файла (файл изображения, текстовый документ) и папки (при помощи учителя); знание кнопки управления окном «Закрыть» и умение её использовать при работе с файловой системой;

 умение создавать новые папки и файлы, именовать их (при помощи учителя); вносить изменения в файл и выполнять сохранение внесённой информации (при помощи учителя);

 умение создавать элементарное изображение при помощи инструментов графического редактора, выполнять его редактирование (при помощи учителя);

 просматривание информации, содержащейся в текстовом файле, с помощью прокрутки колёсика манипулятора мышь;

 умение ввести текст в текстовый документ, применяя основные правила набора текста (при помощи учителя); выполнить редактирование и элементарное форматирование текста, вставить фигуры в текстовый документ (при помощи учителя);

 умение записать элементарную информацию по учебным предметам, об окружающем мире и о себе самом в текстовом документе (при помощи учителя);

 элементарные представления об Интернете; выполнение последовательности действий по поиску информации в Интернете (при помощи учителя); умение формулировать поисковые запросы, связанные с изучаемыми учебными предметами; находить информацию в Интернете в соответствии с поисковым запросом (при помощи учителя); находить в Интернете нужный сайт (на примере сайта школы) и знакомиться с представленной на нём информацией (при помощи учителя);

 знание и соблюдение правил безопасной работы и общения в Интернете (при помощи учителя).

#### *Достаточный уровень*

 различение видов информации (текстовой, числовой, графической, звуковой, видеоинформации); элементарные представления об использовании информации разного вида в окружающем мире;

 различение действий по получению, обработке, сохранению, передаче информации при решении учебных задач и в жизненных ситуациях; элементарные представления о действиях с информацией оператора электронно-вычислительных машин (оператора ЭВМ) и представителей различных профессий из ближайшего социального окружения;

 элементарные представления о компьютере как устройстве для работы с информацией, видах компьютеров и их основных частей; знание и выполнение последовательности действий при начале и завершении работы с компьютером (включение и выключение компьютера);

 знание и соблюдение правил безопасного поведения в компьютерном классе, безопасной работы с компьютером и бережного отношения к техническим устройствам;

 определение времени и даты, изображённых на экране монитора; использование электронного календаря при нахождении определённой даты;

 нахождение, открытие и закрытие файла (файл изображения, текстовый документ) и папки; знание кнопок управления окном «Закрыть», «Свернуть» и умение их использовать при работе с файловой системой;

 умение создавать новые папки и файлы, именовать их (при помощи учителя); вносить изменения в файл и выполнять сохранение внесённой информации;

 элементарные представления о графическом редакторе как приложении для работы с графической информацией и его основных инструментах; умение создать изображение при помощи инструментов графического редактора, выполнить его редактирование; добавить текст в изображение (при помощи учителя);

 элементарные представления о текстовом редакторе как приложении для работы с текстовыми документами и его основных инструментах; просматривание информации, содержащейся в текстовом файле, с помощью прокрутки колёсика манипулятора мышь и вертикальной полосы прокрутки;

 умение ввести текст в текстовый документ, применяя основные правила набора текста; выполнить редактирование и форматирование текста, вставить фигуры в текстовый документ;

 умение записать элементарную информацию по учебным предметам, об окружающем мире и о себе самом в текстовом документе;

 элементарные представления об Интернете; знание и выполнение последовательности действий по поиску информации в Интернете; умение формулировать поисковые запросы, связанные с изучаемыми учебными предметами; находить информацию в Интернете в соответствии с поисковым запросом; находить в Интернете нужный сайт (на примере сайта школы) и знакомиться с представленной на нём информацией; записывать (фиксировать) выборочную информацию с сайта в текстовом документе;

 знание и соблюдение правил безопасной работы и общения в Интернете.

### **СОДЕРЖАНИЕ УЧЕБНОГО ПРЕДМЕТА «ИНФОРМАТИКА»**

#### **Введение**

#### **Информация в окружающем мире**

Информация, её виды: текстовая, числовая, графическая, звуковая, видеоинформация. Использование информации разных видов в окружающем мире. Действия с информацией: получение, обработка, сохранение, передача. Выполнение действий с информацией при решении учебных задач и в жизненных ситуациях.

Профессии, связанные с обработкой информации. Оператор электронновычислительных машин (оператор ЭВМ), его деятельность по обработке информации в различных сферах. Действия с информацией представителей различных профессий из ближайшего социального окружения.

#### **Практика работы на компьютере**

Компьютер как устройство для работы с информацией. Виды компьютеров (ноутбук, моноблок, настольный компьютер).

Основные части компьютера: системный блок, монитор, клавиатура, манипулятор мышь. Внешние признаки и назначение системного блока, монитора, клавиатуры, манипулятора мышь. Внешние признаки повреждений частей компьютера.

Правила безопасного поведения в компьютерном классе.

Правила безопасной работы с компьютером и бережного отношения к техническим устройствам.

Последовательность действий при начале и завершении работы с компьютером: порядок включения компьютера, начало работы; порядок выключения компьютера, завершение работы.

Рабочий стол как основное рабочее пространство на экране монитора компьютера.

Календарь и часы. Определение времени и даты, изображённых на экране монитора. Открытие календаря на мониторе компьютера, переход к просмотру предыдущего и следующего месяца, нахождение определённой даты с помощью электронного календаря.

Понятие файла. Типы файлов: текстовый файл, видеофайл, файл изображения. Понятие папки. Открытие и закрытие файла, папки. Просмотр информации, содержащейся в текстовом файле. Кнопки управления окном «Закрыть», «Свернуть».

Приёмы работы с манипулятором мышь при работе с файловой системой.

Ввод информации в компьютер и её хранение. Основные устройства ввода информации: клавиатура, манипулятор мышь. Создание новых папок и файлов, их именование. Внесение изменений в файл и их сохранение. Организация системы файлов и папок для хранения собственной информации в компьютере.

Вывод информации, основные устройства вывода информации: монитор, наушники, колонки, принтер. Безопасное использование устройств вывода информации.

Элементарные представления о создании и обработке графической и текстовой информации с помощью приложений: графический редактор, текстовый редактор.

#### **Работа с простыми информационными объектами**

*Работа с изображениями*. Приложение для работы с графической информацией — графический редактор. Создание, открытие, закрытие файла изображения, сохранение внесённых в файл изменений. Панели инструментов графического редактора.

Создание изображений в графическом редакторе. Основные инструменты для рисования: кисти, фигуры, палитра, ластик и пр. Приёмы работы с основными инструментами графического редактора.

Редактирование изображений. Приёмы редактирования изображений. Команды для редактирования: выделить (выбрать), копировать, вырезать, вставить. Последовательность команд при редактировании изображений.

Добавление текста в изображение. Инструмент графического редактора «Текст», особенности его применения при редактировании изображений. Приёмы использования манипулятора мышь при работе в графическом редакторе.

*Работа с текстом*. Приложение для работы с текстовыми документами — текстовый редактор. Создание, открытие, закрытие текстового документа, сохранение внесённых в текст изменений. Просмотр текстового документа, вертикальная полоса прокрутки. Основные структурные элементы текста в текстовом документе: символ, слово, предложение, строка, абзац. Страницы и разделы в текстовом документе. Поля в текстовом документе (верхнее, нижнее, левое, правое).

Ввод текста в текстовый документ. Текстовый курсор. Основные правила набора текста. Использование простейших средств текстового редактора: ввод букв (строчных, прописных), цифр, знаков препинания и пр. Использование дополнительных клавиш (Shift, Enter) при наборе текста.

Редактирование текста: добавление, удаление, исправление отдельных структурных элементов текста. Использование клавиши Delete при редактировании текста.

Форматирование текста. Основные инструменты форматирования: шрифт, размер, цвет, типы начертания, выравнивание. Порядок действий при форматировании текста.

Вставка фигур в текстовый документ. Инструмент «Фигуры». Редактирование вставленных фигур в текстовом документе: изменение цвета заливки, цвета и толщины контурной линии; увеличение, уменьшение, поворот фигуры; изменение положения фигуры на странице текстового документа. Порядок действий при редактировании фигуры.

#### **Работа с цифровыми образовательными ресурсами**

Понятие компьютерной сети. Интернет. Действия с информацией в Интернете. Поиск информации в Интернете.

Понятие сайта, адреса сайта. Браузер — приложение для просмотра сайтов в Интернете. Запуск браузера, его закрытие. Адресная строка. Поисковая система. Строка поиска. Поисковый запрос: формулировка и ввод. Порядок поиска информации в Интернете.

Начальные представления о работе с цифровыми ресурсами. Формулировка поисковых запросов, связанных с изучаемыми учебными предметами; нахождение информации Интернете в соответствии с поисковым запросом. Поиск в Интернете сайта школы, изучение представленной на нём информации; запись (фиксация) выборочной информации с сайта школы в текстовом документе.

Понятие вируса и антивируса. Правила безопасной работы в Интернете. Правила безопасного общения в Интернете.

### **ТЕМАТИЧЕСКОЕ ПЛАНИРОВАНИЕ**<sup>9</sup>

**7 класс — 1 ч в неделю, 34 ч в год**

| Название                       | Кол-           | Разделы            | Содержание темы/раздела                  |
|--------------------------------|----------------|--------------------|------------------------------------------|
| темы/раздела                   | $\bf{B0}$      | программы          |                                          |
|                                | часов          |                    |                                          |
| Первое полугодие (16 ч)        |                |                    |                                          |
| Информация в нашей жизни (3 ч) |                |                    |                                          |
| Виды                           | $\overline{2}$ | Введение.          | Информация,<br>eë<br>виды:<br>текстовая, |
| информации.                    |                | Информация         | графическая,<br>числовая,<br>звуковая,   |
| Действия                       |                | в окружающем       | видеоинформация.                         |
| с информацией                  |                | мире               | Использование информации разных          |
|                                |                |                    | видов в окружающем мире.                 |
|                                |                |                    | Действия с информацией: получение,       |
|                                |                |                    | обработка,<br>сохранение,<br>передача.   |
|                                |                |                    | Выполнение действий с информацией        |
|                                |                |                    | учебных<br>решении<br>задач<br>при       |
|                                |                |                    | и в жизненных ситуациях                  |
| Профессии,                     | $\mathbf{1}$   | Введение.          | Профессии, связанные с обработкой        |
| связанные                      |                | Информация         | информации.                              |
| с обработкой                   |                | в окружающем       | Оператор<br>электронно-                  |
| информации                     |                | мире               | (оператор<br>вычислительных<br>машин     |
|                                |                |                    | ЭВМ), его деятельность по обработке      |
|                                |                |                    | информации в различных сферах.           |
|                                |                |                    | Выполнение действий с информацией        |
|                                |                |                    | в жизненных ситуациях                    |
|                                |                | Практика работы на | безопасного<br>Правила<br>поведения      |
|                                |                | компьютере         | в компьютерном классе.                   |
|                                |                |                    | безопасной<br>Правила<br>работы          |
|                                |                |                    | с компьютером                            |
|                                |                |                    |                                          |
|                                |                |                    |                                          |
|                                |                |                    |                                          |

<sup>9</sup> Осуществление образовательной деятельности на основе тематического планирования, представленного в данной рабочей программе, возможно на основе использования учебника: Т. В. Алышева, В. Б. Лабутин, В. А. Лабутина. Информатика: 7-й класс: учеб. для общеобразоват. организаций, реализующих адаптированные основные общеобразовательные программы. — М.: Просвещение, 2023.

**.** 

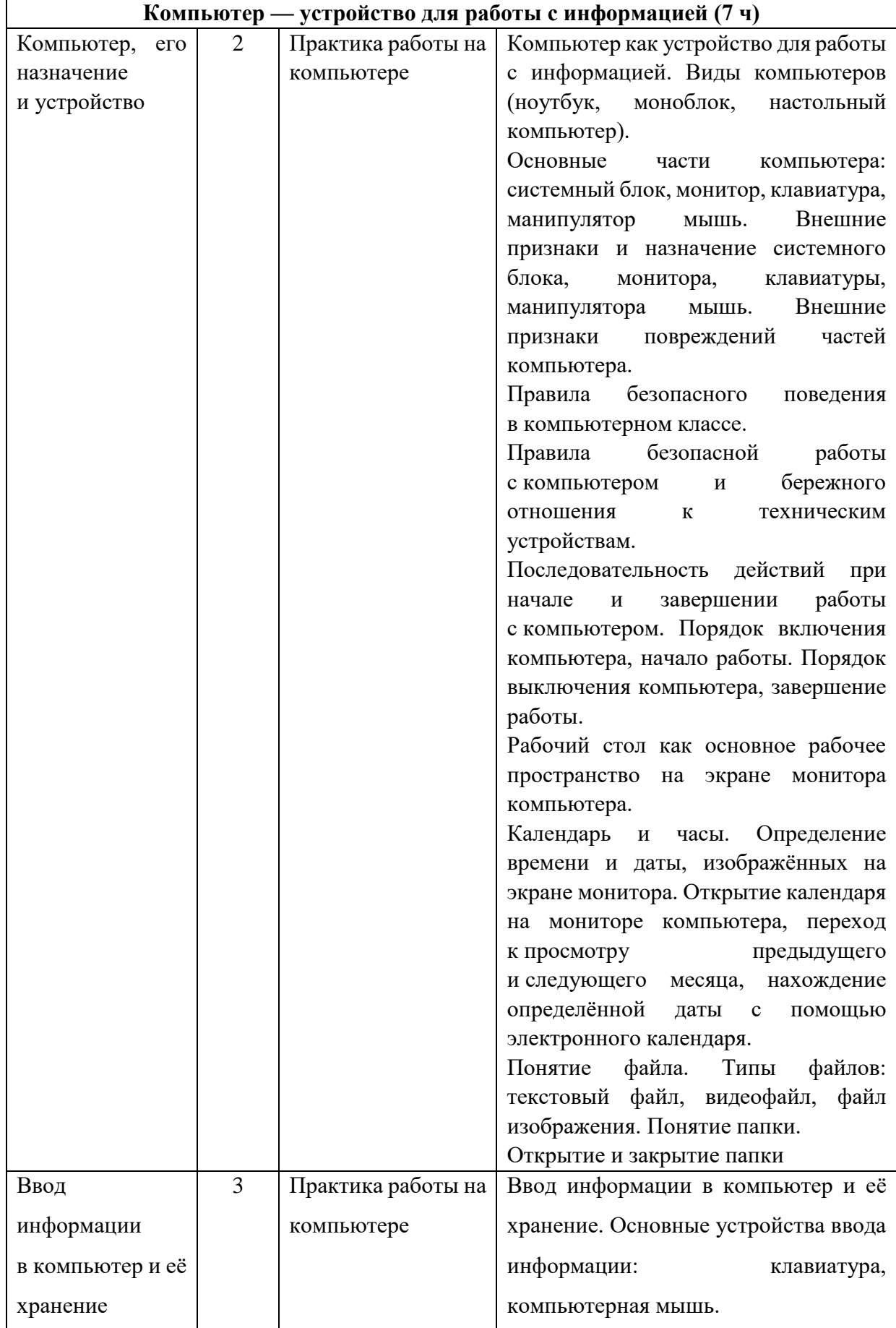

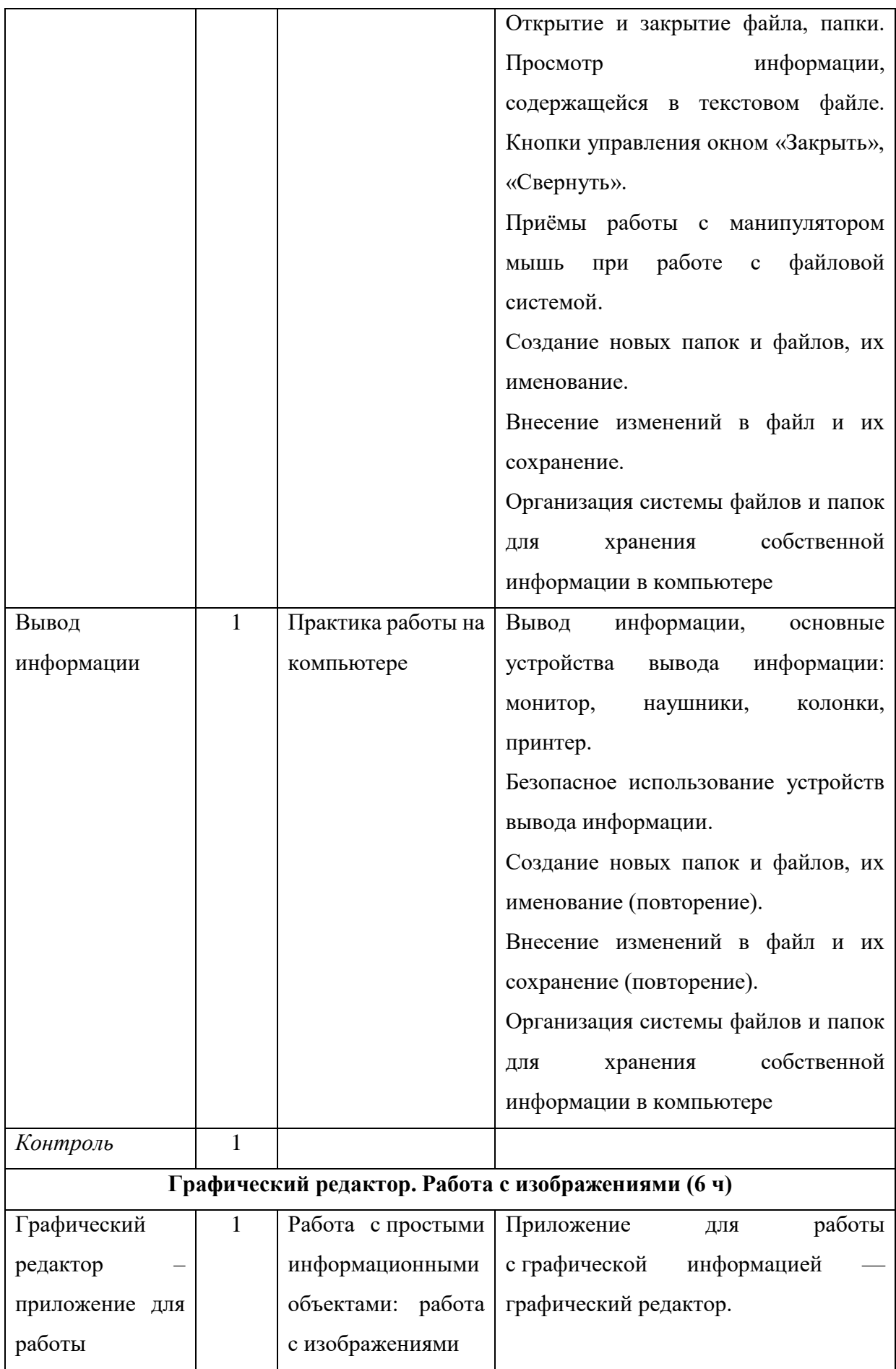

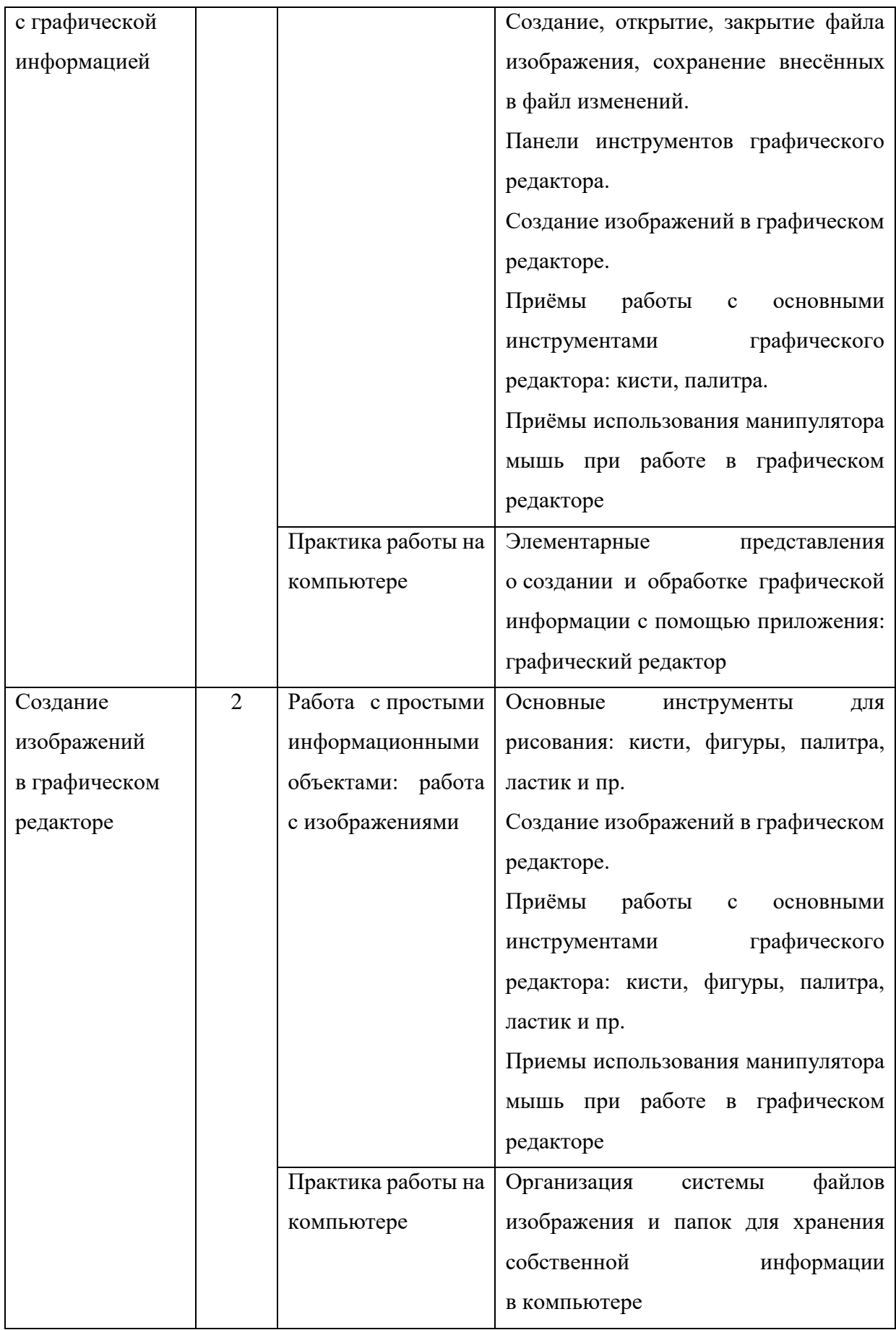

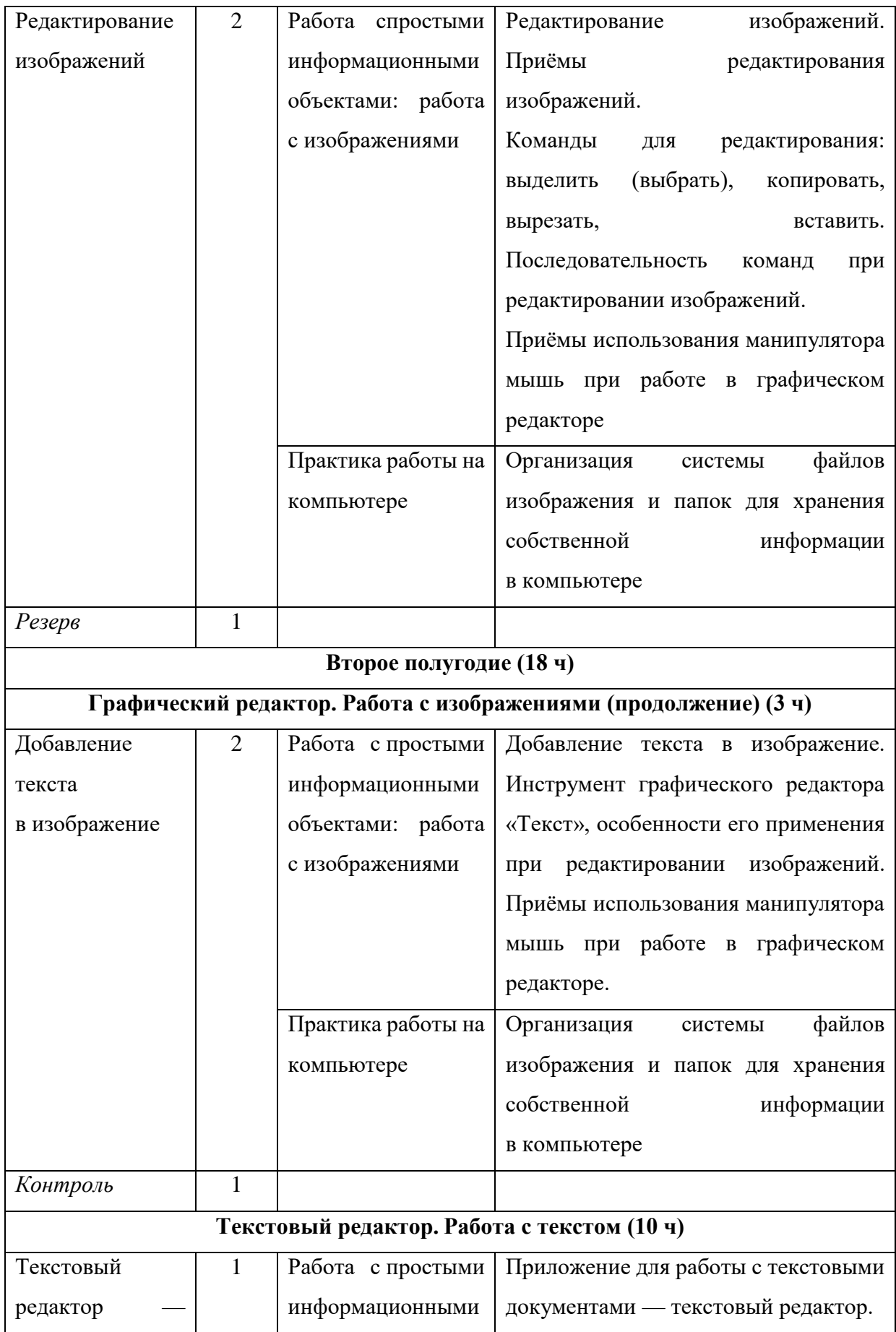

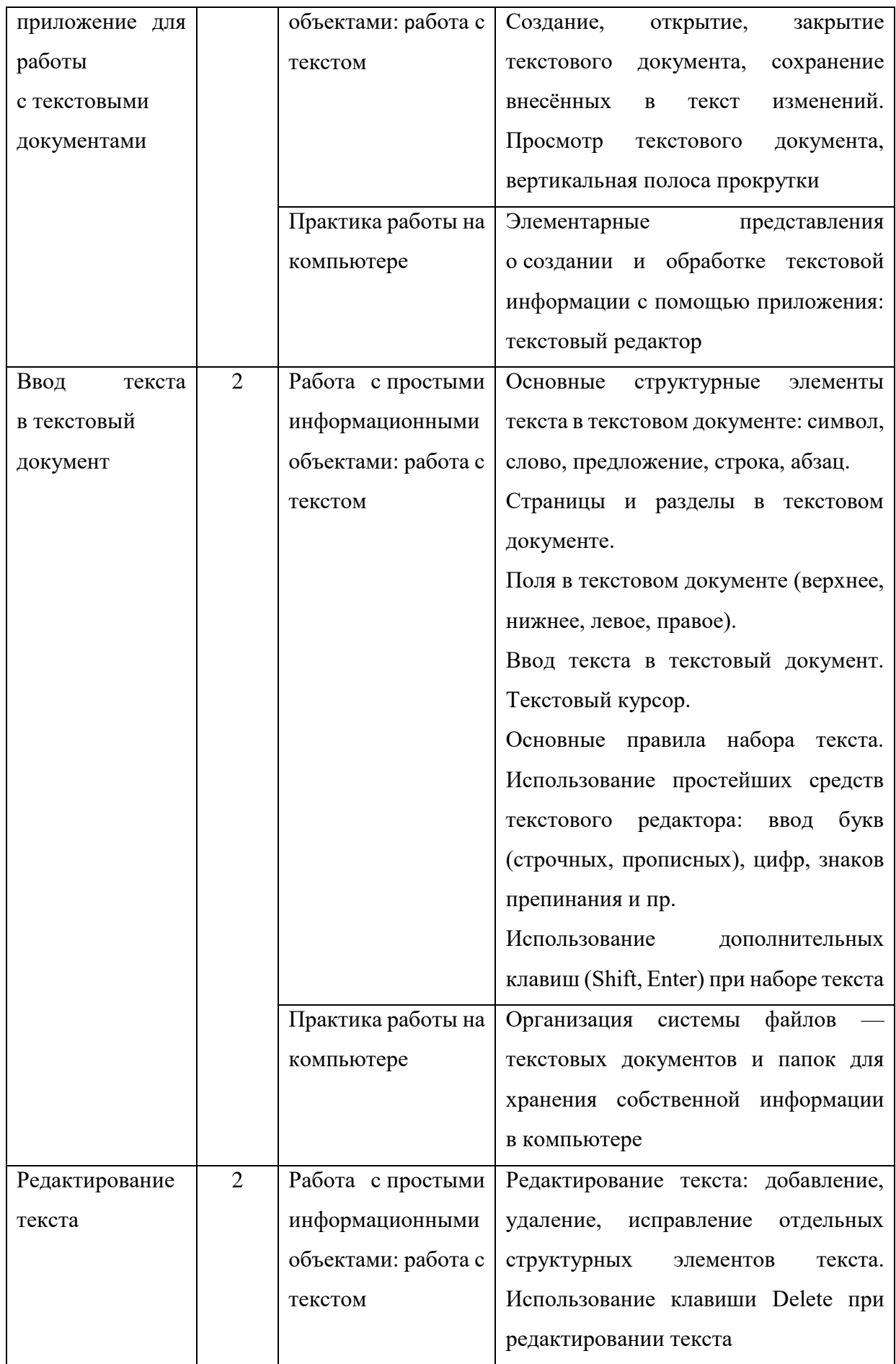

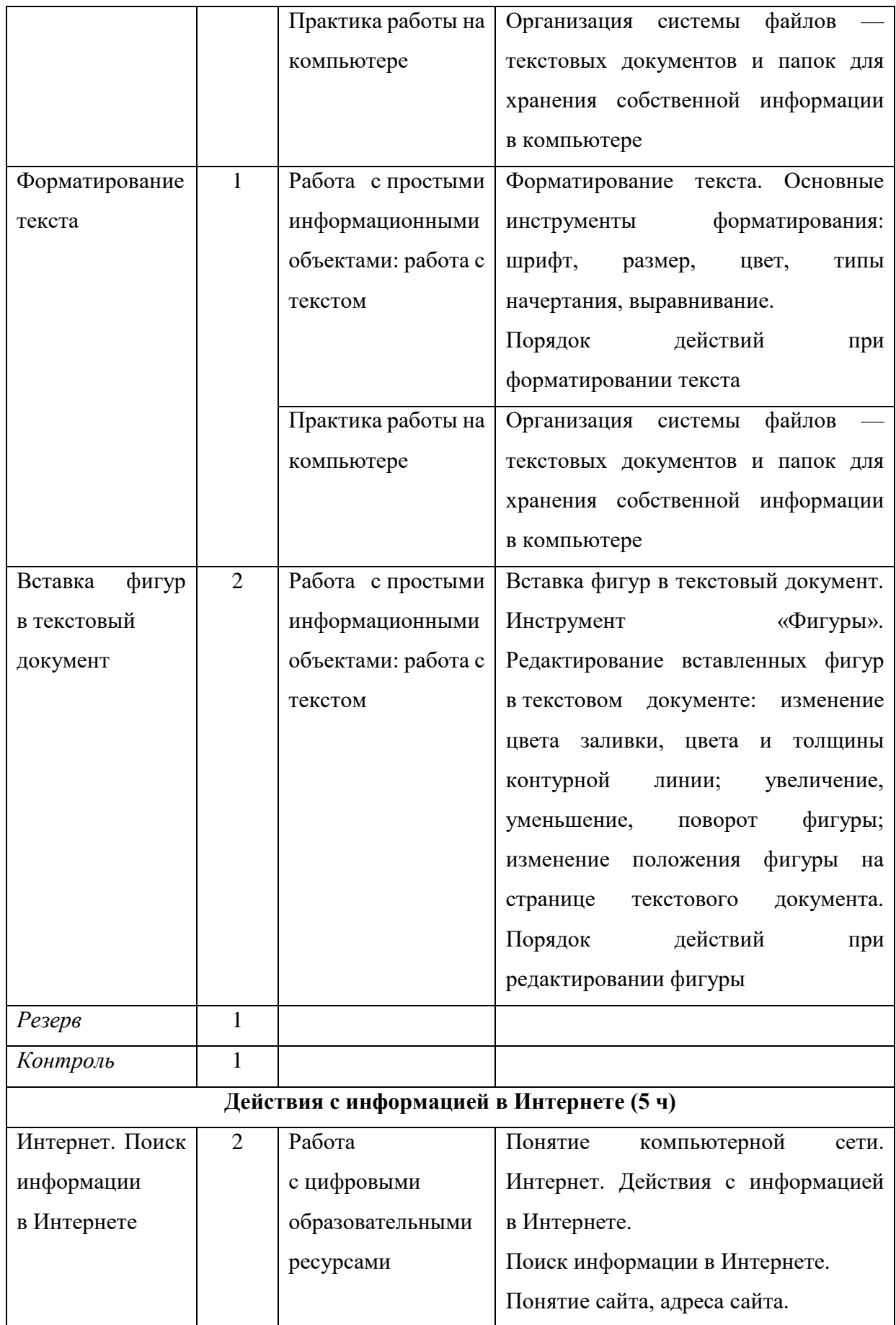
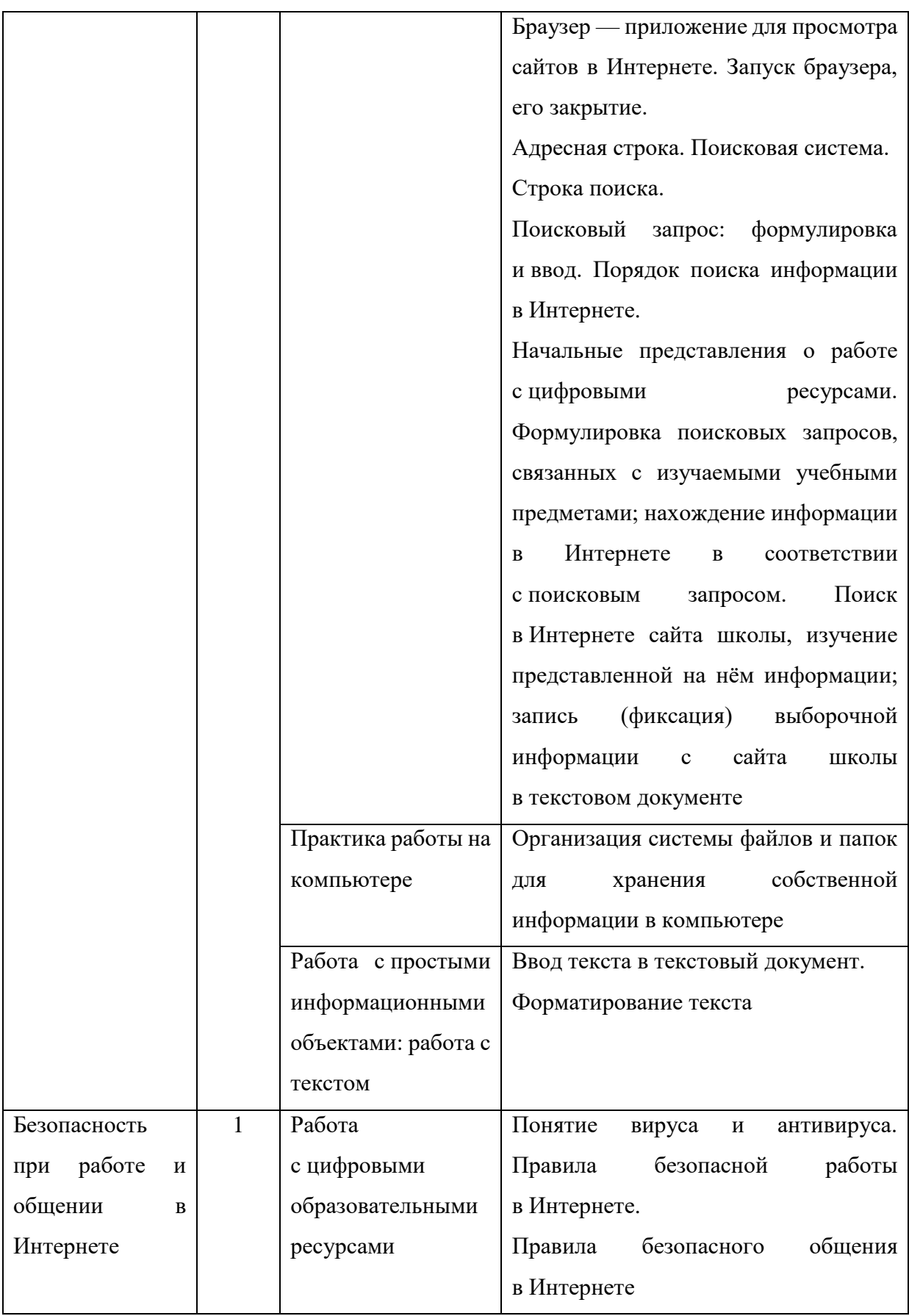

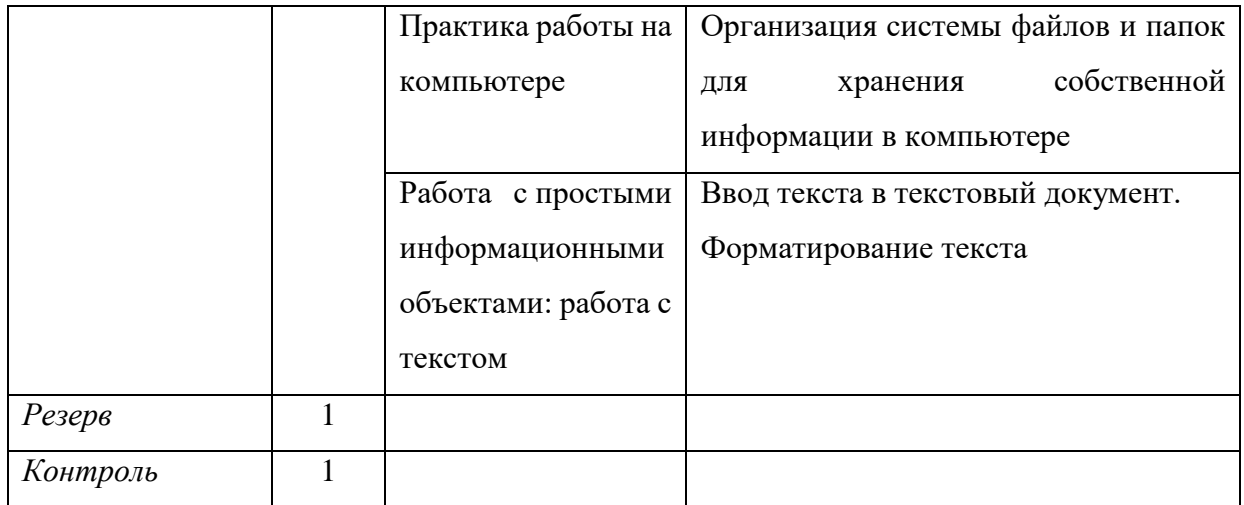

У ч е б н о е и з д а н и е **Алышева** Татьяна Викторовна **Лабутин** Василий Борисович **Лабутина** Варвара Анатольевна

## **ИНФОРМАТИКА**

7 класс

Методическое пособие для учителя Центр специального и инклюзивного образования Ответственный за выпуск *О. О. Гречуляева* Редактор *О. О. Гречуляева* Корректор *Д. А. Белитов* Подписано в печать 17.04.2024. Усл. печ. л. 10,57. Уч.-изд. л. 5,77.

Акционерное общество «Издательство «Просвещение». Российская Федерация, 127473, г. Москва, ул. Краснопролетарская, д. 16, стр. 3, помещение 1Н. Адрес электронной почты «Горячей линии» — **vopros@prosv.ru**.